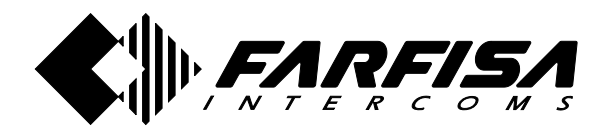

**PL10G**

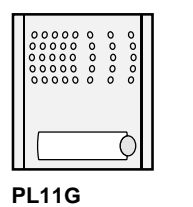

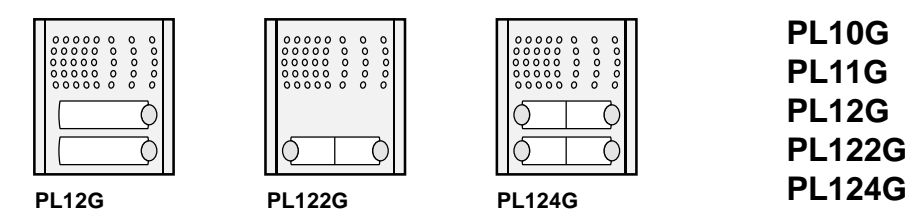

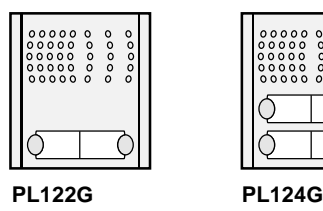

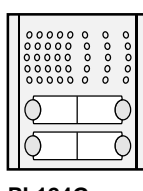

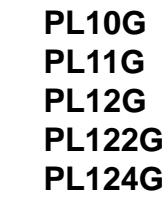

Profilo

## **Moduli posti esterni GSM per applicazioni citofoniche**

#### **INTRODUZIONE**

è un dispositivo basato su tecnologia GSM progettato per realizzare sistemi di comunicazione semplici ed affidabili. I dispositivi possono essere utilizzati in molteplici applicazioni come un sistema citofonico senza fili GSM o la funzione CLIP. I moduli mycom supportano 2 ingressi per comandi analogici, 2 uscite a relé, SMS di controllo ed allerta, gestione carte prepagate, ecc ...

#### **CARATTERISTICHE ED APPLICAZIONI**

#### **Caratteristiche**

- Integra modulo GSM Cinterion
- Supporta chiamate anche con tasti o tastiera aggiuntiva
- 2 ingressi analogici utilizzabili anche come funzione allarme
- 2 relé di uscita con accessibili tutti e tre i contatti: C, NC, NO
- Fino a 100 numeri di telefono per la funzione CLIP
- Programmabile da porta USB o tramite messaggi SMS o direttamente sulla scheda SIM
- Configurazione scaricabile con comandi SMS

#### **Applicazioni**

- Impianti citofonici senza fili
- Apriporta o apricancello remotizzato (funzione CLIP)
- Semplici funzioni di allarme

## **GSM external door stations for intercom applications**

#### **INTRODUCTION**

mycom is a simple GSM intercom communication system that is designed to ensure a reliable and simple intercom application. It is designed for wire free GSM intercom and CLIP support.

In addition mycom supports 2 inputs for analog commands, 2 outputs with relays, alarm detection, SMS messages, credit detection, etc…

#### **FEATURES AND APPLICATIONS**

#### **Features**

- Built-in Cinterion GSM module
- Supports keypad or additional button modules
- 2 alarm inputs
- 2 outputs relays (C, NC, NO available)
- Up to 100 telephone numbers for CLIP function
- Programming by USB, SMS or SIM Key editor
- Download programming by SMS command

#### **Applications**

- Wire free intercom solution
- Remote gate opener (CLIP function)
- Simple alarm functions

- **Indice** Pagina
- **1** Avvertenze di sicurezza 2
- **2** Installazione 3
- **3** Avvio 7
- **4** Funzionamento 2008 100 9
- **5** Programmazione 2008 10
- **6** Parametri <u>- 2008 2008 2008</u> 2019 2019 2019 2019 2019 2019 2019 2019 2019 2019 2019 2019 2019 2019 2019 2019 2019 2019 2019 2019 2019 2019 2019 2019 2019 2019 2

#### **Index Page**

 Safety notices 2 Installation 3 Start up 7 Operation 9 Programming 2008 10 Parameters 11

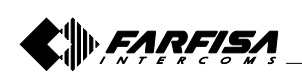

## **1 AVVERTENZE DI SICUREZZA**

Leggere attentamente le avvertenze contenute nel presente manuale perché forniscono importanti informazioni riguardanti la sicurezza di installazione, uso e manutenzione. Conservarlo in modo appropriato per future consultazioni.

#### **- Accensione del dispositivo**

Non accendere l'apparecchio quando l'uso del telefono cellulare è vietato o quando il dispositivo può causare interferenze o situazioni di pericolo.

#### **- Interferenze**

Tutti i telefoni cellulari e i moduli GSM possono essere sensibili alle interferenze che possono influire sulle loro prestazioni.

#### **- Spegnere negli ospedali**

Rispettare tutte le restrizioni. Spegnere il dispositivo in prossimità di apparecchiature mediche.

**- Spegnere in aereo** Rispettare tutte le restrizioni. I telefoni cellulari possono

causare interferenze in aereo.

- **Spegnere durante il rifornimento di carburante** Non utilizzare il dispositivo nelle vicinanze delle pompe di benzina. Non utilizzare in prossimità di combustibili o prodotti chimici pericolosi.
- **Spegnere in presenza di rischio di esplosione** Rispettare tutte le restrizioni. Non utilizzare l'apparecchio in luoghi dove sono utilizzati materiali esplosivi.

#### **- Uso del dispositivo**

Questo apparecchio deve essere destinato solo all'uso per il quale è stato concepito. Il costruttore non può essere considerato responsabile per eventuali danni derivati da usi impropri, erronei ed irragionevoli. Non toccare inutilmente l'antenna.

- Non lasciare alla portata dei bambini le parti dell'imballaggio (sacchetti di plastica, polistirolo espanso, ecc.).
- Non aprire l'apparecchio quando è acceso.
- L'esecuzione dell'impianto deve essere effettuato da personale specializzato ed in conformità con le leggi vigenti.
- In caso di guasto, funzionamento irregolare o modifica all'impianto avvalersi di personale specializzato.
- L'apparecchio è conforme alle direttive CEE (marchio europeo CE).

## **1 SAFETY NOTICES**

Read the instructions contained in this manual carefully because they provide important information about safe installation, use and maintenance. Keep this manual appropriately for future reference.

#### **- Switch ON safely**

Do not switch the unit on when use of wireless phone is prohibited or when it may cause interference or danger.

#### **- Interference**

All wireless phones and units may be susceptible to interference, which could affect performance.

- **- Switch OFF in hospitals** Follow any restrictions. Switch the unit off near medical equipment.
- **- Switch OFF in aircraft**

Follow any restrictions. Wireless devices can cause interference in aircraft.

- **- Switch OFF when refueling** Do not use the unit at a refueling point. Do not use near fuel or chemicals.
- **- Switch OFF near blasting** Follow any restrictions. Do not use the unit where blasting is in progress.

#### **- Use of the device**

This device must be exclusively operated for its intended use. The manufacturer cannot be held responsible for possible damage caused by improper, erroneous and unreasonable use.

Do not touch the antenna unnecessarily.

- Keep packing parts away from children (i.e. plastic bags, expanded polystyrene, etc.).
- Do not open the device when it is ON.
- The installation must be made by professionals in compliance with the regulations in force.
- Always refer to specialized personnel for repairing and maintenance.
- The device complies with the EEC directives (CE European mark).

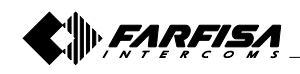

## **2 INSTALLAZIONE 2 INSTALLATION**

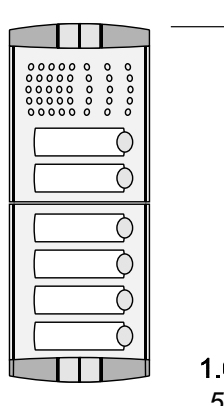

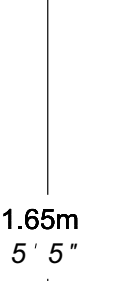

Murare la scatola da incasso della pulsantiera ad un'altezza di circa 1,65m dalla pavimentazione al lato superiore tenendo i bordi frontali a filo e a piombo dell'intonaco finito.

Place the push-button panel back box at a height of about 1.65m (5' 5") from the floor keeping the front edges flushmounted and vertical to the finished plaster.

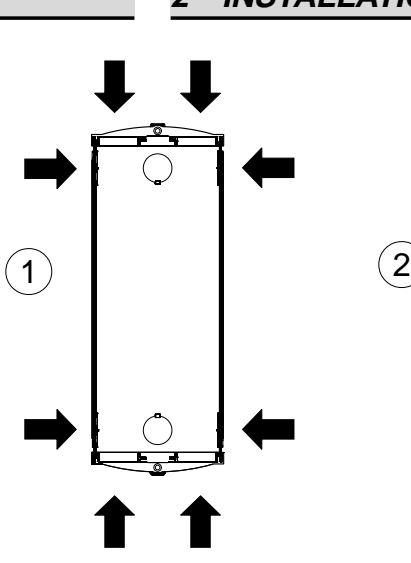

Posizione delle aperture passacavo delle scatole da incasso PL71, PL72 e PL73.

Openings for cables of the back boxes PL71, PL72 and PL73.

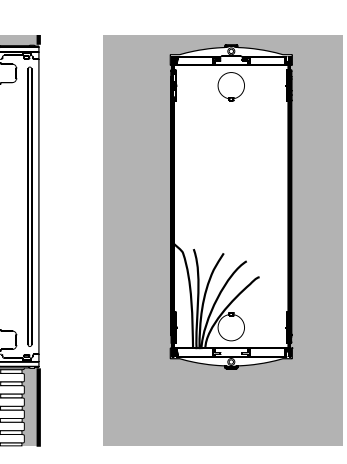

Muratura e passaggio dei cavi.

Flush mounting and cables placing.

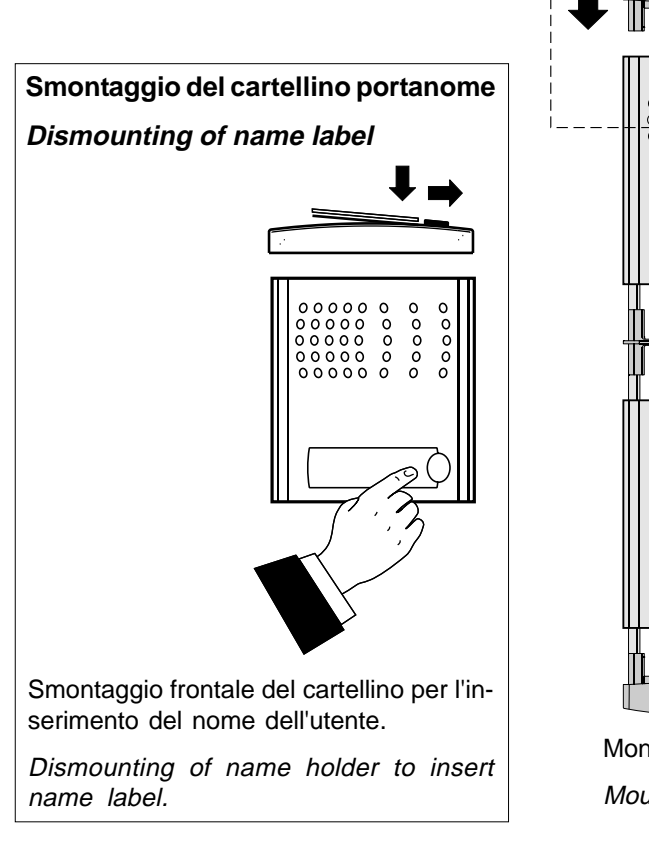

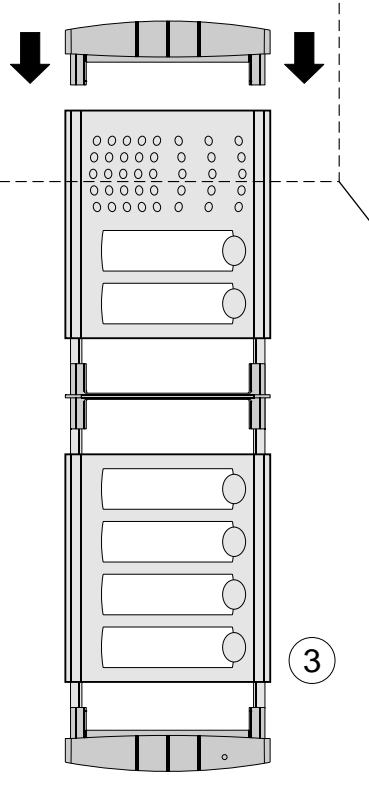

Montaggio dei moduli al telaio. Mounting of module.

Fissaggio dei telai portamoduli al riporto superiore tramite le 2 viti piccole fornite a corredo delle scatole da incasso.

Fixing of module frames to the upper side by the 2 small screws included in the back boxes.

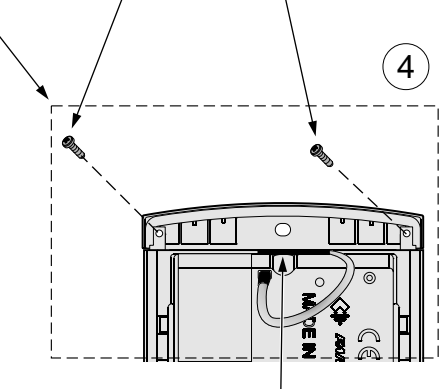

Posizionare l'antenna tra il riporto del telaio ed il modulo posto esterno.

Insert the antenna between the top plastic frame and the GSM module.

- 3 - Mi 2466 Italiano English

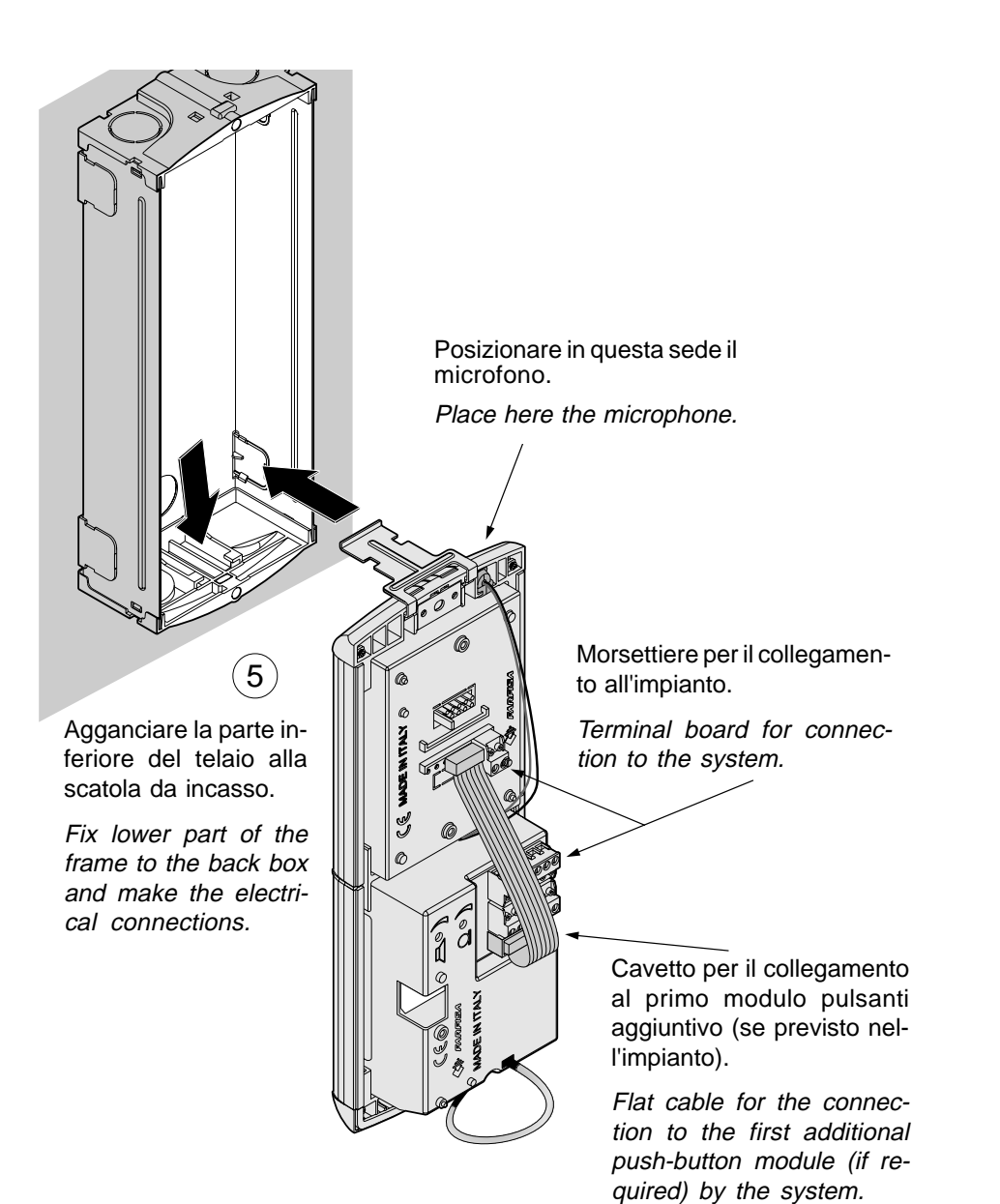

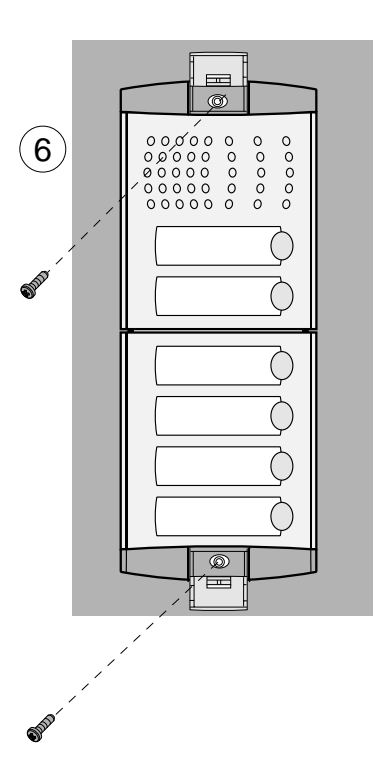

Fissaggio del telaio alla scatola da incasso. Prima di serrare le viti allineare il telaio.

Fixing of frame to back box. Align the frame before tightening the screws.

### **2.1 SPECIFICHE TECNICHE**

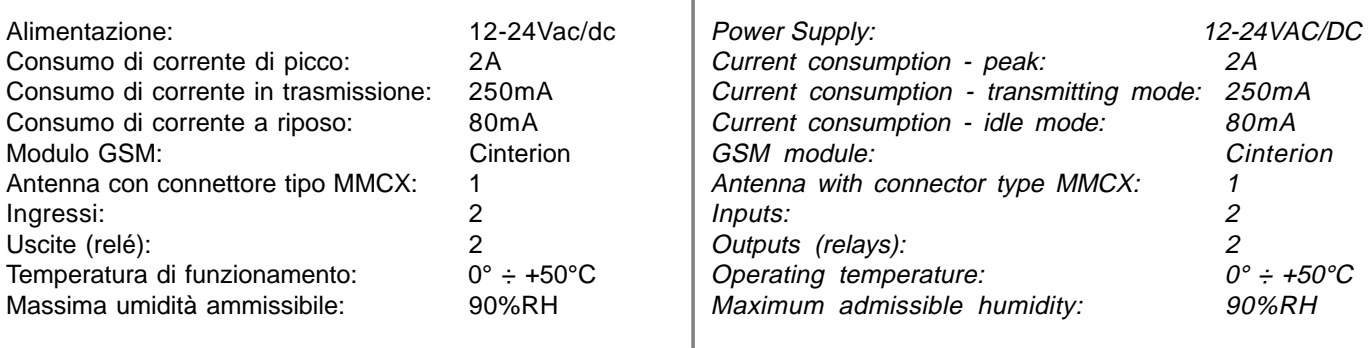

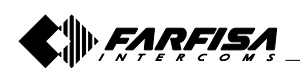

**2.1 TECHNICAL SPECIFICATIONS**

#### **2.2 SPECIFICHE OPERATIVE 2.2 OPERATING SPECIFICATION**

**Antenna GSM**; in caso di segnale debole, può essere sostituita dall'antenna esterna art.AN01.

**GSM antenna;** if RF signal is too weak, use external antenna art.AN01.

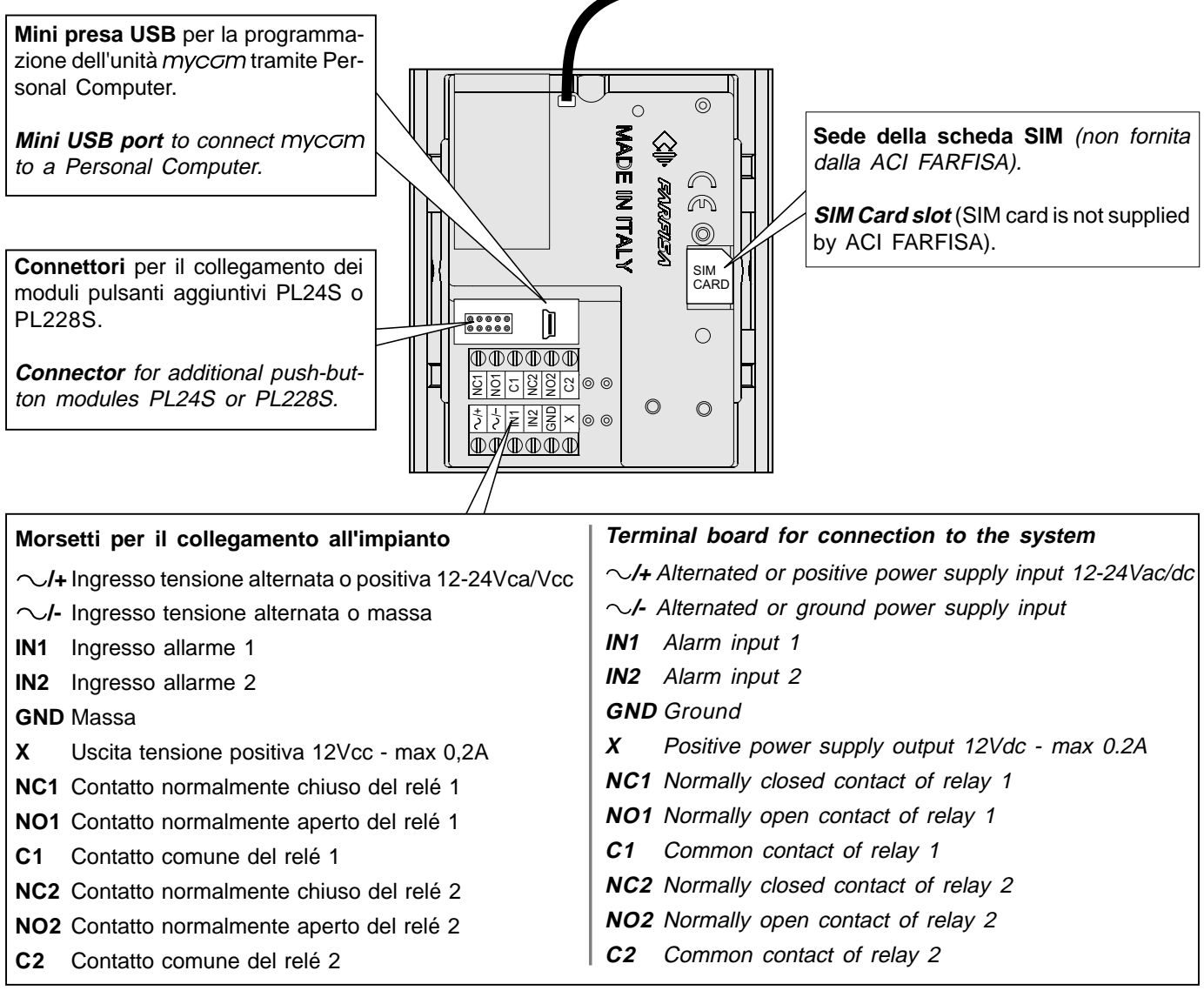

**Sostituzione dell'antenna interna con il modello per esterni art.AN01**

**Replacement of internal antenna with external antenna art.AN01**

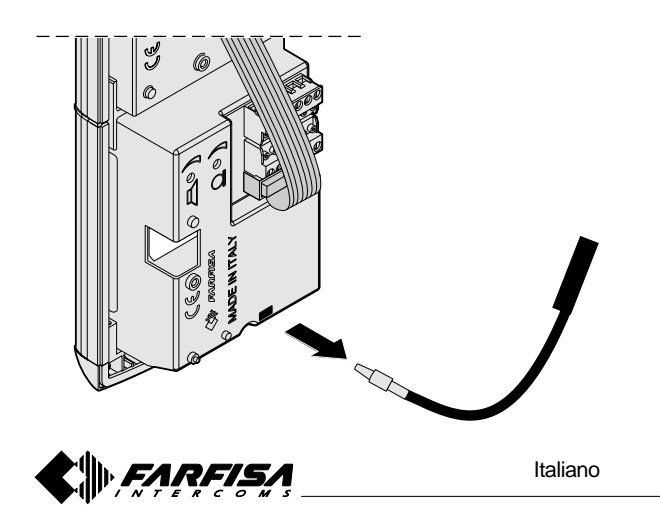

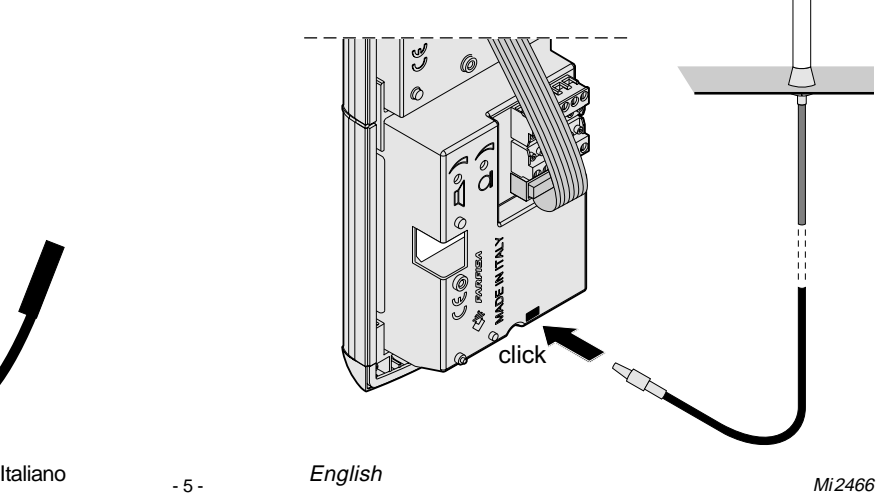

#### **2.3 SCHEMI DI COLLEGAMENTO**

Prima di collegare mycom, controllare lo schema di collegamento.

#### **2.3 CONNECTING DIAGRAMS**

Before connection mycom device, please check the connection diagram.

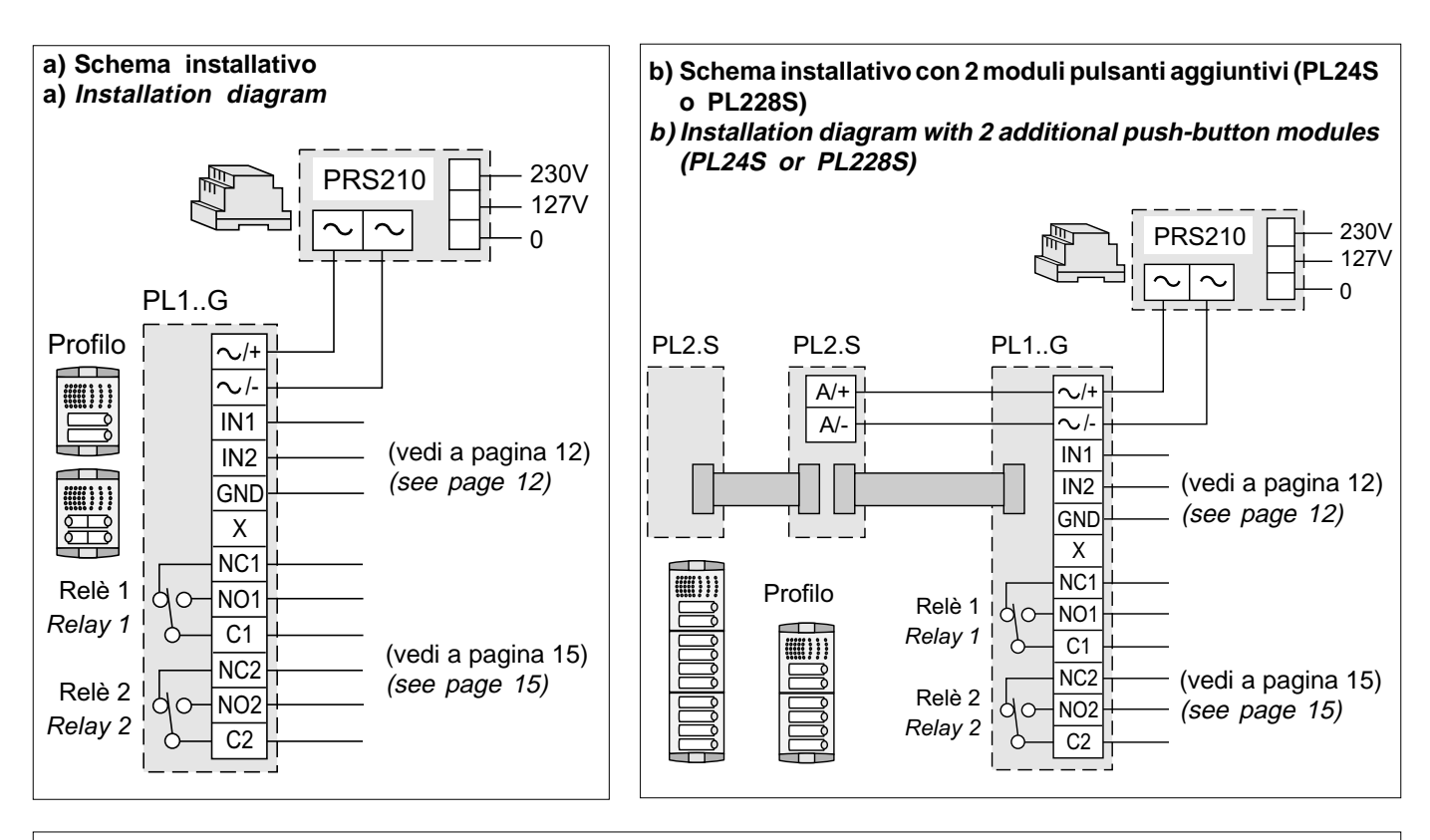

**c) Schema installativo con più di 2 dei moduli pulsanti aggiuntivi (PL24S o PL228S) c) Installation diagram with more than 2 additional push-button modules (PL24S or PL228S)**

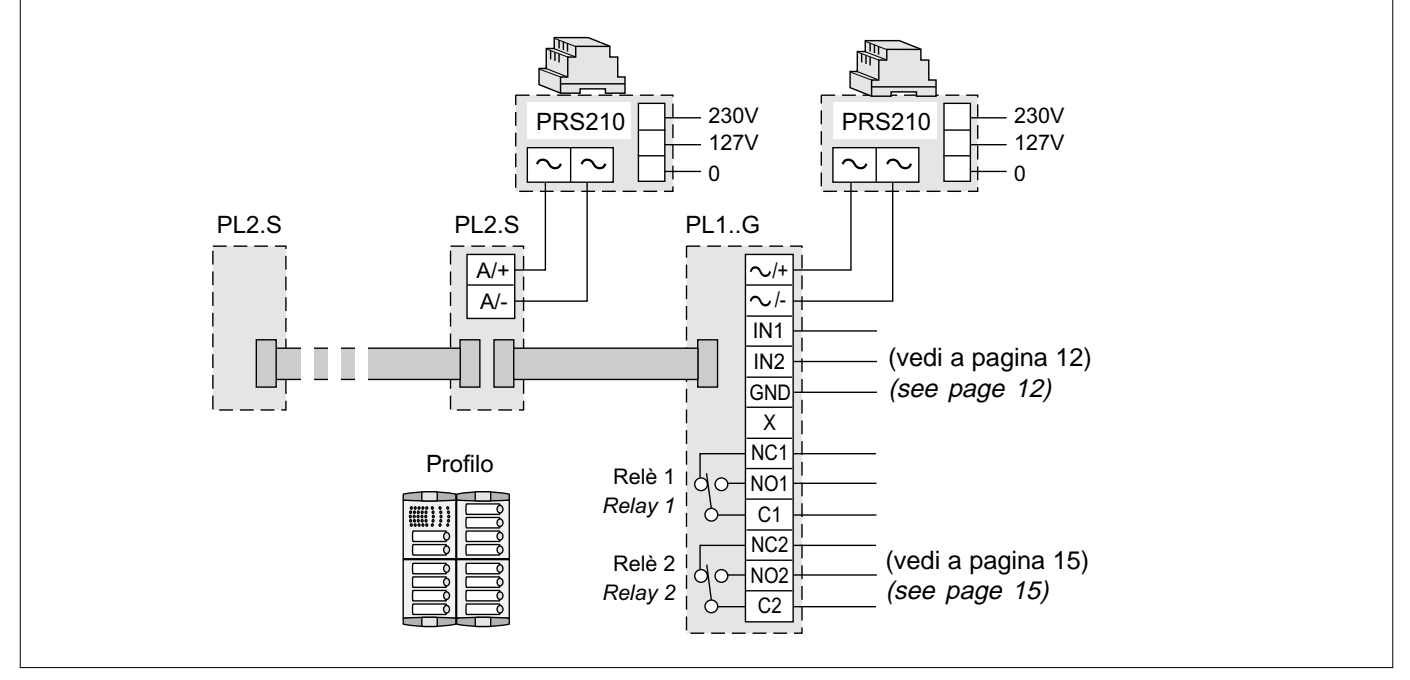

#### **IMPORTANTE**

Per la programmazione ed il funzionamento dei moduli della pulsantiera Profilo, consultare le pagine: 9 (funzionamento), 15 (gestione uscite), 16 (controllo dei relé), 24 e 25 (citofonia).

#### **IMPORTANT**

For the working modes and to program the Profilo modules see pages: 9 (working mode), 15 (outputs), 16 (relays), 24 and 25 (intercom functions).

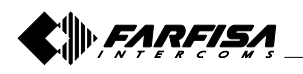

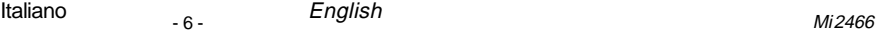

## **3 AVVIO**

**IMPORTANTE.** Prima di utilizzare la scheda SIM nel dispositivo, inserirla nel proprio telefono cellulare e **disabilitare** la richiesta del **codice PIN**!

Se la scheda è protetta dal codice PIN non può operare con il dispositivo myccm.

La capacità di memoria della scheda SIM deve essere almeno di **128KByte**.

- Inserire la scheda SIM nel dispositivo mycom. **Attenzione!** L'inserimento e la rimozione della scheda SIM deve avvenire con l'apparecchio spento!
- Collegare gli ingressi e le uscite di mycom in accordo con lo schema di installazione (pagina 6).
- Posizionare l'antenna presente sul dispositivo come indicato nel disegno 4 di pagina 3.
- Collegare l'alimentatore alla rete elettrica.
- Il LED di colore rosso, sul frontale del pannello, si accende e comincia a lampeggiare, quando il dispositivo aggancia la rete GSM si spegne il LED rosso e il dispositivo emette un doppio bip; quando il dispositivo ha agganciato la rete GSM, il LED di colore verde, presente sia sul retro che sul frontale, si accende ed inizia a lampeggiare; il numero dei lampeggi indica la potenza del segnale (1=segnale debole; 5=segnale eccellente).
- Il dispositivo mycom è pronto per funzionare.

**Nota.** Se il dispositivo non aggancia la rete GSM, il led rosso continua a lampeggiare, mentre quello verde rimane acceso ed il dispositivo emette un bip ogni 15 secondi.

**IMPORTANTE.** Prima di inviare i comandi SMS di programmazione al dispositivo mycom, esso deve essere in funzionamento normale e collegato alla rete GSM!

### **3 START UP**

**IMPORTANT**. Before using the SIM card, insert it in your mobile phone and **disable the PIN code protection**. If the SIM is protected with the PIN code it can not operate with mycom device.

The required memory for SIM card must be **128KByte** at least.

- Insert SIM card in the mycom device. **Attention!** Insert and remove SIM only when the device is OFF!
- $\bullet$  Connect inputs and outputs of mycom according to the installation diagram (see page 6).
- Place the antenna of the device according to the drawing 4 at page 3.
- $\bullet$  Connect the power supply of the device to the main.
- Red LED, on the front of the module, lights-ON and starts flashing, when the device registers to the GSM network the red LED switches-OFF and the devices emits a double beep; after the device has been registered , green LED, on the front and the back of the module, lights-ON and starts flashing; the number of flashes indicate the strength of the signal (1=weak signal; 5= excellent signal).
- $\bullet$  mycom device is ready to operate.

**Note**. If the device fails to register to the GSM network, red LED continues flashing, while the green LED remains continuously ON and the device emits a beep every 15 seconds.

**IMPORTANT**. Before sending the SMS programming commands to mycom it must be operating and connected to the GSM network!

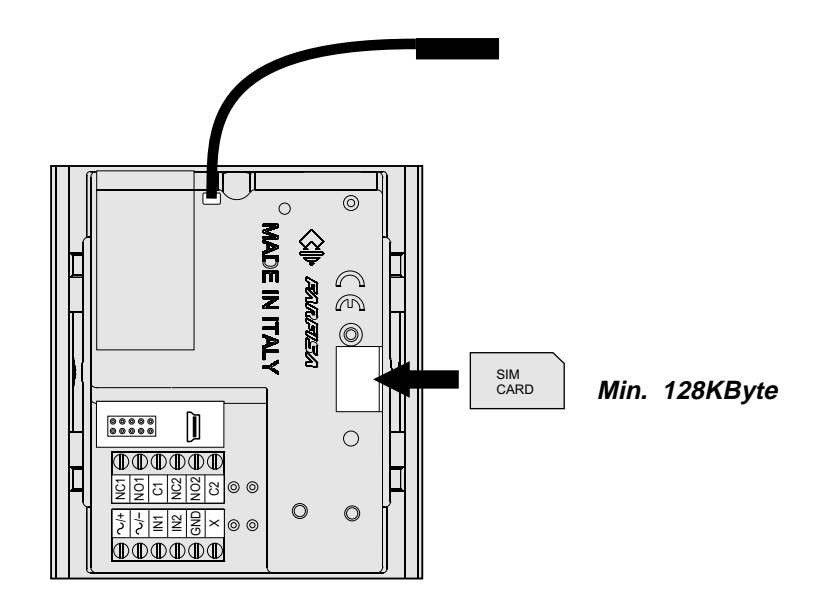

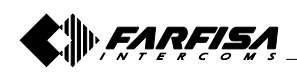

#### **3.1 SIGNIFICATO DEL COLORE DEL LED**

#### **LED di colore rosso**

Quando è acceso il dispositivo sta eseguendo la fase di inizializzazione; quando lampeggia il dispositivo ricerca la rete GSM. Se il LED rosso continua a lampeggiare ha un problema con la connessione o è guasto.

#### **LED di colore verde**

Indica il livello del segnale GSM. 1 lampeggio il segnale è debole, 5 lampeggi il segnale è eccellente.

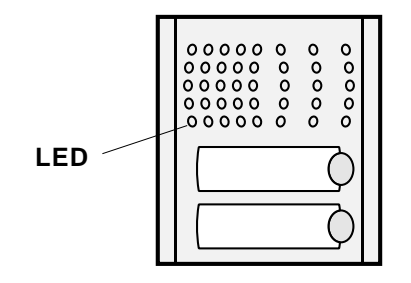

#### **3.2 CANCELLARE TUTTI I DATI PROGRAMMATI NELLA SCHEDA SIM**

Questa operazione è assolutamente necessaria, se la scheda SIM che si intende utilizzare per l'unità mycom non è nuova e ha già alcuni dati memorizzati.

Inviando questo SMS al dispositivo mycom, tutti i parametri e numeri programmati saranno cancellati:

#### **;SDCLR;**

Dopo l'invio dell'SMS è necessario attendere almeno 30 secondi affinché il dispositivo completi le cancellazioni!

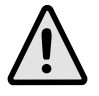

**Nota**. Con l'invio di questo comando tutti i dati programmati saranno cancellati dalla scheda SIM!

### **3.1 LED DISPLAY**

#### **Red LED**

When it is continuously ON, the device is booting; when it is flashing the device tries to register to the GSM network. If the LED continues to flash the device has a trouble with the registration or it is broken.

#### **Green LED**

It shows the level of GSM signal. 1 flash the signal is weak, 5 flashes the signal is excellent.

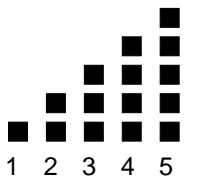

Numero di lampeggi del Led verde Number of flashes of the green LED.

#### **3.2 CLEARING ALL PROGRAMMED DATA FROM SIM**

This is highly recommended when a SIM card, you are going to use for the mycom, is not new and it already has some data stored in the phone book memory.

By sending this SMS to mycom all programmed parameters and numbers are cleared:

**;SDCLR;**

After sending SMS you should wait at least 30 second for the command to be executed!

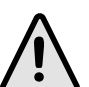

**Note.** By sending this command to the mycom all programmed data are erased from the SIM card!

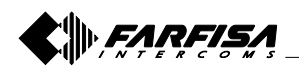

### **4 FUNZIONAMENTO**

Premendo il pulsante di chiamata sulla pulsantiera, si effettua la chiamata al primo numero di telefono memorizzato nel parametro KPA del gruppo selezionato (pagina 24). Se l'utente chiamato non risponde entro il tempo stabilito nel parametro KPT (pagina 24), mycom interrompe la chiamata, e, se sono presenti altri numeri telefonici nei parametri KPB e KPC, effettua, in sequenza, le chiamate agli altri due numeri telefonici. Se non è stata ancora attivata una comunicazione telefonica, premendo un altro pulsante sulla pulsantiera, si interrompe la chiamata in corso e si passa a chiamare l'utente memorizzato nell'ultimo pulsante premuto. Una comunicazione in corso si interrompe quando termina il tempo impostato nel parametro LOT (pagina 13), quando l'utente chiamato chiude la conversazione o premendo un qualunque pulsante sulla pulsantiera. Durante la comunicazione telefonica è possibile azionare la serratura dell'ingresso, componendo sul telefono un numero a 2 cifre secondo la tabella 5 di pagina 16.

Esempio: se la serratura è collegata all'uscita 1, premere (entro 2 secondi) due volte la cifra 1 (numero 11).

#### **4 OPERATION**

By pressing a button on the push-button module, the device calls automatically the first user stored in the KPA parameter of the selected group (see page 24). If the called user doesn't answer within the time set by the KPT parameter (see page 24) mycom ends automatically the call and, if other telephone numbers are stored in the KPB or KPC parameters, calls them in sequence. Before a voice communication has been activated, pressing an another button the running call is ended and the device calls automatically the user stored under the last pressed button.

A voice conversation is ended when expires the conversation time stored in the LOT parameter (see page 13), when the called user closes the conversation or pressing any button on the mycom module. During the conversation it would be possible to release the electrical door lock dialling on the phone a 2 digit code according to the table 5 on page 16.

Example: if the electrical door lock is connected to the output 1 press, within 2 seconds, twice the key 1 (number 11) on the phone.

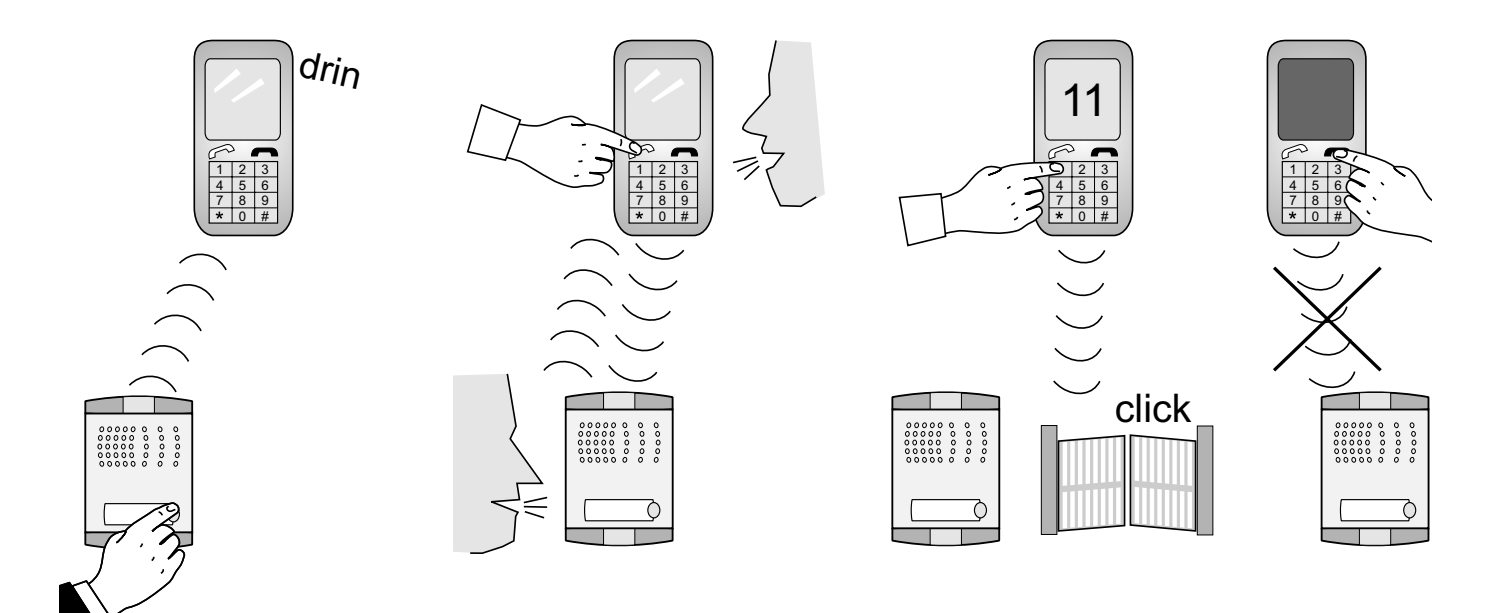

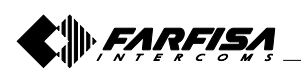

## **5 PROGRAMMAZIONE**

Il dispositivo  $m$ yc $\sigma$ m supporta diversi tipi di programmazione:

#### **Programmazione diretta della scheda SIM.**

E' possibile programmare direttamente la scheda SIM inserendola nel proprio telefono cellulare utilizzando la rubrica per memorizzare i parametri di configurazione. Il nome del parametro deve essere memorizzato nella sezione "nome" della rubrica, mentre il valore nella sezione "numero". Per maggiori chiarimenti fare riferimento agli esempi riportati nei paragrafi successivi.

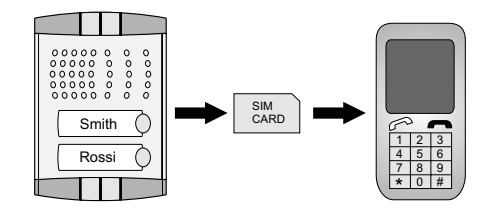

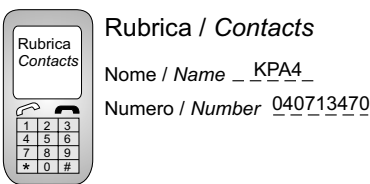

# parameters in **SIM Card "Phone Book"**.

**5 PROGRAMMING**

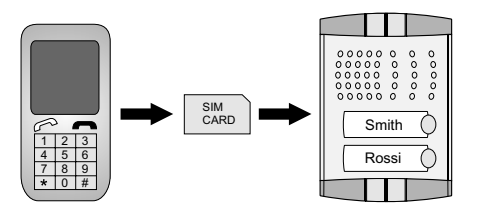

**Programmazione remota con messaggi SMS.** È possibile programmare il dispositivo  $m$ v $c\sigma$ m a distanza con l'invio di appositi messaggi SMS di comando. Per maggiori chiarimenti fare riferimento ai paragrafi successivi.

#### **Remote programming using SMS.**

Send an SMS to mycom with the parameters to be programmed.

 $00000$ 

mycom device supports different types of programming:

To program mycom parameters put the SIM card into your personal GSM phone. Add programming

**Programming directly the SIM card**.

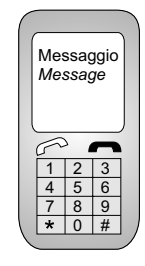

;KPA4=040713470;KPT1=30;

Messaggio / *Message*

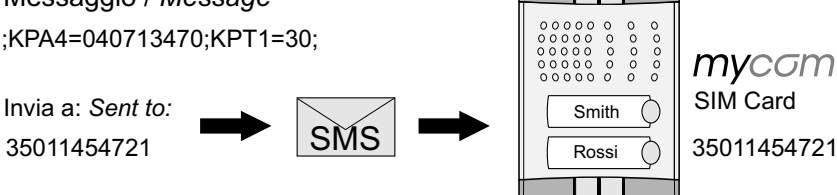

 $00000$ mycom

- **Programmazione con Personal Computer.** È possibile programmare il dispositivo mycom con un PC collegato tramite porta USB ed usando il software "mycom manager".
- **Programming with PC.** You can program mycom using USB and the software "mycom manager".

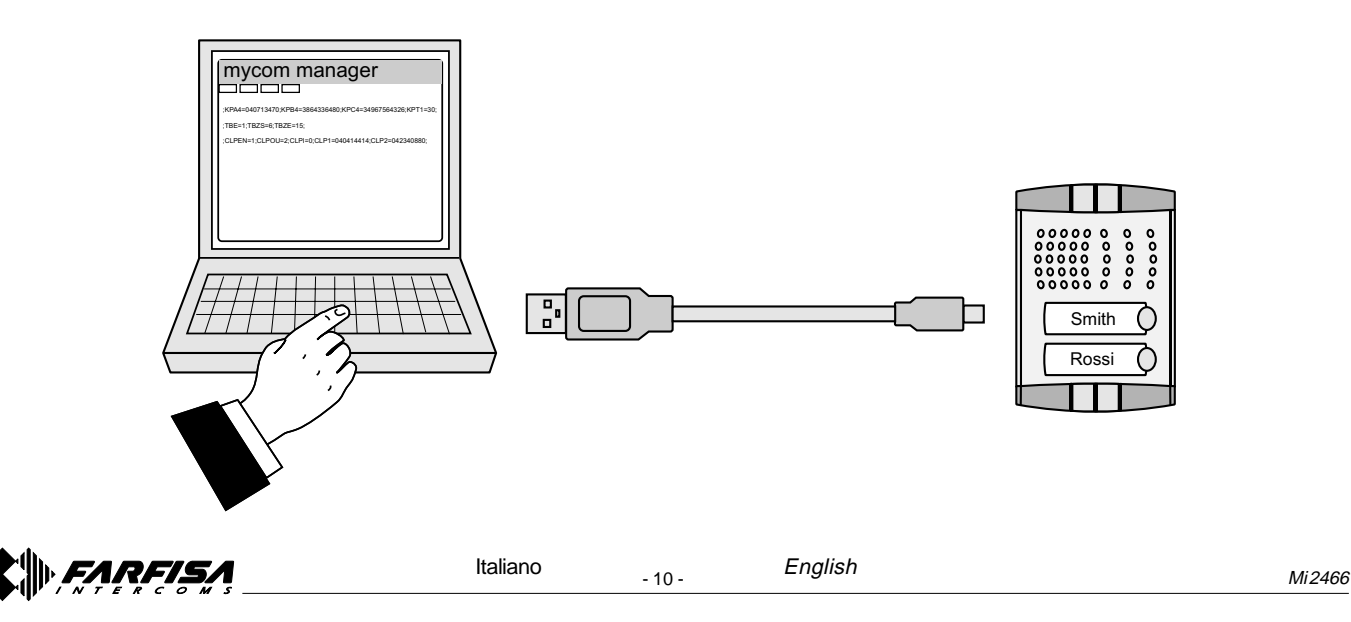

## **6 PARAMETRI**

Per configurare le funzionalità del dispositivo mycom devono essere programmati alcuni parametri. I parametri sono suddivisi in sezioni logiche e sono descritti nei capitoli seguenti.

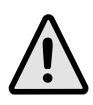

Nota. Nel dispositivo *mycom* possono essere memorizzati anche numeri telefonici Internazionali preceduti dal simbolo + e dal codice della Nazione; es.: +39340..., +44122....

#### **6.1 FUNZIONE ALLARME**

La funzione allarme è definita da alcuni parametri che sono raggruppati in due sezioni: la prima contiene quelli utilizzati per individuare le situazioni che generano una condizione di allarme, la seconda quelli necessari a stabilire con quali modalità l'allarme dovrà essere segnalato.

#### **6.1.1 ATTIVAZIONE DEGLI ALLARMI**

I parametri seguenti sono utilizzati per definire i criteri che, se presenti ai terminali d'ingresso IN1 ed IN2, generano una situazione di allarme.

#### **6.1.1.1 Parametro INx=y**

Una situazione di allarme può essere generata sia dall'ingresso 1 che dall'ingresso 2, per selezionare quale ingresso genera la situazione di allarme è necessario attribuire al parametro "x" il valore 1 o 2 (esempio IN1 o IN2).

Qualunque sia l'ingresso scelto, l'allarme può essere attivato sia chiudendo l'ingresso prescelto verso massa (GND) sia aprendo un circuito che normalmente chiude il morsetto d'ingresso verso massa (interruzione "Loop" di corrente). Quando un ingresso rivela una condizione di allarme invia un messaggio SMS di notifica ad un amministratore (vedi paragrafo 6.1.2.2 - parametri LN1 e LN2); è inoltre possibile inviare un SMS anche quando l'ingresso che ha rilevato l'allarme ritorna nella posizione normale. Le alternative descritte in precedenza si programmano attribuendo al parametro "y" un valore da 0 a 6 secondo la tabella seguente.

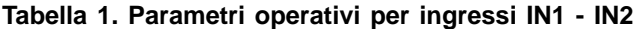

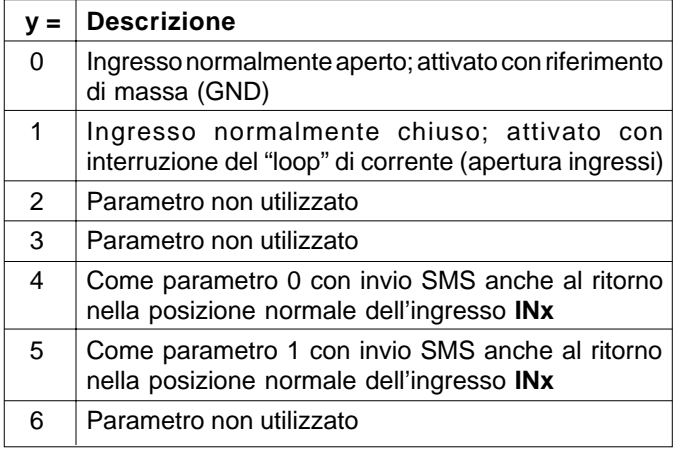

### **6 PARAMETERS**

To support versatile functionality of mycom different parameters are used. The parameters are divided in logical sections and are described in the following chapters.

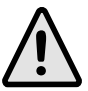

**Note.** *mycom can store also international phone* numbers by inserting + before the Country code; i.e.:+39340….., +44122…..

#### **6.1 ALARM SUPPORT**

Alarm function is supported by group of different parameters. First section is used to define the relations needed for alarm to be trigged. The second section is used to report alarm.

#### **6.1.1 ALARM TRIGGERING**

Parameters are used to control (filter) the triggering of the alarm inputs.

#### **6.1.1.1 INx=y parameter**

An alarm situation can be originated either by the input 1 or 2, to select which input will generate the alarm it is necessary to give to the "x" parameter the value 1 or 2 (example IN1 or IN2). The alarm can be originated either by closing the selected input to the ground (GND) or opening a circuit which normally closes the selected input to the ground (opening a current loop). When an input detects an alarm the devices automatically sends an SMS message to a system administrator (see paragraph 6.1.2.2 – parameters LN1 and LN2); it is also possible to send an SMS when the input, which has originated the alarm, is restored to the normal status. All the alternatives described above can be selected by giving at the "y" parameter a value from 0 to 6 according to the next table.

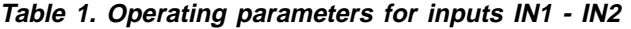

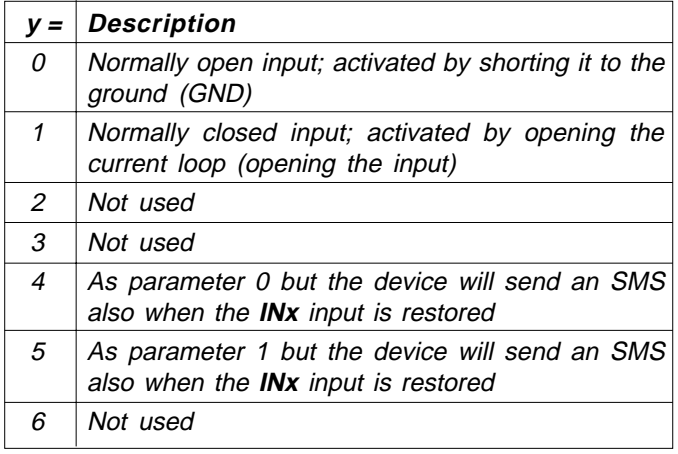

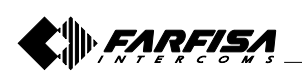

#### **Schemi di collegamento dell'ingresso di allarme**

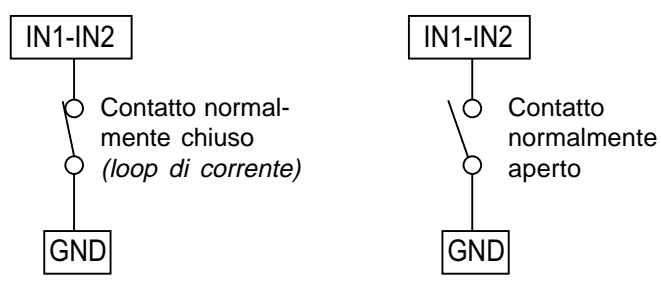

#### **6.1.1.2 Parametro IDx=y**

Il parametro IDx=y determina la durata in secondi dell'impulso necessaria a far scattare il segnale di allarme all'ingresso 1 o 2 (x=1 o 2). La durata in secondi dell'impulso (y) può variare da 0,5 secondi a 9999 secondi. L'impostazione predefinita è 0,5 secondi con il valore del parametro "y" pari a 0.

#### **6.1.1.3 Parametro DDx=y**

Il parametro DDx=y è utilizzato per definire il ritardo in secondi (y=0÷9999) tra il momento in cui la condizione di allarme si verifica all'ingresso 1 o 2 (x=1 o 2) e quando il dispositivo acquisisce la segnalazione di allarme.

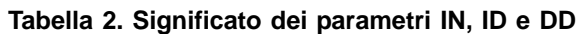

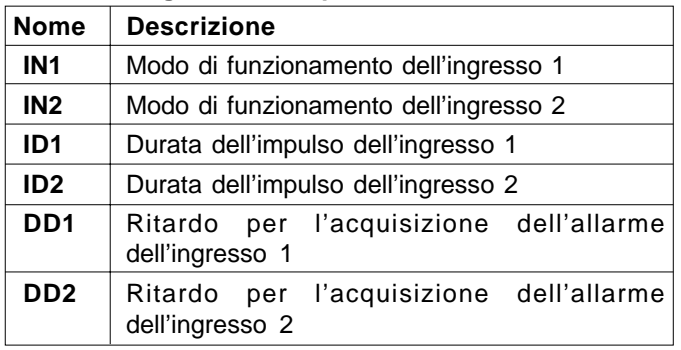

#### Esempio: **Inserimento parametri IN, ID e DD**

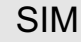

**Programmazione diretta sulla scheda SIM**

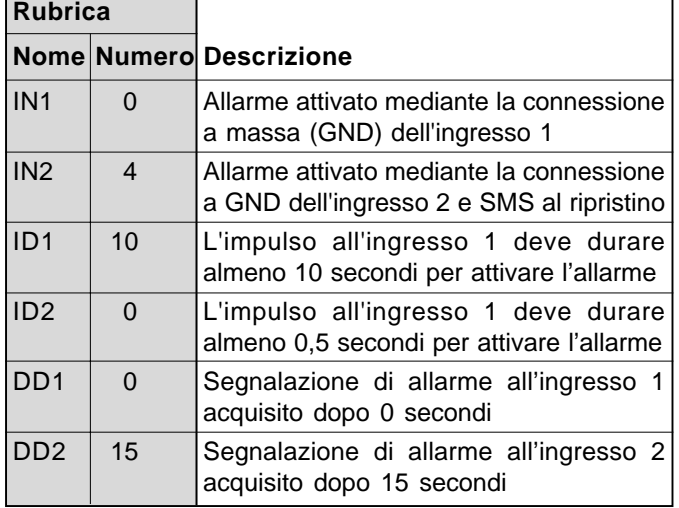

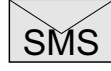

**Programmazione remota tramite SMS** ;IN1=0;IN2=4;ID1=10;ID2=0;DD1=0;DD2=15;

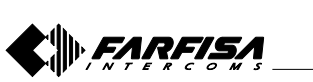

#### **Connection diagram for the alarm inputs**

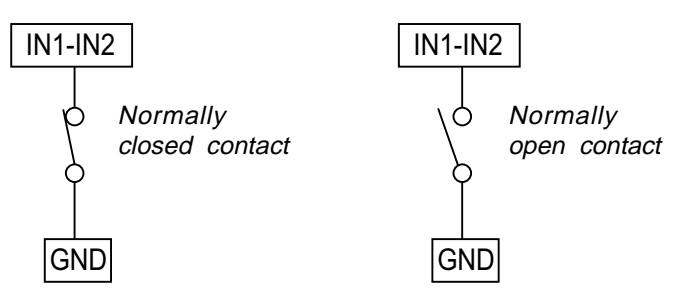

#### **6.1.1.2 IDx=y parameter**

ID parameter determines the minimum length in seconds of the pulse on input 1 or 2 ( $x=1$  or 2) to trigger the alarm. The pulse length (y) ranges from 0.5 to 9999 seconds. The default time is 0.5 seconds when the parameters value is 0.

#### **6.1.1.3 DDx=y parameter**

The parameter DDx=y is used to define the delay in seconds  $(y=0 \div 9999)$  between the time the alarm input is triggered and the time the alarm is acquired by the device.

#### **Table 2. Meaning of the parameters IN, ID and DD**

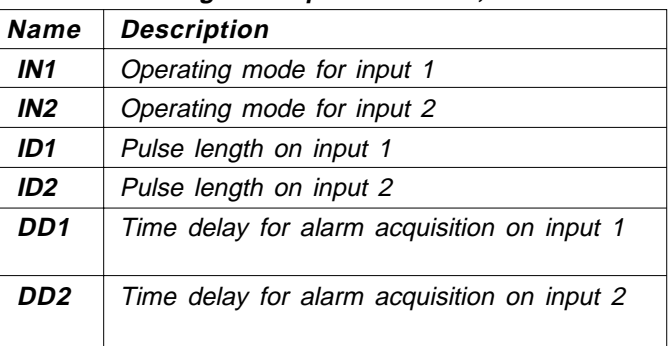

#### Example: **Storage of parameters IN, ID and DD**

**Direct programming on the SIM card** SIM

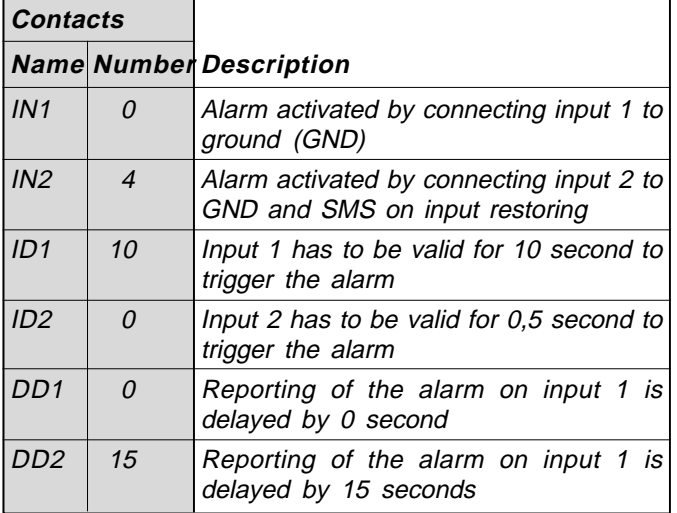

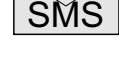

## **Remote programming by SMS**

;IN1=0;IN2=4;ID1=10;ID2=0;DD1=0;DD2=15;

- 12 - Mi 2466 Italiano English

#### **6.1.2 SEGNALAZIONE REMOTA DI UN EVENTO DI ALLARME**

I parametri seguenti sono utilizzati per definire le modalità con le quali il dispositivo *mycom* segnala l'evento di allarme.

Nota. Il dispositivo *mycom* invia messaggi SMS per la notifica di un evento di allarme.

#### **6.1.2.1 Parametro TNx=y**

Per la gestione del dispositivo devono essere individuati gli amministratori del sistema, essi possono essere al massimo 5 e sono individuati dal parametro TNx (x=1÷5); nei parametri TN1÷TN5 devono essere memorizzati i loro numeri di telefono (y). I numeri degli amministratori (TN1÷TN5) sono utilizzati anche per la segnalazione di un evento di allarme.

mycom segnala l'allarme tramite l'invio di messaggi SMS.

#### **6.1.2.2 Parametro LNx=y**

Il parametro LNx=y ha molteplici significati a seconda del valore della variabile (x=1÷6) come riportato nella tabella seguente:

- **LN1**= y numeri di telefono a cui saranno inviati gli SMS per un allarme generato dall'ingresso 1;
- **LN2**= y numeri di telefono a cui saranno inviati gli SMS per un allarme generato dall'ingresso 2;
- **LN3**= y numeri di telefono a cui inviare un messaggio SMS per la verifica periodica del funzionamento del dispositivo;
- **LN4**= y numeri di telefono a cui inviare un messaggio SMS quando il credito è sotto la soglia (parametro LCV, paragrafo 6.4.1.1) o la scheda SIM è vicino alla scadenza (parametro SCV, parametro 6.4.1.1);
- **LN5**= y numeri di telefono a cui inviare SMS per ogni evento NAC (vedi nota della tabella 3);
- **LN6**= y numeri di telefono a cui inviare i messaggi SMS di avviso lista eventi piena.

Il parametro "y" assume un valore pari ai numeri delle memorie (TN1÷TN5) dove sono memorizzati i numeri di telefono a cui inviare i messaggi.

#### Esempi:

- se i messaggi devono essere inviati ai numeri TN1, TN3 e TN4, il parametro "y" sarà pari a 134;
- se i messaggi devono essere inviati ai numeri TN1 e TN5 "y" sarà pari a 15.

#### **6.1.2.3 Parametro LOT=x**

Il parametro LOT=x è utilizzato per definire la durata in secondi delle chiamate vocali (x=1÷9999). L'inizio della connessione avvia il timer LOT, se la connessione vocale è ancora attiva quando scade il tempo di conversazione, il dispositivo disconnette automaticamente la connessione.

#### **6.1.2 REMOTE REPORTING ALARM EVENTS**

Parameters used to define the way the mycom device reports the alarm event.

**Note.** mycom device send SMS messages for reporting alarm events.

#### **6.1.2.1 TNx=y parameter**

For the management of the device 5 system administrators (max) can be defined and they are identified by parameter TNx  $(x=1\div 5)$ ; in TN1 $\div$ TN5 parameters the phone numbers (y) of the system administrators have to be stored.

The phone numbers of the administrators  $(TN1 + TN5)$  are also used by mycom device to send the alarm messages.

#### **6.1.2.2 LNx=y parameter**

Parameters LNx have several meanings according to the value of "x"  $(x=1 \div 6)$  as reported in the following table:

- **LN1= y** telephone numbers to which SMS for alarm on input 1 will be sent;
- **LN2= y** telephone numbers to which SMS for alarm on input 2 will be sent;
- **LN3= y** telephone numbers to which SMS for periodic checking of the system will be sent;
- **LN4= y** telephone numbers to which SMS for low credit (parameter LCV paragraph 6.4.1.1) on prepaid SIM card or SIM card near to expire (parameter SCV paragraph 6.4.1.1) will be sent;
- **LN5= y** telephone numbers to which SMS with NAC events (see note of table 3) will be sent;
- **LN6= y** telephone numbers to which send SMS with the warning of log list full.

The "y" parameters is a value (1 to 5 digit) composed of the numerical link to the memories (TN1÷TN5) where are stored the phone numbers of the administrators to whom send SMS.

#### Example:

- if SMS should be sent to phone numbers TN1, TN3 and TN4, the value of "y" is 134;
- if SMS should be sent to administrators TN1 and TN5, the value of "y" is 15.

#### **6.1.2.3 LOT=x parameter**

Parameter LOT=x is used to set the conversation time in seconds for voice calls (x=1÷9999). As soon as a voice conversation starts, timer LOT is set, if the conversation is still active when the LOT timer expires, the device automatically closes the conversation.

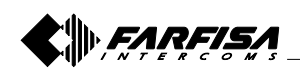

#### **Tabella 3. Parametri di segnalazione per gli allarmi**

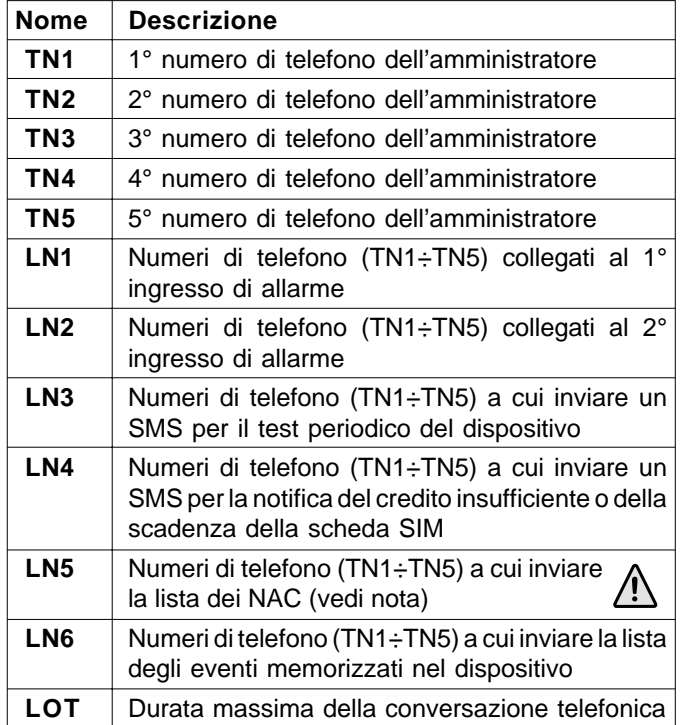

**Nota.** Quando un telefono chiama o spedisce messaggi al dispositivo mycom ed il suo numero non è nella lista CLIP, si attiva una procedura di sicurezza (NAC) ed il numero di telefono che ha originato una procedura NAC può essere inviato via SMS ad un amministratore per la notifica (parametro LN5).

**Programmazione diretta sulla scheda SIM**

#### Esempio: **segnalazioni remote degli allarmi**

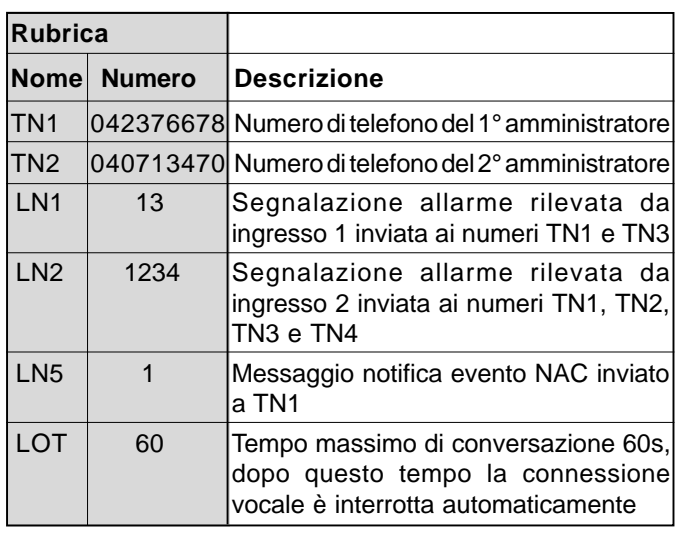

SMS

SIM

**Programmazione remota tramite SMS** ;TN1=042376678;TN1=040713470;LN1=13;LN2=1234; LN5=1;LOT=60;

#### **Table 3. Remote alarm reporting parameters**

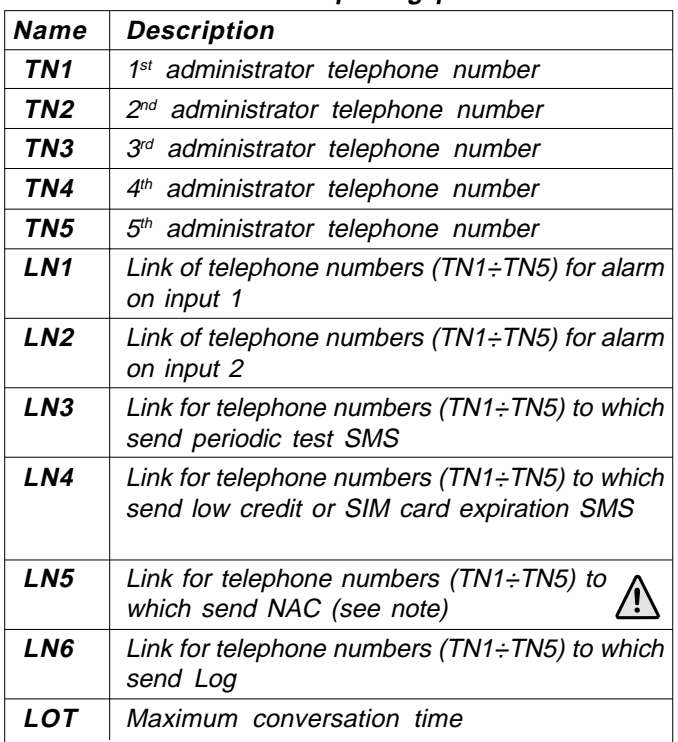

**Note.** When telephone number (calling or messaging with mycom) is not on the CLIP list, Not ACknowledge event (NAC) occurs. The telephone number responsible for this event is send to TN administrators for notification.

#### Example: **remote alarm reporting**

**Direct programming on the SIM card** SIM

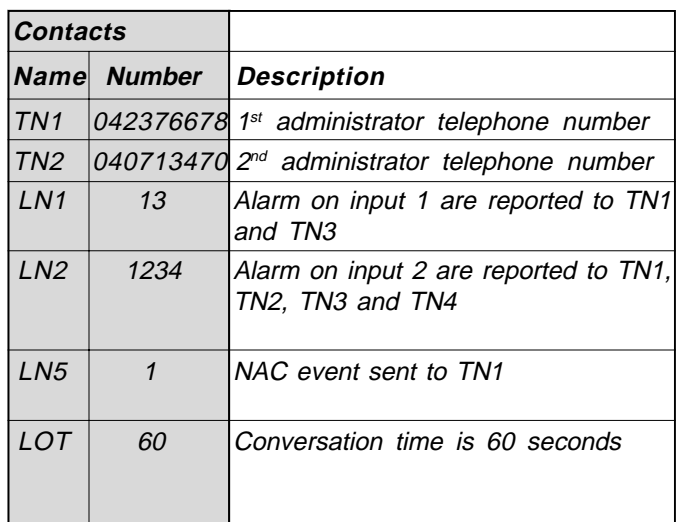

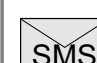

**Remote programming by SMS**

;TN1=042376678;TN1=040713470;LN1=13;LN2=1234; LN5=1;LOT=60;

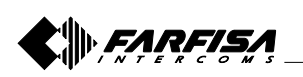

#### **6.2 GESTIONE USCITE**

Il dispositivo mycom ha 2 uscite che pilotano 2 relé; le uscite possono supportare sia comandi specifici , sia essere legate al verificarsi di alcune condizioni di allarme ai morsetti di ingresso. Il funzionamento delle uscite è definito dai prossimi parametri.

#### **6.2.1 Parametro OSx=y**

Il dispositivo dispone di 2 uscite (x=1 o 2) realizzate con 2 relé. Le uscite possono essere configurate per funzionamenti diversi come riportato nella tabella seguente:

**OSx**= 0 Uscita "x" disabilitata

**OSx**= 1 Funzionamento bistabile (modalità ON/OFF)

**OSx**= y Funzionamento monostabile (modalità ad impulso);

 dove "y" è la durata dell'impulso in secondi (y=2÷9999) **Attenzione.** Il parametro "y" deve essere maggiore di 1.

Esempio di collegamento delle uscite:

### **6.2 OUTPUT MANAGEMENT**

mycom supports 2 outputs which drive 2 relays; outputs can support either specific commands or can be directly activate by some alarm events. Their behaviour is defined by the next parameters.

#### **6.2.1 OSx=y parameter**

mycom device has 2 dedicated relay supported outputs. Outputs can be configured to different behavior:

- **OS** = 0 Output "x" disabled
- **OS** = 1 Bi-stable toggle mode (ON-OFF mode)
- $OS = y$  Mono-stable pulse mode; where "y" is the length in seconds of pulse (y=2÷9999)

**Attention.** Parameter "y" must be greater than 1.

Typical connection for the outputs:

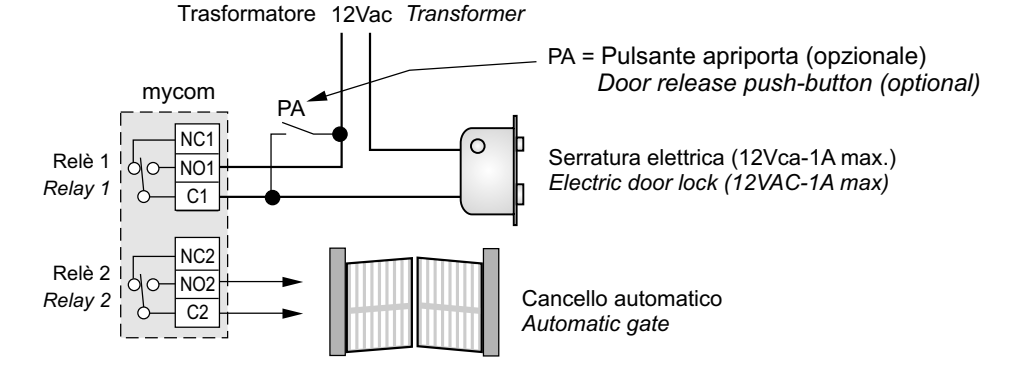

#### **6.2.2 Parametro ODx=y**

Il parametro **ODx=y** è utilizzato per legare un evento di allarme che si è verificato all'ingresso 1 o 2 (x=1 o 2) all'uscita 1 o 2 (y=1 o 2);

- **OD3=y** è utilizzato per legare un evento NAC all'uscita 1 o 2 (y=1 o 2);
- **OD4=y** abilita l'attivazione dei relé dell'uscita 1 o 2 (y=1 o 2) quando l'utente chiamato risponde;
- **ODx=0** significa che la funzione associata al parametro ODx è disabilitata.

#### **Tabella 4. Parametri di gestione delle uscite**

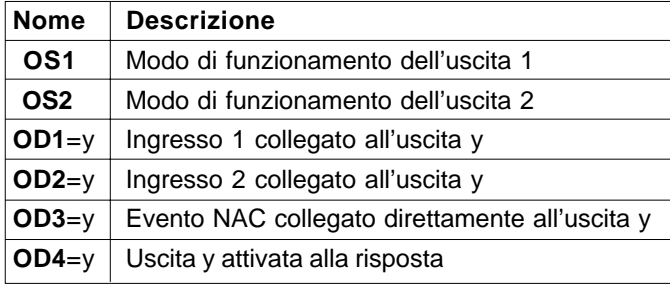

#### **6.2.2 ODx=y parameter**

- **ODx=y** parameter is used to link the alarm event on input 1 or 2 (x=1 or 2) directly to output 1 or 2 (y=1 or 2); **OD3=y** links a NAC event to output 1 or 2 (y=1 or 2).
- **OD4=y** enables the activation of relay of output 1 or 2  $(y=1)$ or 2) when a user answers an incoming call;
- **ODx=0** means that the function related to ODx parameter is disabled.

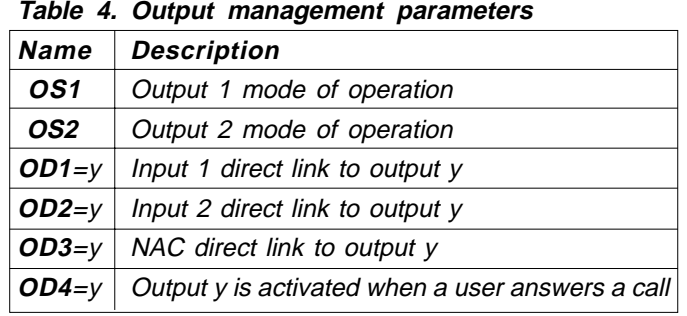

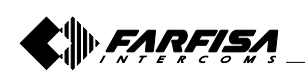

#### Esempio: **gestione delle uscite**

#### **Programmazione diretta sulla scheda SIM** SIM

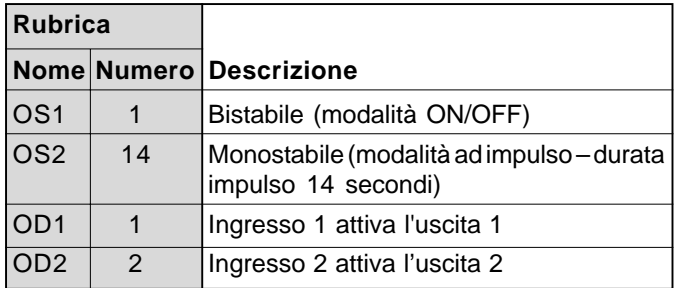

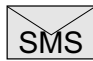

**Programmazione remota tramite SMS** ;OS1=1;OS2=14;OD1=1;OD2=2;

#### **6.2.3 CONTROLLO DEI RELÉ CON TONI DTMF**

Il dispositivo mycom può controllare le due uscite a relé presenti nel dispositivo utilizzando toni DTMF. Questa funzione è molto utile nell'applicazione citofonica.

Per controllare i relé, durante la conversazione con il dispositivo mycom, l'utente deve comporre sul proprio telefono una combinazione di 2 cifre. La prima cifra identifica il relé (1 o 2), la seconda cifra indica se attivare **(1)** o disattivare **(0)** il relé. Nel caso in cui l'utente desideri agire su entrambi i relé deve usare come prima cifra lo 0. In questo caso i due relé sono controllati contemporaneamente.

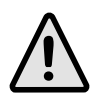

**Nota**. Per essere valida, la combinazione a 2 cifre deve essere digitata entro 2 secondi e non deve essere preceduta o seguita, per almeno 3 secondi, da altri numeri.

**Importante**. Il dispositivo *mycom* deve essere in conversazione con l'utente per supportare la funzione del controllo dei relé con i toni DTMF!

Esempio: **controllo relé con toni DTMF**

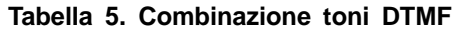

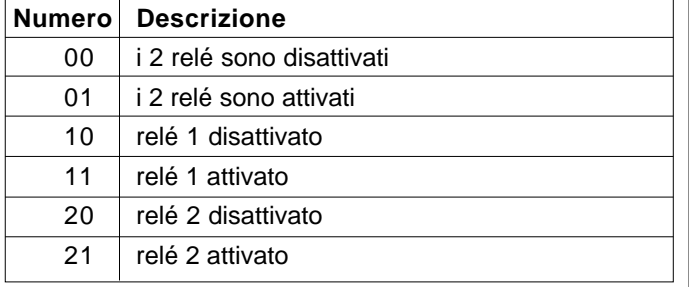

#### Example: **output management**

**Direct programming on the SIM card** SIM

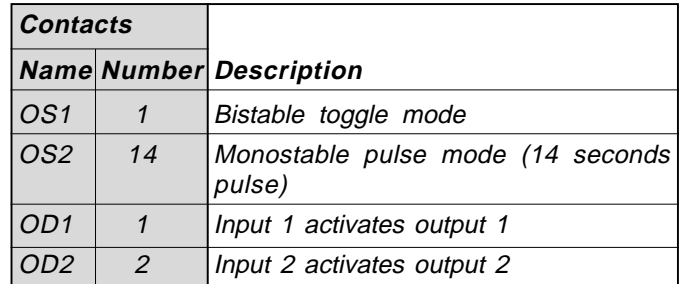

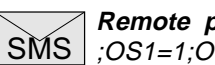

**Remote programming by SMS** ;OS1=1;OS2=14;OD1=1;OD2=2;

#### **6.2.3 CONTROLLING OUTPUTS WITH DTMF**

mycom can control the outputs with the use of DTMF. This is very useful function in the intercom application.

To control the outputs the user must press the combination of 2 digits. First digit is used to select the output (1 to 2), the second digit is used to activate **(1)** or deactivate **(0)** the output. There is a special case when the user can select as first digit (output selection) number 0. In this case all outputs controlled at the same time.

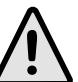

**Note.** Combination must be pressed in 2 seconds interval, and must be 3 seconds apart from other entries to be valid.

Important. mycom must be in voice connection to support DTMF output control!

Example: **DTMF control**

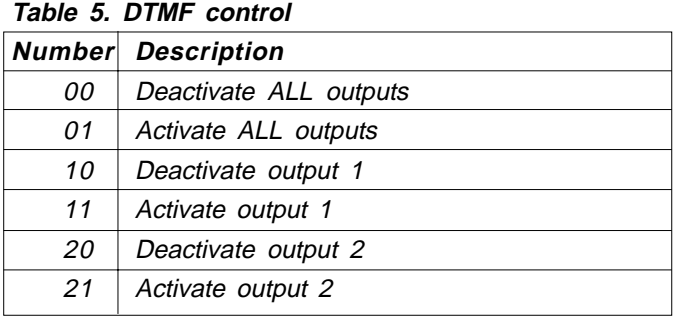

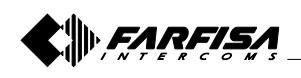

#### **6.3 LIVELLO DI SICUREZZA SL=x**

Il parametro SL=x, dove "x" può variare da 0 a 5, definisce quanti e quali numeri di telefono degli amministratori, memorizzati nella rubrica telefonica da TN1÷TN5, sono abilitati a programmare e controllare da remoto il dispositivo  $m$ yc $cm$ ; per la programmazione fare riferimento alla tabella seguente:

#### **Tabella 6. Parametro SL**

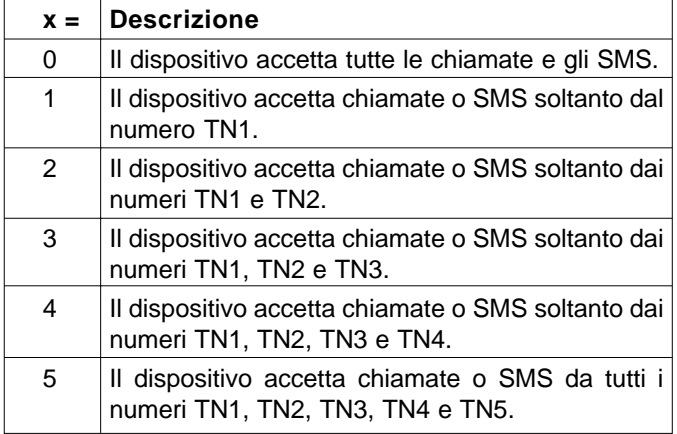

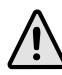

Nota. Se SL=0, l'accesso al dispositivo mycom è possibile da qualsiasi telefono!

#### **IMPORTANTE**

Se il parametro SL non è programmato, il dispositivo accetta TUTTE le chiamate. Da qualsiasi telefono è possibile, quindi, il controllo remoto e la programmazione remota con SMS del dispositivo!

#### Esempio: **programmazione del parametro SL**

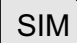

#### **Programmazione diretta sulla scheda SIM**

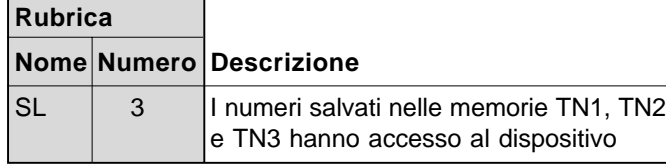

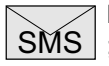

**Programmazione remota tramite SMS** ;SL=3;

#### **6.3 SECURITY LEVEL SL=x**

 $SL = x$  parameter, where "x" ranges from 0 to 5, defines which administrator telephone number stored in the contacts from TN1÷TN5 can enter into programming and remote controlling of the mycom device; for programming refer to the following table:

#### **Table 6. SL parameter**

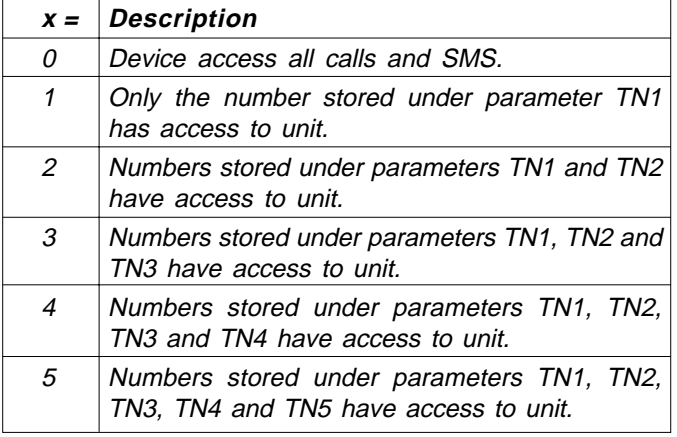

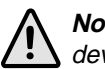

**Note.** If SL is set to 0, the access to the mycom device is possible from any phone!

#### **IMPORTANT**

If SL parameter is not programmed the device can accept ALL CALLS. Remote SMS programming and remote controlling is possible from any phone!

#### Example: **SL programming**

SIM

**Direct programming on the SIM card**

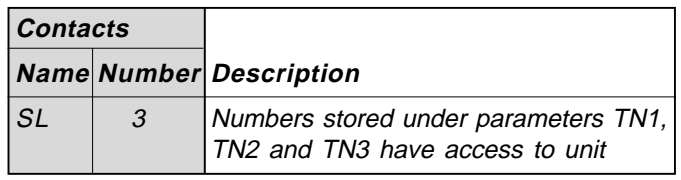

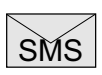

**Remote programming by SMS** ;SL=3;

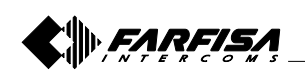

#### **6.4 SCHEDA SIM PREPAGATA; INFORMAZIONI SUL CREDITO E SULLA VALIDITÀ**

Il dispositivo mycom può essere utilizzato anche con le schede SIM prepagate. Per gestire le peculiarità delle carte prepagate il dispositivo è in grado di controllare automaticamente il credito residuo e la scadenza della SIM.

#### **Note.**

- Il dispositivo *mycom* invia automaticamente un SMS di avviso quando il credito residuo è inferiore all'ammontare definito dal parametro LCV (vedi paragrafo 6.4.1.1) o quando la validità della scheda è vicina alla scadenza (vedi paragrafo 6.4.1.1 - parametro SCV).
- Per la gestione delle procedure dei diversi operatori GSM contattare i centri di assistenza tecnica ACI FARFISA.

#### **6.4.1 PROGRAMMAZIONE DEL CREDITO RESIDUO DELLA SCHEDA PREPAGATA E VERIFICA DELLA VALIDITÀ**

Per conoscere il credito residuo e controllare la validità della scheda SIM sono utilizzati diversi parametri.

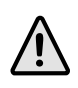

**Nota**: se almeno uno dei parametri CC1, CC2 e CC3 è programmato, il dispositivo chiede al gestore il credito residuo ogni ora.

#### **6.4.1.1 Parametri LCV=x e SCV=x**

**LCV=x** è utilizzato per impostare il limite inferiore del credito residuo (x=1÷9999). Se il credito residuo scende sotto al limite x il dispositivo invia un messaggio SMS in accordo con il parametro LN4 (paragrafo 6.1.2.2). Se LCV è programmato a 0, non verrà inviato alcun avviso.

**SCV=x** è il periodo di validità operativa della scheda SIM varia a secondo dei gestori. Il valore può essere programmato da 1 a 360 giorni (x=0÷360) e allo scadere il dispositivo invia un messaggio SMS in accordo con il parametro LN4 (vedi paragrafo 6.1.2.2). Se SCV non è programmato, ed è quindi lasciato con l'impostazione di fabbrica o posto pari a 0, alla scadenza non verrà inviato alcun tipo di avviso.

Per esempio in Italia SCV è pari a 360 giorni.

#### **6.4.1.2 Numeri telefonici o stringhe CC1=x, CC2=y e CC3=z**

I numeri o le stringhe (x, y e z) memorizzate in questi parametri sono utilizzati per richiedere il valore del credito residuo al gestore che ha emesso la scheda SIM prepagata.

- **CC1** Questo parametro può essere programmato con la stringa richiesta dai gestori che prevedano, per le informazioni sul credito, l'invio di stringhe anziché la chiamata ad un numero predefinito.
- **CC2** Questo parametro è programmato con il numero del gestore Italiano di telefonia mobile TIM.
- **CC3** Questo parametro è programmato con il numero del gestore Italiano di telefonia mobile Vodafone.

#### **6.4 PREPAID OR "PAY AS YOU GO" SIM CARD; CREDIT AND EXPIRATION INFORMATION**

mycom can be used with prepaid and "pay as you go" SIM cards and its limitations. To be able to overcome this limitation of the prepaid SIM cards, mycom offers the possibility of automatic checking mechanism for credit and time expiration.

#### **Notes.**

- mycom automatically sends warning SMS when the credit reaches the low level defined by LCV parameter (see paragraph 6.4.1.1) or SIM card validity is near to expiration; (see paragraph 6.4.1.1 - SCV parameter).
- To manage the procedures of different GSM providers contact ACI FARFISA technical support.

#### **6.4.1 PROGRAMMING LOW CREDIT AND EXPIRATION DATE FOR PREPAID OR "PAY AS YOU GO" SIM CARD**

To be able to support credit and time validity of the SIM card different parameters are used.

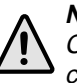

**Note**: if at least one of the parameters CC1, CC2 and CC3 is programmed, the device asks the provider for credit every hour.

#### **6.4.1.1 LCV and SCV parameter**

**LCV=x** is used to set the limit for low credit event  $(x=1 \div 9999)$ . If the credit on prepaid or "pay as you go" SIM cards falls below this limit SMS is sent in accordance with parameter LN4 (see paragraph 6.1.2.2). If LCV is set to 0, no SMS will be sent.

**SCV=x** is the period of valid of SIM card which varies among different GSM network providers. The value can be programmed from 1 to 360 days  $(x=0,360)$  and at the end of programmed period the device will send an SMS according to the parameter LN4 (see paragraph 6.1.2.2). The default value  $(x=0)$  does not send any kind of expiry warning.

For example in Italy SCV is 360 days.

#### **6.4.1.2 CC1=x, CC2=y and CC3=z parameters**

Number (x, y and z) used to check low credit value. They are fixed by each GSM providers.

- **CC1** This parameter can be used by any GSM provider that supports Unstructured Supplementary Service Data.
- **CC2** This parameter is dedicated to Italian TIM mobile provider.
- **CC3** This parameter is dedicated to Italian Vodafone mobile provider.

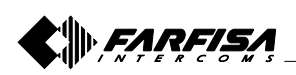

#### **6.4.1.3 Parametri CREF, CTIM, CVODA**

Questi parametri sono utilizzati per estrapolare il valore del credito residuo dagli SMS di risposta dei diversi gestori. Per la loro modifica è necessario contattare il servizio clienti ACI FARFISA.

- **CREF** Analizza la stringa per leggere il residuo credito del gestore CC1.
- **CVODA** Analizza la stringa per leggere il residuo credito del gestore CC2.
- **CTIM** Analizza la stringa per leggere il residuo credito del gestore CC3.

**Tabella 7. Parametri validità della scheda prepagata**

| Nome                                  | <b>Descrizione</b>                                                                                                    |
|---------------------------------------|----------------------------------------------------------------------------------------------------|
| LCV                                   | valore del credito residuo sotto il quale viene<br>inviato un SMS di allerta.                                                           |
| <b>SCV</b>                            | validità temporale della scheda Sim (in giorni)<br>prima di inviare un SMS di allerta                                                   |
| CC <sub>1</sub>                       | numero o stringa per la richiesta del credito<br>residuo (valido per tutti i gestori telefonici)                                        |
| CC <sub>2</sub>                       | numero di telefono da comporre per la richiesta<br>del credito residuo all'operatore italiano TIM                                       |
| CC <sub>3</sub>                       | numero di telefono da comporre per la richiesta<br>del credito residuo all'operatore italiano Vodafone                                  |
| <b>CREF</b><br>$(\dot{\phantom{a}})$  | Stringa di confronto per l'estrapolazione del credito<br>residuo dal messaggio di risposta dell'operatore<br>chiamato con il numero CC1 |
| <b>CVODA</b><br>$(\dot{\phantom{a}})$ | Stringa di confronto per l'estrapolazione del credito<br>residuo dal messaggio di risposta dell'operatore<br>chiamato con il numero CC2 |
| <b>CTIM</b><br>$(*)$                  | Stringa di confronto per l'estrapolazione del credito<br>residuo dal messaggio di risposta dell'operatore<br>chiamato con il numero CC3 |

(\*) Questi parametri sono programmati in fabbrica; per la loro modifica chiedere al servizio clienti ACI FARFISA.

#### Esempio: **segnalazione credito residuo**

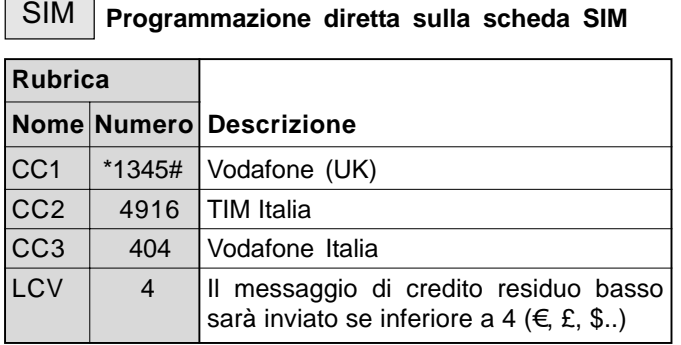

SMS **Programmazione remota tramite SMS** ;CC1=\*1345#;CC2=4916;CC3=404;LCV=4;

#### **6.4.1.3 CREF, CTIM, CVODA parameters**

Parameters are used to find the credit value of the prepaid SIM card. Strings under these parameters are used to parse the replay message from the GSM provider. To modify these parameters it is necessary to contact ACI FARFISA technical service.

- **CREF** Parsing string for the replay received from CC1 number.
- **CVODA** Parsing string for the SMS received from CC2 number.
- **CTIM** Parsing string for the SMS received from CC3 number.

**Table 7. Prepaid or "pay as you go" card validity parameters**

| Name                                        | Description                                                                       |
|---------------------------------------------|-----------------------------------------------------------------------------------|
| LCV                                         | Low credit value, bottom limit for low credit<br>event.                           |
| SCV                                         | Sim card validity time (in days)                                                  |
| CC1                                         | Credit number for credit check universally used.                                  |
| CC <sub>2</sub>                             | Credit number for credit check dedicated for<br>Italian TIM mobile provider.      |
| CC <sub>3</sub>                             | Credit number for credit check dedicated for<br>Italian Vodafone mobile provider. |
| <i><b>CREF</b></i><br>$(\dot{\phantom{a}})$ | String for parsing replay SMS message from<br>CC1 number.                         |
| <b>CVODA</b><br>$(*)$                       | String for parsing replay SMS message from<br>CC2 number.                         |
| CTIM<br>$(*)$                               | String for parsing replay SMS message from<br>CC3 number.                         |

(\*) These parameters are factory stored; to modify them please contact ACI FARFISA technical service.

Example: **credit value**

**Direct programming on the SIM card** SIM

| <b>Contacts</b> |                |                                                                       |
|-----------------|----------------|-----------------------------------------------------------------------|
|                 |                | <b>Name Number Description</b>                                        |
| CC <sub>1</sub> | *1345#         | Vodafone (UK)                                                         |
| CC2             | 4916           | TIM Italy                                                             |
| CC3             | 404            | Vodafone Italy                                                        |
| LCV             | $\overline{4}$ | Low credit message will be send bellow<br>$4 (f \in E, \mathcal{S}.)$ |

**Remote programming by SMS**

SMS ;CC1=\*1345#;CC2=4916;CC3=404;LCV=4;

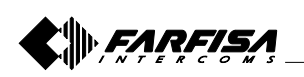

#### **6.5 PARAMETRI DI SISTEMA**

I seguenti parametri sono utilizzati per configurare le funzionalità del dispositivo myccm.

#### **6.5.1 Parametro HTN=x**

HTN=x (x=0 o 1) è il parametro utilizzato per nascondere il numero di telefono del dispositivo myccm: **HTN**= 0 il dispositivo non invia il proprio numero; **HTN**= 1 il dispositivo invia il proprio numero. Il valore di fabbrica è HTN=1

#### **6.5.2 Parametro UDC=x**

Il parametro è utilizzato per sincronizzare l'orologio del dispositivo mycom con l'orologio della rete GSM. L'utente deve memorizzare in questo parametro il numero telefonico  $(x)$  della scheda SIM del dispositivo  $m$ ycom.

#### **6.5.3 Parametro RAN=x**

Il parametro è utilizzato per la procedura di auto-risposta del dispositivo *mvcom*. Il valore di "x" definisce il numero di squilli  $(x=1\div 20)$  dopo i quali il dispositivo  $m$ *ycom* risponde ad una chiamata in arrivo. Affinché il dispositivo risponda il numero di telefono del chiamante deve essere compreso tra quelli memorizzati nella lista TN1÷TN5 del dispositivo mycom (vedi paragrafo 6.1.2.4).

#### **6.5.4 Parametro TST=x**

Il dispositivo *mycom* può inviare periodicamente un SMS di prova (vedi paragrafo 6.1.2.2, parametro LN3); il valore di "x" definisce l'intervallo di tempo in ore (x=1÷240) con il quale inviare i messaggi. Se si memorizza il valore 0, i messaggi di test non sono inviati.

Esempio: attribuendo al parametro TST il valore 12, i numeri associati al parametro "LN3" ricevono un messaggio di prova ogni 12 ore.

#### **6.5.5 Parametro MNF=x**

Il parametro MNF=x definisce univocamente a quale gestore di rete deve collegarsi il dispositivo  $m$ yc $\sigma$ m, "x" è il codice MCC/MNC del gestore che si desidera selezionare.

Il parametro MNF commuta il dispositivo dalla ricerca automatica del gestore (x=0 o non programmato) a quella manuale (x=codice MCC/MNC del gestore).

Esempio: i codici MCC/MNC per il gestore Vodafone (UK) è 23415, O2 (UK) è 23402, TIM (IT) è 22201 e Vodafone (IT) è 22210.

Maggiori informazioni sui codici nazionali MCC/MNC sono disponibili sul sito www.mcc-mnc.com.

#### **6.5.6 Parametro MIC=x**

Il parametro MIC=x (x=0 minimo ÷ 40 massimo) consente di modificare il livello di sensibilità del microfono.

#### **6.5.7 Parametro SPK=x**

Il parametro SPK=x (x=0 minimo ÷ 20 massimo) consente di modificare il livello di amplificazione dell'altoparlante.

#### **6.5.8 Parametro ARST=x**

Il parametro ARST=x (x=0÷9999) definisce il periodo di tempo, in ore, dopo il quale effettuare il riavvio automatico del dispositivo mycom. Se si memorizza il valore 0 la funzione è disabilitata.

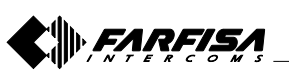

ltaliano regionale de la mateixa de la mateixa de la mateixa de la mateixa de la mateixa de la mateixa de la m<br>Englishe de la mateixa de la mateixa de la mateixa de la mateixa de la mateixa de la mateixa de la mateixa de

#### **6.5 SYSTEM PARAMETERS**

Different parameters are used to support versatile functionality of mycom.

#### **6.5.1 HTN=x parameter**

HTN= $x$  ( $x=0$  or 1) is a parameter used in order to hide the telephone number of the calling mycom device. HTN= 0 the device doesn't send its phone number; **HTN**<sup>=</sup> 1 the device sends its phone number.

The default value is set to "1" which means that the number of the calling device is sent.

#### **6.5.2 UDC=x parameter**

Parameter is used to synchronize mycom clock to GSM network clock. User must enter here the phone number of the mycom SIM card.

#### **6.5.3 RAN=x parameter**

Parameter is used to provide support for auto-answer options for mycom device. The value of "x" defines the numbers of rings  $(x=1\div 20)$  needed for mycom device to answer the incoming calls. The incoming number must be on the  $TN1$ : TN5 list so that myc $\sigma$ m device is answering.

#### **6.5.4 TST=x parameter**

mycom device can send periodically an SMS test message (see paragraph 6.1.2.2, LN3 parameter); "x" value defines the time interval in hours ( $x=1\div 240$ ) after which test SMS is sent; if value 0 is stored SMS test messages are not sent.

Example: if TST value is programmed to 12, the numbers linked to "LN3" receives a test message every 12 hours.

#### **6.5.5 MNF=x parameter**

Parameter MNF=x fix the provider of GSM network to which register mycom device, "x" is the MCC/MNC code of the chosen provider.

Parameter MNF switches the device from automatic searching for the GSM provider  $(x=0)$  to a fix GSM provider (x=MCC/MNC provider code).

Example: MCC/MNC codes for Vodafone (UK) is 23415, O2 (UK) is 23402, TIM (IT) is 22201 and Vodafone (IT) is 22210. Other MCC/MNC codes can be found on www.mccmnc.com.

#### **6.5.6 MIC=x parameter**

 $MIC=x$  parameter (x=0 min  $\div$  40 max) enables to change the sensitivity level of microphone.

#### **6.5.7 SPK=x parameter**

 $SPK=x$  parameter (x=0 min  $\div$  20 max) enables to change the sound level of loudspeaker.

#### **6.5.8 ARST=x**

ARST=x parameter (x=0÷9999) defines time interval, in hours, for periodic auto-restart of mycom device. If value 0 is stored auto-restart is disabled.

#### **6.5.9 Parametro MUT=x**

Il parametro MUT=x (x=0 o 1) abilita o disabilita il tono durante la chiamata ad un utente:

**MUT** = 0 il dispositivo emette il tono di chiamata;

**MUT** = 1 il dispositivo non emette il tono di chiamata.

#### **6.5.10 Parametro ADF=x**

Il parametro ADF=x (x=1÷365) definisce il periodo di tempo in giorni dopo il quale il dispositivo effettua una chiamata al numero TN1 definito nel paragrafo 6.1.2.1. Questo servizio è normalmente utilizzato per evitare che il gestore blocchi la scheda SIM se per un certo numero di giorni non si effettuano chiamate.

#### **6.5.11 Parametro LNG**

Il parametro LNG consente la selezione delle lingue:

- 0 Inglese
- 1 Italiano
- 2 Sloveno
- 3 Croato
- 4 Olandese
- 5 Francese
- 6 Spagnolo
- 7 Tedesco

#### **6.5.12 parametro BUZ=x**

Il parametro BUZ=x (x=0 o 1) è utilizzato per controllare il buzzer del dispositivo *mycom*. Il buzzer è utilizzato per segnalazioni sonore durante il funzionamento del dispositivo. **BUZ** = 0 significa buzzer OFF (disabilitato);

**BUZ** = 1 significa buzzer ON (abilitato).

#### **Tabella 8. Parametri di sistema**

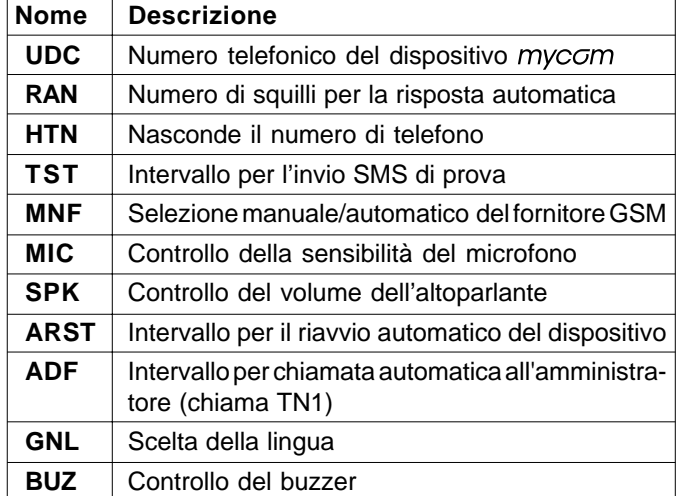

#### **6.5.9 MUT=x parameter**

 $MUT=x$  parameter  $(x=0$  or 1), enables or disables speaker tone during the call:

 $MUT = 0$  speaker tone is enabled

 $MUT = 1$  speaker tone is disabled.

#### **6.5.10 ADF=x parameter**

ADF=x parameter  $(x=1 \div 365)$  fix the period in days after which the device will call automatically the administrator TN1 defined in paragraph 6.1.2.1. This feature is normally used to avoid that the GSM provider will block the SIM card if no calls are made within a certain number of days.

#### **6.5.11 LNG parameter**

LNG parameter switches between the preprogrammed languages:

- 0 English
- 1 Italian
- 2 Slovenian
- 3 Croatian
- 4 Dutch
- 5 French
- 6 Spanish
- 7 German

#### **6.5.12 BUZ=x parameter**

BUZ=x parameter  $(x=0 \text{ or } 1)$  is used to control the buzzer of mycom device. Buzzer is used for signaling during the operation of the device:

**BUZ**<sup>=</sup> 0 buzzer OFF (disabled);

**BUZ**<sup>=</sup> 1 buzzer ON (enabled).

#### **Table 8. System parameters**

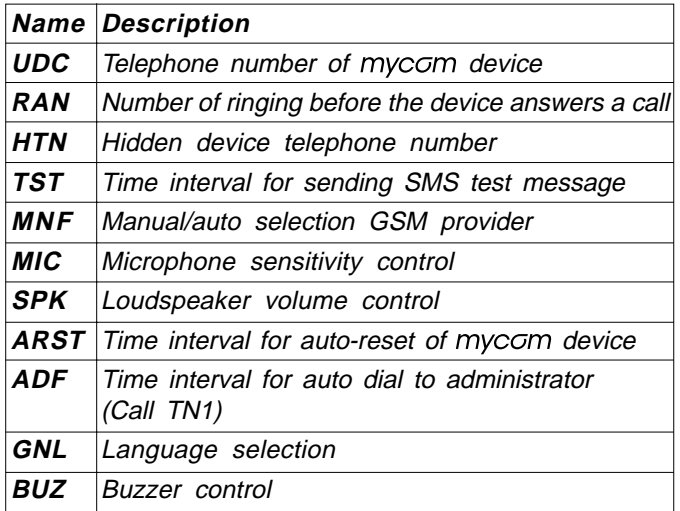

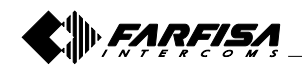

- 21 - Mi 2466 Italiano English

#### Esempio: **parametri di sistema**

#### **Programmazione diretta sulla scheda SIM** SIM

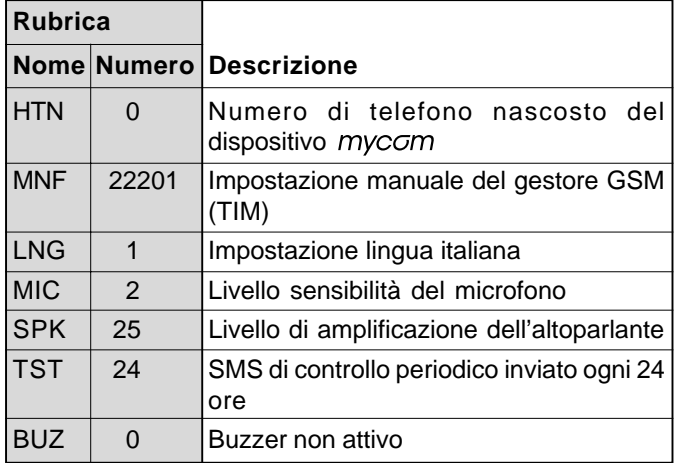

## SMS **Programmazione remota tramite SMS**

;HTN=0;MFN=22201;LNG=1;MIC=2;SPK=25;TST=24;BUZ=0;

#### Example: **System parameters**

**Direct programming on the SIM card**

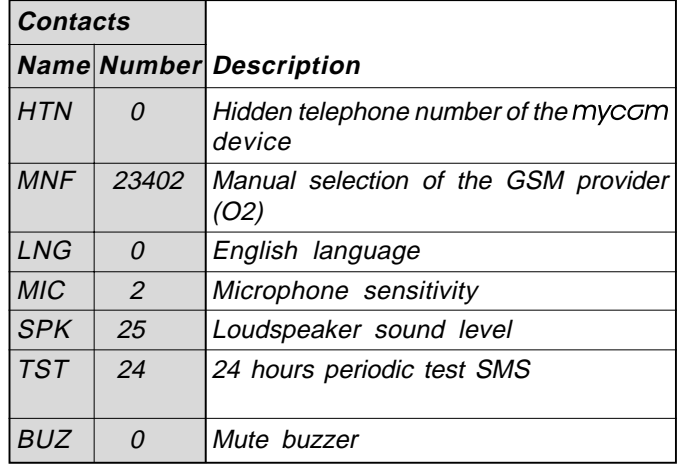

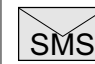

## **Remote programming by SMS**

;HTN=0;MFN=23402;LNG=0;MIC=2;SPK=25;TST=24;BUZ=0;

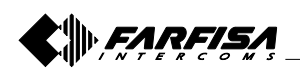

#### **6.6 MESSAGGI SMS**

È possibile inviare un breve messaggio SMS ogni volta che si verifica un evento di allarme. Il messaggio predefinito è in inglese, ma è possibile cambiare la lingua con il parametro **LNG**. Ogni messaggio è composto da 3 parti e l'utente può scrivere la prima parte del messaggio (#0, dove in genere si indica la localizzazione del dispositivo) e la seconda parte del messaggio (#1, dove in genere si indica in quale ambiente è avvenuto l'evento di allarme che fa riferimento all'ingresso 1 e #2 per il riferimento dell'allarme dell'ingresso 2)\*; il dispositivo mycom aggiunge automaticamente la terza parte che riporta la descrizione dell'evento di allarme. La lingua della terza parte può essere modificata con il parametro **LNG**.

I messaggi sono memorizzati nella rubrica telefonica della scheda SIM sotto tre utenti diversi:

**#0** luogo dov'è installato il dispositivo = 1 (\*\*)

- **#1** luogo dov'è posizionato il sensore dell'ingresso 1 = 1 (\*\*)
- **#2** luogo dov'è posizionato il sensore dell'ingresso 2 = 1 (\*\*)

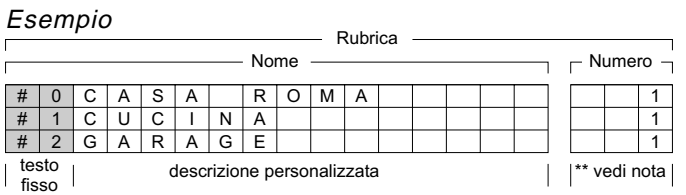

#### **Note.**

- (\*) Il nome, incluso il testo fisso, non deve essere più lungo di 16 caratteri, perché è memorizzato come nome utente nella rubrica della scheda SIM; anche lo spazio è considerato come un carattere (vedi esempio).
- (\*\*) Normalmente, affinché gli utenti siano memorizzati in rubrica, è necessario che abbiano anche un numero telefonico, per cui è necessario associare a ciascun utente un numero telefonico fittizio; per esempio 1.

#### **Tabella 9. Parametri dei messaggi**

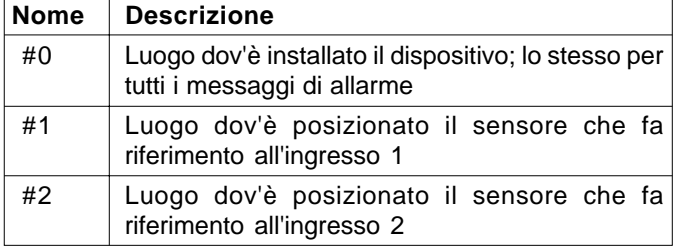

#### Esempio: **parametri dei messaggi**

### SIM

**Programmazione diretta sulla scheda SIM**

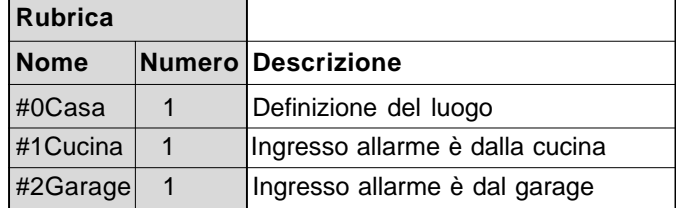

<u>SMS</u> **Programmazione remota tramite SMS** ;#0Casa=1;#1Cucina=1;#2Garage=1;

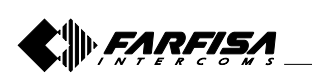

#### **6.6 SMS MESSAGES EDITOR**

It is possible to send an SMS message any time an alarm event occurs. Default message is in English, but language can be changed by **LNG** parameter.

Each message is composed of 3 parts and the user can write the first (#0, where normally is reported the place where the device is installed), and the second part (#1, where normally is reported the localization of the sensor which is connected to input 1 and #2 where normally is reported the localization of the sensor which is connected to input  $2^*$ ; mycom device automatically adds the third part which reports the alarm description, language of third part can be changed with **LNG** parameter.

Messages are stored in the phone book of the SIM card under three different users:

- **#0** place of installation of the device = 1 (\*\*)
- **#1** localization of input  $1 = 1$  (\*\*)
- **#2** localization of input  $2 = 1$   $(**)$

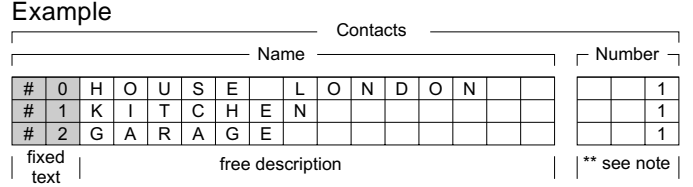

#### **Notes.**

- (\*) The name, including the fixed text, must not exceed 16 characters because it is stored as contact name in the contact list of SIM card; space is considered as character (see example).
- (\*\*) Often to save a contact on the contact list it is mandatory to save also its phone number, for this reason it should be necessary to save together with the contact name a dummy phone number, for example 1.

#### **Table 9. Message parameters**

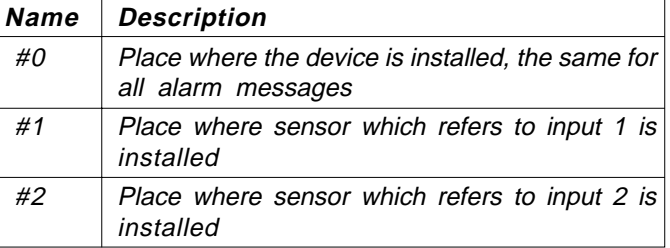

#### Example: **Message parameters**

**Direct programming on the SIM card** SIM

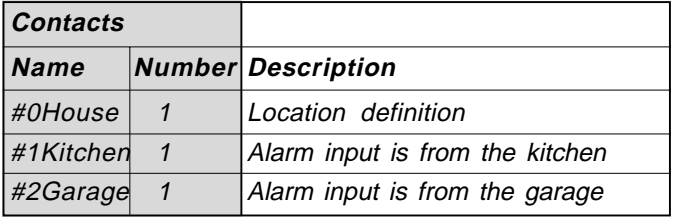

SMS **Remote programming by SMS** ;#0House=1;#1Kitchen=1;#2Garage=1;

- 23 - Mi 2466 Italiano English

### **6.7 CITOFONIA**

Per la funzionalità citofonica è necessario definire alcuni parametri per configurare il sistema a seconda delle esigenze dell'utente.

Il dispositivo  $m$ yc $\sigma$ m supporta fino a 50 gruppi di chiamate, ciascuno con massimo 3 numeri telefonici.

#### **6.7.1 Parametri KPAx, KPBx, KPCx**

In questi parametri devono essere memorizzati i 3 numeri telefonici da chiamare per l'applicazione citofonica che fanno riferimento allo stesso gruppo "x" (x=4÷53).

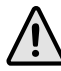

**Nota.** I gruppi 1, 2 e 3 sono riservati e non possono essere utilizzati.

#### **6.7.2 Parametro KPTx**

Il parametro definisce il tempo massimo (in secondi) che ha ciascun utente del gruppo per rispondere alla chiamata. Il timer KPTx si attiva quando il telefono chiamato (KPAx) inizia a squillare. Se il timer KPTx scade prima che avvenga la connessione vocale GSM, il dispositivo mycom chiama in sequenza i numeri successivi (KPBx e KPCx).

#### **Tabella 10. Parametri Citofonia**

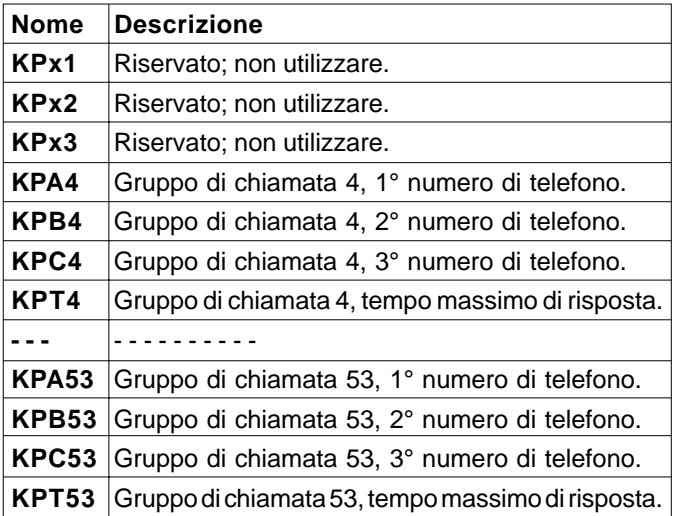

#### Esempio: **parametri citofonici**

SIM

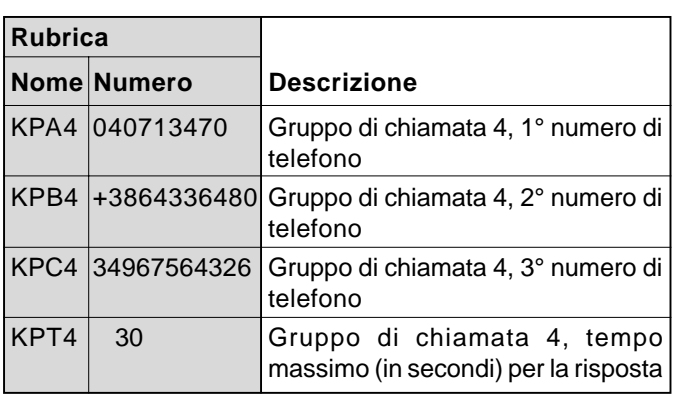

**Programmazione diretta sulla scheda SIM**

SMS **Programmazione remota tramite SMS** ;KPA4=040713470;KPB4=3864336480;KPC4= 34967564326;KPT1=30;

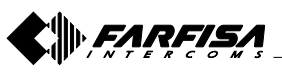

### **6.7 INTERCOM**

Intercom functionality is supported by a set of parameters, used to tweak the functionality to each user needs.

mycom supports up to 50 calling groups each with 3 phone numbers maximum.

### **6.7.1 KPAx, KPBx, KPCx parameters**

In these parameters should be stored the 3 phone numbers which refer to the same "x" calling group  $x$  ( $x=4\div 53$ ).

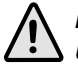

**Note.** Groups 1,2 and 3 are reserved and can not be used.

#### **6.7.2 KPTx parameter**

This parameter sets the ringing time-out (in seconds) which each group has to answer a call. Timer KPTx is set when the first called telephone (KPAx) starts to ring, if timer KPTx expires before the first user answers, automatically mycom switches to call the second one (KPBx) of the same calling group and then the third one (KPCx).

#### **Table 10. Intercom parameters**

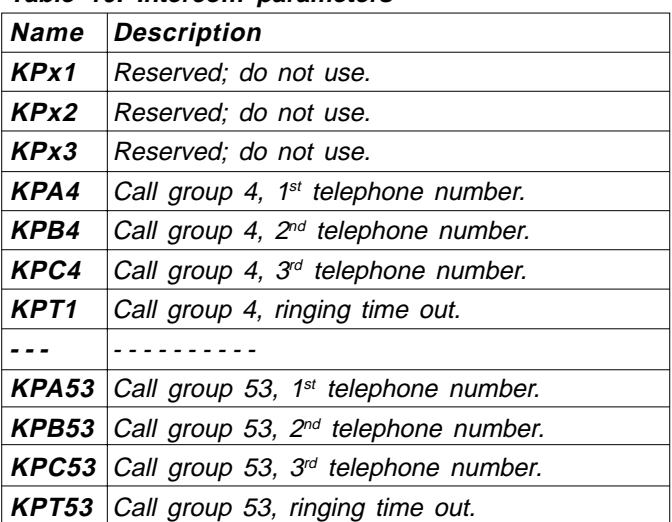

#### Example: **intercom parameters**

SIM

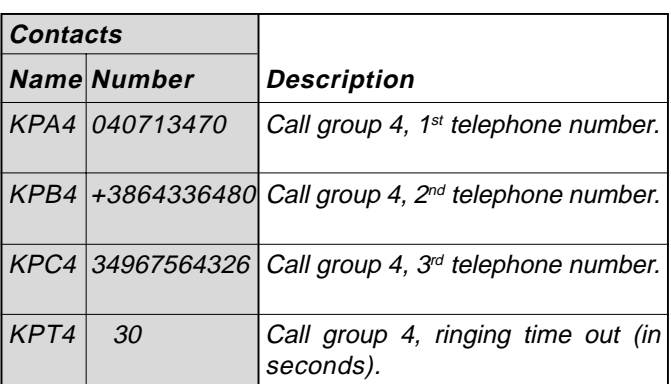

**Direct programming on the SIM card**

SMS **Remote programming by SMS** ;KPA4=040713470;KPB4=3864336480;KPC4=

34967564326;KPT1=30;

#### **Corrispondenza tra pulsanti e gruppi di chiamata**

La corrispondenza tra i pulsanti dei moduli PL10G÷PL124G ed i gruppi di chiamata è fissa e non può essere cambiata dagli utenti (vedi la figura seguente).

#### **Connection between buttons and calling groups** Linking between buttons of modules PL10G÷PL124G and calling groups is fixed and can not be changed by users (see next figure).

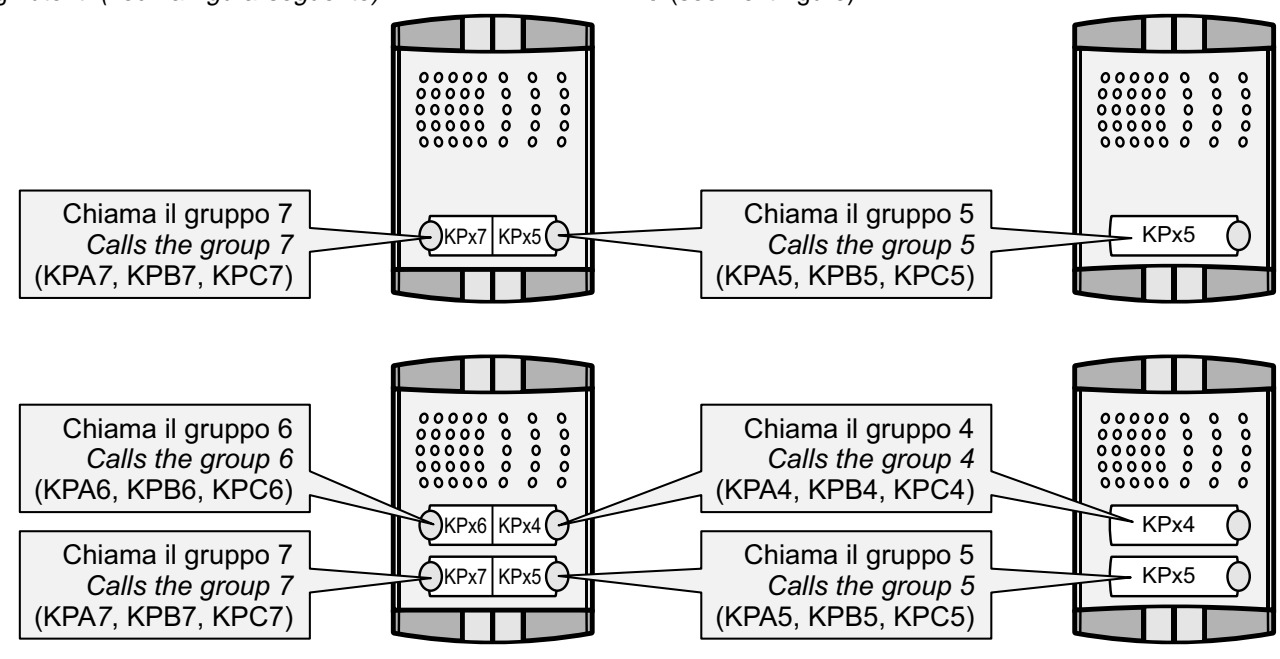

**Esempi di composizioni delle pulsantiere Profilo**

KPx6 KPx4 KP<sub>x5</sub>  $00000$ 

 $00000$ 

 $\begin{array}{cccc} 0 & 0 & 0 & 0 & 0 & 0 \\ 0 & 0 & 0 & 0 & 0 & 0 \\ 0 & 0 & 0 & 0 & 0 & 0 \\ 0 & 0 & 0 & 0 & 0 & 0 \\ 0 & 0 & 0 & 0 & 0 & 0 \end{array}$ 

 $KPx7$   $KPx5$   $\cap$   $\blacksquare$   $\bigcap KPx7$ 

 $00000$ 

 $00000$ 

**Compositions of the Profilo pushbutton panel**

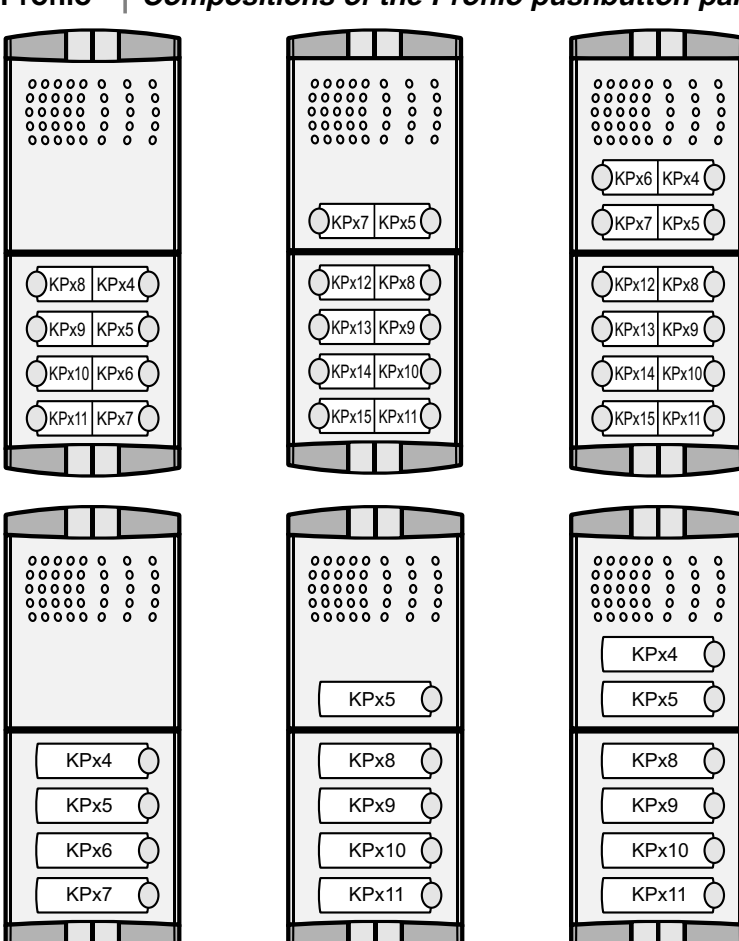

**Attenzione**. I moduli pulsanti aggiuntivi **PL24S** e **PL228S** devono essere opportunamente programmati tramite i microinterruttori presenti negli articoli (vedere le istruzioni allegate ai prodotti).

KPx4 KPx5  $00000$  $00000$ 

 $\begin{array}{c} 0\,0\,0\,0\,0\,0\,\\ 0\,0\,0\,0\,0\,0\,\\ 0\,0\,0\,0\,0\,0\,\\ 0\,0\,0\,0\,0\,0\,0\\ 0\,0\,0\,0\,0\,0\,0\,0 \end{array}$ 

FARFISA

KPx5

000000<br>000000<br>000000<br>000000  $00000$  $00000$ 

**Attention**. The **PL24S** and **PL228S** additional button modules must be properly programmed through DIP switches on the back of the devices (see the instructions provided with the products).

#### **6.8 FUNZIONE "TRADE"**

La funzione "Trade" permette, tramite un pulsante aggiuntivo collegato ad uno degli ingressi, l'attivazione diretta del relé dell'uscita selezionata.

#### **6.8.1 Parametro OD1=y, OD2=y**

I parametri OD1=y e OD2=y permettono di far corrispondere la pressione di un pulsante, collegato rispettivamente all'ingresso 1 o 2, all'attivazione diretta del relé di uscita 1 (y=1) o uscita 2 (y=2) per azionare una serratura.

**Nota**. La funzione "Trade" può essere attivata solo in determinati orari con l'aggiunta di un timer esterno (non fornito dalla ACI Farfisa).

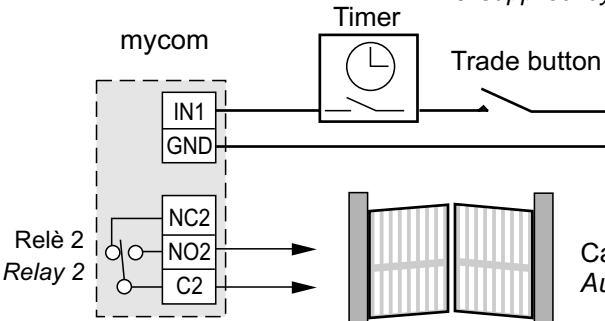

#### **Tabella 11. Parametri del pulsante "Trade"**

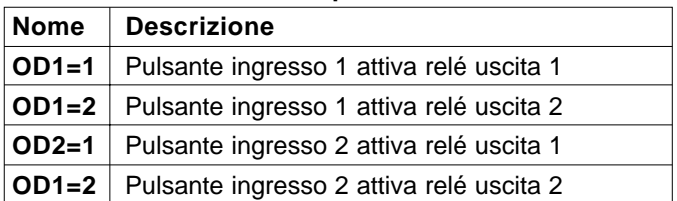

#### Esempio: **funzione "Trade"**

#### **Programmazione diretta sulla scheda SIM** SIM

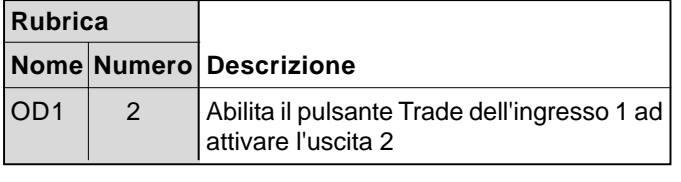

#### SMS **Programmazione remota tramite SMS** ;OD1=2;

#### **6.9 FUNZIONE CLIP**

La funzione CLIP è utilizzata per attivare "gratuitamente" i relé collegati alle uscite del dispositivo mycom utilizzando il proprio telefono. La funzione CLIP è disponibile per 100 utenti (CLIP1÷CLIP100). I telefoni, i cui numeri sono memorizzati nella lista CLIP, quando chiamano il dispositivo mycom, attivano il relé che è stato specificato nel parametro CLPOU.

#### **6.9.1 Parametro CLPEN**

Parametro utilizzato per attivare la funzionalità CLIP; può assumere il valore  $0 =$  funzione disabilitata o  $1 =$  funzione abilitata.

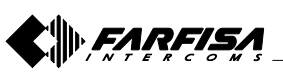

- 26 - Mi 2466 Italiano English

#### **6.8 "TRADE" BUTTON**

Trade button support is a user option to add an additional button to provide direct (button pressed) activation of the selected output.

#### **6.8.1 OD1=y, OD2=y parameters**

Parameters OD1=y and OD2=y allow to link pressure of a button, connected respectively to input 1 or 2, to the direct activation of the relay of output 1 (y=1) or output 2 (y=2) for door opening.

**Note**. "Trade" button function can be enabled only at specific times with the addition of an external timer (not supplied by ACI Farfisa).

Cancello automatico *Automatic gate*

#### **Table 11. "Trade" button parameters**

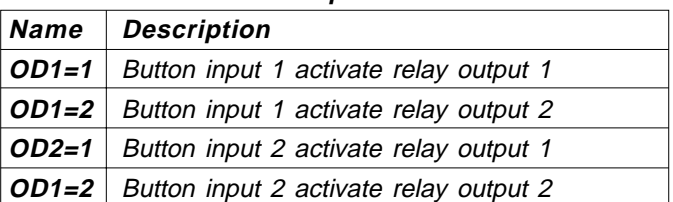

Example: **"Trade" function**

#### **Direct programming on the SIM card** SIM

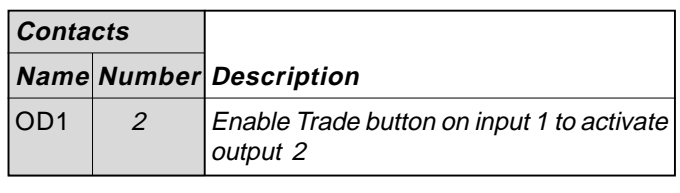

SMS **Remote programming by SMS** ;OD1=2;

#### **6.9 CLIP FUNCTION**

CLIP provides a "free of charge" option to control the 2 outputs of mycom device using a telephone.

CLIP function is available for 100 users (CLIP1÷CLIP100). Telephones, whose numbers are stored in the CLIP list, automatically activate the output specified by parameter CLPOUT by simply calling mycom device.

#### **6.9.1 CLPEN parameter**

This parameter enables the CLIP function; it can assume the value  $0 = CLIP$  function disabled or the value  $1 = CLIP$ function enabled.

#### **6.9.2 Parametro CLPOU**

Parametro utilizzato per scegliere quale relé di uscita sarà controllato dalla funzionalità CLIP. Il relé di uscita specificato nel parametro CLPOUT sarà utilizzato dai 100 numeri memorizzati nei parametri CLP1÷CLP100. Può assumere il valore 1 (funzione CLIP attiva il relé d'uscita 1) o 2 (funzione CLIP attiva il relé d'uscita 2).

#### **6.9.3 Parametro CLPI**

Questo parametro, se impostato, permette di definire quale condizione presente agli ingressi 1 o 2 è condizione necessaria per il funzionamento della funzione CLIP (vedi paragrafo 6.1.1.1). Esso può assumere i valori 0, 1 e 2; il valore 0 significa che la funzione CLIP è sempre attiva se il parametro CLPEN è stato impostato ad 1; il valore 1 significa che la funzione CLIP è attiva se contemporaneamente il parametro CLPEN è stato impostato ad 1 ed all'ingresso 1 si verificano le condizioni fissate dal parametro IN1 (vedi paragrafo 6.1.1.1); il valore 2 significa che la funzione CLIP è attiva se contemporaneamente il parametro CLPEN è stato impostato ad 1 ed all'ingresso 2 si verificano le condizioni fissate dal parametro IN2 (vedi paragrafo 6.1.1.1).

#### **6.9.4 Parametri CLP1 ... CLP100**

Numeri di telefono abilitati per la funzione CLIP. I numeri di telefono che non sono memorizzati nei parametri CLP1÷CLP100 non sono in grado di operare sui relé di uscita utilizzando la funzionalità CLIP; nel caso che i telefoni, i cui numeri non sono memorizzati nei parametri CLIP1÷CLIP100, chiamino il dispositivo *mvcom*, si attiverà una procedura NAC (vedi nota della tabella 3 di pagina 14).

#### **Tabella 12. Parametri CLIP**

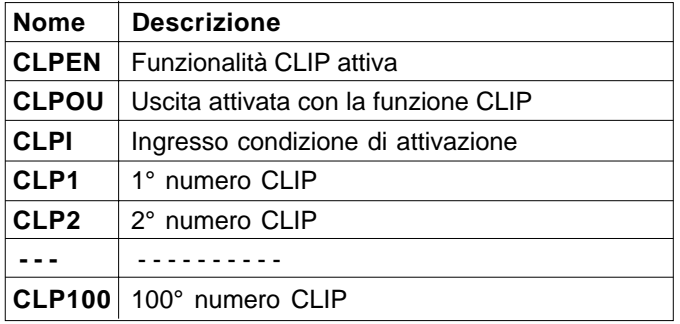

#### Esempio: **parametri CLIP**

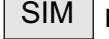

**Programmazione diretta sulla scheda SIM**

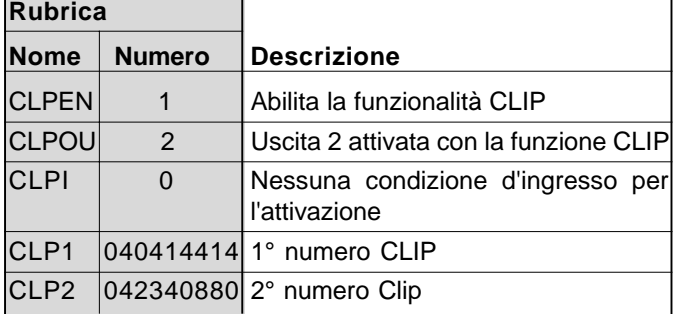

## **Programmazione remota tramite SMS**

;CLPEN=1;CLPOU=2;CLPI=0;CLP1=040414414;CLP2=042340880;

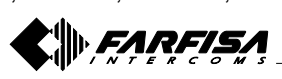

#### **6.9.2 CLPOU parameter**

This parameters is used to select which output will be activated by the CLIP function. Output specified by the CLPOUT parameter will be activated by the 100 CLIP users  $(CLP1 \div CLP100)$ . It can assume the value 1 (CLIP function will activate the relay connected to output 1) or the value 2 (CLIP function will activate the relay connected to output 2).

#### **6.9.3 CLPI parameter**

This parameter, if programmed, defines which condition at input 1 or 2 must be present so that CLIP function will be operative (see paragraph 6.1.1.1). CLPI parameter can assume values 0, 1 or 2; value 0 means CLIP function is always operative if CLPEN parameter has been set to 1; value 1 means CLIP function is operative if CLPEN parameter has been set to 1 and at the input 1 are present the conditions defined by parameter IN1 (see paragraph 6.1.1.1); value 2 means CLIP function is operative if CLPEN parameter has been set to 1 and at the input 2 are present the conditions defined by parameter IN2 (see paragraph 6.1.1.1).

#### **6.9.4 CLP1 … CLP100 parameters**

Under these parameters are stored the telephone numbers allowed to use the CLIP function. Telephone numbers not stored in the list CLP1÷CLP100 can not use CLIP function, in the case that some telephones the numbers of which are not included in the CLIP list, call the mycom device, a NAC procedure starts (see note of table 3 on page 14).

#### **Table 12. CLIP parameters**

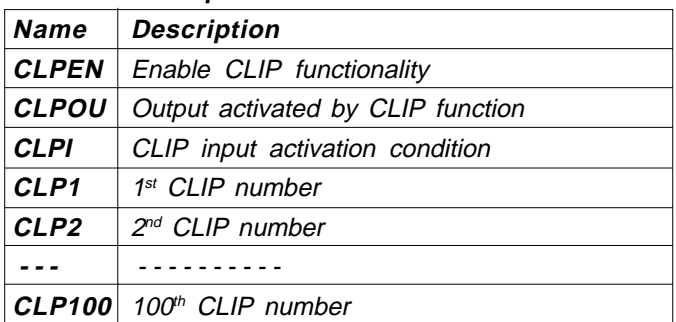

#### Example: **CLIP parameters**

**Direct programming on the SIM card** SIM

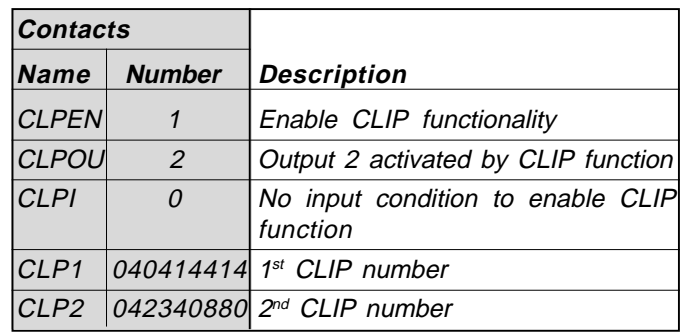

SMS **Remote programming by SMS**

;CLPEN=1;CLPOU=2;CLPI=0;CLP1=040414414;CLP2=042340880;

#### **6.10 LISTA EVENTI**

Il dispositivo *mycom* supporta la funzione "LOGGING" cioè la memorizzazione della lista degli eventi che si sono verificati e sono stati registrati dal dispositivo. mycom registra gli eventi CLIP, i comandi di apertura porta ricevuti dai morsetti d'ingresso 1 e 2 e gli eventi di allarme questi ultimi solo se il parametro **EVIN** è stato programmato ad 1.

Il dispositivo registra il tipo di evento, l'ora ed il numero di telefono o il numero dell'ingresso che ha originato l'evento.

#### **6.10.1 Parametro LOGN**

Il parametro è utilizzato per definire il numero di eventi da stampare a seguito di una richiesta PLOG; il parametro può assumere valori tra 1 e 1000.

#### **6.10.2 Parametro LOGI**

Il parametro è utilizzato per definire dove memorizzare gli eventi. L'utente può scegliere tra la memoria non volatile del dispositivo *mycom* (LOGI=0) o trasferire gli eventi ad un PC collegato al dispositivo tramite la porta USB (LOGI=1).

#### **6.10.3 Parametro ALC**

Il parametro è utilizzato per definire il comportamento del dispositivo *mycom* quando la memoria del dispositivo, per la funzione "LOGGING", è piena. L'utente può scegliere tra la cancellazione automatica (ALC=1) o manuale (ALC=0) degli eventi.

#### **6.10.4 Parametro EVIN**

Il parametro è utilizzato per abilitare la memorizzazione degli allarmi che si presentano agli ingressi 1 o 2 nella lista eventi (LOG).

**EVIN** = 0 gli allarmi non sono memorizzati nella lista eventi **EVIN** = 1 gli allarmi sono memorizzati nella lista eventi

#### **Tabella 13. Parametri LOG**

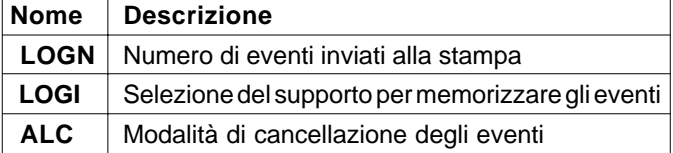

#### Esempio: **parametri LOG**

**Programmazione diretta sulla scheda SIM** SIM

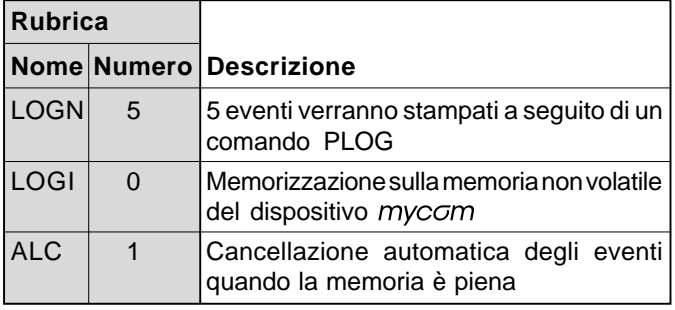

SMS **Programmazione remota tramite SMS** ;LOGN=5;LOGI=0;ALC=1;

#### **6.10 EVENT LOGGING**

mycom device supports logging of specific events. mycom logs CLIP, door opening commands received from input 1 or 2 and alarm events, the latter only if parameter **EVIN** has been programmed to 1.

Log event consists of event type, time and telephone number or input number.

#### **6.10.1 LOGN parameter**

Parameter is used for defining the number of events printed out on PLOG request. This parameters can assume values from 1 to 1000.

#### **6.10.2 LOGI parameter**

Parameter is used to define the memory used for logging of events on mycom. User can select between nonvolatile memory on mycom (LOGI=0) or select to transfer events directly via USB to PC (LOGI=1).

#### **6.10.3 ALC parameter**

Parameter is used to control behavior when log on mycom is full. User can select between auto log clear (ALC=1) or manual clear of log (ALC=0).

#### **6.10.4 EVIN parameter**

Parameter is used to enable storing of alarm events from input 1 or 2 on the LOG list.

**EVIN** = 0 alarms are not stored in the event lists

**EVIN** = 1 alarms are stored in the event lists

#### **Table 13. LOG parameters**

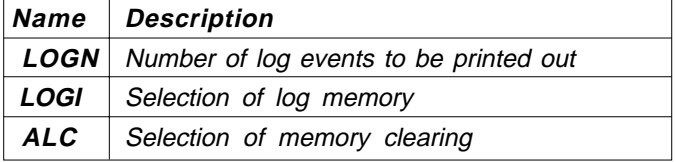

Example: **LOG parameters**

SIM **Direct programming on the SIM card**

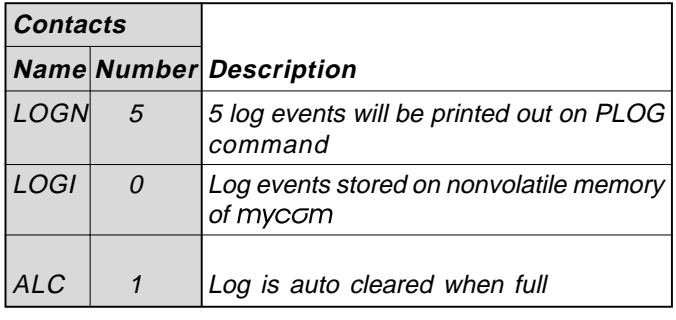

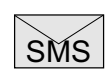

**Remote programming by SMS** ;LOGN=5;LOGI=0;ALC=1;

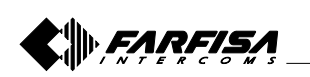

#### **6.11 COMANDI SMS SPECIALI**

Questi comandi possono essere inviati solo con un messaggio SMS e sono utilizzati per controllare alcune funzioni speciali del dispositivo myccm.

#### **6.11.1 Comandi ORC1, ORC2**

I comandi sono utilizzati per controllare con un messaggio SMS il relé dell'uscita 1 o 2; essi possono assumere il valore 1 (ORCx=1) per attivare direttamente l'uscita "x" o il valore 0 (ORCx=0) per disattivare l'uscita "x".

#### **6.11.2 Comando SDCLR**

Il comando SDCLR è usato per cancellare tutti i dati dalla scheda SIM.

#### **6.11.3 comando LCRL**

Il comando cancella la lista degli eventi (funzione "LOGGING") dal dispositivo myccm.

#### **6.11.4 Comando CLPCLR**

IL comando è utilizzato per cancellare tutti i numeri e le impostazioni della funzione CLIP.

#### **6.11.5 Comando MRES**

Il comando è utilizzato per resettare manualmente il modulo GSM presente nel dispositivo mycom.

#### **6.11.6 Comando SSRES**

Il comando è utilizzato per resettare manualmente il dispositivo mycom.

#### **6.11.7 Comando EVIN**

Il parametro è utilizzato per abilitare la memorizzazione degli allarmi che si presentano agli ingressi 1 o 2 nella lista eventi (LOG).

#### **Tabella 14. Parametri dei comandi speciali SMS**

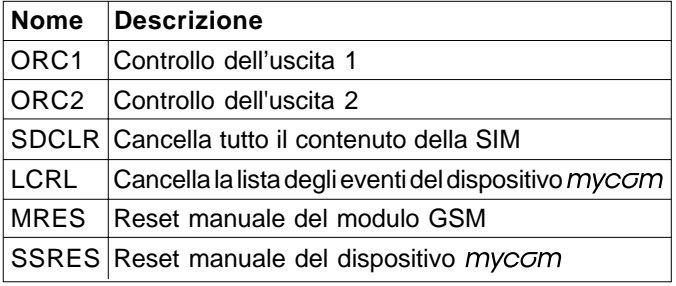

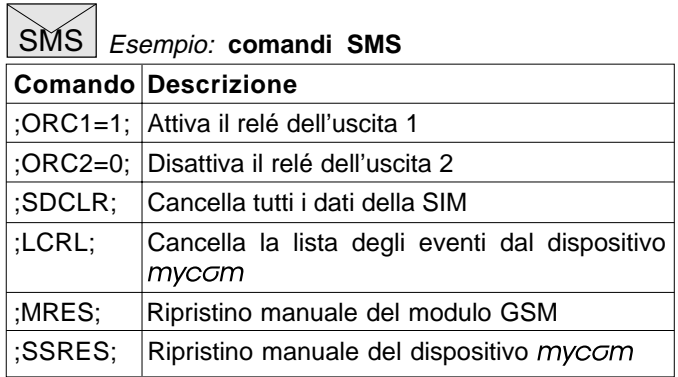

#### **6.11 SPECIAL SMS COMMANDS**

These commands can only be sent by SMS messages, and are used to control some special functions of mycom device.

#### **6.11.1 ORC1, ORC2 commands**

Command is used to control outputs 1 or 2 directly via SMS. They can assume the value 1 (ORC $x=1$ ) to directly activate output "x" or value 0 (ORCx=0) to deactivate output "x".

#### **6.11.2 SDCLR command**

SDCLR command is used to clear all data on SIM card.

#### **6.11.3 LCRL command**

Command clears log on mycom device.

#### **6.11.4 CLPCLR command**

Command is used to delete all CLIP numbers.

#### **6.11.5 MRES command**

Command is used to manually restart GSM module on mvcom device.

#### **6.11.6 SSRES command**

Command is used to manually restart mycom device.

#### **6.11.7 EVIN command**

Parameter is used to enable storing of alarm events from input 1 or 2 on the LOG list.

## **Table 14. Parameters of the special SMS commands**

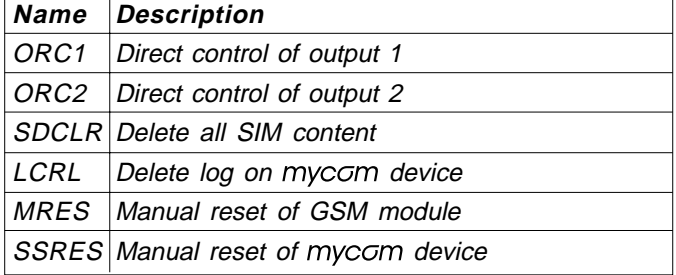

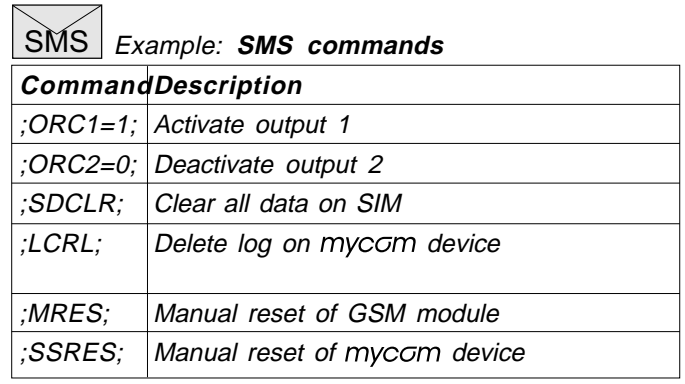

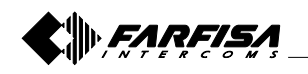

#### **7 VERIFICA DEI PARAMETRI MEMORIZZATI**

Con questa funzione l'utente può controllare le impostazioni di tutti i parametri memorizzati nel dispositivo myccm. Per verificare il valore dei parametri memorizzati è necessario inviare al dispositivo un SMS dal telefono di un amministratore abilitato. L'SMS deve essere strutturato esclusivamente nel modo seguente: ;nome parametro; (es. ;PLN;). E' possibile verificare con un solo SMS più parametri scrivendo di seguito i loro nomi separati dal ; (es: ;PLN;POD;PSL;). Di seguito sono riportati i nomi dei parametri che possono essere verificati.

#### **7.1 Tutti i parametri (PALL)**

Inviando questo comando al dispositivo mycom si ricevono alcuni messaggi SMS con il valore di tutti i parametri programmati nell'unità: **;PALL;**

**Attenzione!** I messaggi SMS di risposta a questo comando possono essere numerosi!

#### **7.2 Verifica della versione software (PSW)**

Inviando questo comando si riceve un messaggio SMS di risposta con la versione del SW caricata nel dispositivo : **;PSW;**

#### **7.3 Controllo dell'intensità del segnale GSM (PSQ)**

Inviando questo comando si riceve un messaggio SMS di risposta con l'intensità del segnale GSM: **;PSQ;**

#### **7.4 Numeri di telefono degli amministratori (PTN)**

Inviando questo comando si riceve un messaggio SMS di risposta con tutti i numeri telefonici programmati nelle memorie TN1÷TN5: **;PTN;**

#### **7.5 Collegamenti LN1÷LN6 (PLN)**

Inviando questo comando si riceve un messaggio SMS di risposta con i collegamenti programmati nelle memorie LN1÷LN6: **;PLN;**

#### **7.6 Parametri d'ingresso (PIN)**

Inviando questo comando si riceve un messaggio SMS di risposta con i valori dei parametri d'ingresso programmati nelle memorie IN1÷IN2: **;PIN;**

#### **7.7 Configurazioni d'ingresso (PID)**

Inviando questo comando si riceve un messaggio SMS di risposta con le configurazioni d'ingresso programmate nelle memorie ID1÷ID2: **;PID;**

#### **7.8 Configurazioni d'uscita (POD)**

Inviando questo comando si riceve un messaggio SMS di risposta con le configurazioni di uscita programmate nelle memorie OD1÷OD3: **;POD;**

#### **7.9 Valore del ritardo prima dell'acquisizione di un allarme (PDD)**

Inviando questo comando si riceve un messaggio SMS di risposta con il valore del tempo di ritardo prima dell'acquisizione di un allarme programmato nelle memorie DD1÷DD2: **;PDD;**

#### **7 PRINT-OUT OF THE PARAMETERS**

The user can check the settings of ALL parameters on the mycom. To verify the values of stored parameters it is necessary send a proper SMS from the telephone of an authorized administrator. SMS must be strictly structured as in the following: ;parameter name; (i.e.: ;PLN;). It would be possible to verify several values of parameters, using a single SMS, by writing the names of all the requested parameters separated by ; (i.e.: ;PLN;POD;PSL;). In the next paragraphs are reported the names of parameters which can be verified.

#### **7.1 Receive all parameters (PALL)**

By sending this command to mycom you receive SMS messages with all parameters that are currently programmed in the unit: **;PALL;**

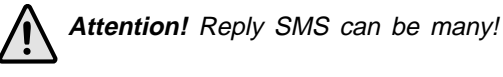

#### **7.2 Check SW revision (PSW)**

By sending this command to mycom you receive SMS messages with current SW version running on mycom device: **;PSW;**

#### **7.3 Check GSM signal level (PSQ)**

By sending this command to mycom you receive SMS messages with signal GSM level: **;PSQ;**

#### **7.4 Administrators telephone numbers (PTN)**

By sending this command to mycom you receive SMS message with all currently stored telephone numbers for administrators (TN1÷TN5): **;PTN;**

#### **7.5 Links LN1÷LN6 (PLN)**

By sending this command to mycom you receive SMS message with all currently programmed links (LN1÷LN6): **;PLN;**

#### **7.6 Input parameters (PIN)**

By sending this command to mycom you receive SMS message with all currently programmed input parameters (IN1÷IN2): **;PIN;**

#### **7.7 Input configurations (PID)**

By sending this command to mycom you receive SMS message with all currently programmed input configurations (ID1÷ID2): **;PID;**

#### **7.8 Output configurations (POD)**

By sending this command to mycom you receive SMS message with all currently programmed output configurations (OD1÷OD3): **;POD;**

#### **7.9 Delay before dial value (PDD)**

By sending this command to mycom you receive SMS message with time delay before acquisition of an alarm (DD1÷DD2): **;PDD;**

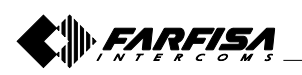

#### **7.10 Livello di sicurezza per l'accesso al dispositivo (PSL)**

Inviando questo comando si riceve un messaggio SMS di risposta con il livello di sicurezza SL impostato: **;PSL;**

#### **7.11 Parametri d'uscita (POS)**

Inviando questo comando si riceve un messaggio SMS di risposta con i parametri di uscita programmati nelle memorie OS1 e OS2: **;POS;**

#### **7.12 Messaggi SMS di allarme (P#)**

Inviando questo comando si riceve un messaggio SMS di risposta con i messaggi SMS di allarme pre-programmati (#0÷#3): **;P#;**

#### **7.13 Parametri di configurazione (PPA)**

Inviando questo comando si riceve un messaggio SMS di risposta con il valore dei parametri di configurazione (TST, MNF ...): **;PPA;**

#### **7.14 Parametri richiesta del credito residuo (PCREF)**

Inviando questo comando si riceve un messaggio SMS di risposta con il valore dei parametri per la richiesta del credito residuo (CREF, CVODA ...): **;PCREF;**

#### **7.15 Parametri CLIP (PCLP)**

Inviando questo comando si ricevono alcuni messaggi SMS di risposta con il valore dei parametri delle funzionalità correlate alla funzione CLIP (CLPEN, CLPOU, CLPI, CLPx): **;PCPL;**

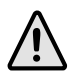

**Attenzione!** I messaggi SMS di risposta a questo comando possono essere numerosi!

#### **Nota**

L'utente può utilizzare il comando ;PCLP= x, y, per limitare la quantità di numeri CLIP da stampare.

- $x =$  numero iniziale
- $y =$  numero finale

#### Esempio

;PCLP=4,10; stampa i parametri dei primi 10 numeri della funzione CLIP.

**7.16 Parametri dei gruppi di chiamata citofonica (PKP)** Inviando questo comando si ricevono alcuni messaggi SMS con tutti il valore dei parametri programmati per i gruppi utenti citofonici (KPAx, KPBx, KPCx, KPNx, KP0x, KPTx): **;PKP;**

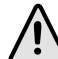

**Attenzione!** I messaggi SMS di risposta a questo comando possono essere numerosi!

#### **Nota**

L'utente può utilizzare il comando ;PKP=x, y; per limitare il numero di gruppi di utenti citofonici da stampare.

 $x =$  gruppo iniziale

 $y =$  gruppo finale

Esempio

;PKP=4, 10; stampa i parametri dei primi 10 gruppi di utenti

### **7.17 Parametri speciali (PSPEC)**

Inviando questo comando si riceve un messaggio SMS di risposta con le impostazioni programmate nei parametri speciali: **;PSPEC;**

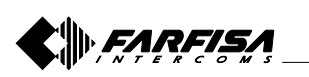

#### **7.10 Security level to access the device (PSL)**

By sending this command to mycom you receive SMS message with programmed SL security level: **;PSL;**

#### **7.11 Output parameters (POS)**

By sending this command to mycom you receive SMS message with all currently programmed outputs parameters (OS1 and OS2): **;POS;**

#### **7.12 Programmed SMS alarm messages (P#)**

By sending this command to mycom you receive SMS message with all currently programmed SMS alarm messages (#0 ÷ #3): **;P#;**

#### **7.13 Configuration parameters (PPA)**

By sending this command to mycom you receive SMS message with all currently programmed configuration parameters (TST, MNF…): **;PPA;**

#### **7.14 Credit parameters (PCREF)**

By sending this command to mycom you receive SMS message with all currently programmed credit parameters (CREF, CVODA…): **;PCREF;**

#### **7.15 CLIP parameters (PCLP)**

By sending this command to mycom you receive SMS message with all currently programmed CLIP functionality related parameters (CLPEN, CLPOU, CLPI, CLPx): **;PCPL;**

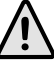

**Attention!** Reply SMS can be many!

**Note.** User can use ;PCPL=x,y; to limit the number of CLIP numbers to be printed.  $x = start$  number  $v = end$  number

Example ;PCLP=4,10; prints first 10 CLIP numbers.

#### **7.16 Intercom call groups parameters (PKP)**

By sending this command to mycom you receive SMS message with all currently programmed intercom group parameters (KPAx, KPBx, KPNx, KP0x, KPTx): **;PKP;**

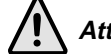

**Attention!** Reply SMS can be many!

**Note.** User can use ;PKP=x,y; to limit the number of call groups to be printed.

 $x = start$  group  $y = end$  group

Example ;PKP=4,10; prints first 10 call groups settings.

## **7.17 Special parameters (PSPEC)**

By sending this command to mycom you receive SMS message with all currently programmed special parameters settings:

```
;PSPEC;
```
- 31 - Mi 2466 Italiano English

#### **7.18 Credito residuo per schede SIM pre-pagate (PCCx)**

Inviando questo comando si riceve un messaggio SMS di risposta con il credito residuo presente sulla scheda SIM prepagata; "x" può assumere il valore 1, 2 o 3 e definisce rispettivamente quale stringa o numero chiamare tra quelli memorizzati nelle memorie CC1, CC2 o CC3: **;PCC1;** o **;PCC2;** o **;PCC3;** o **;PCN;** (tutti i numeri).

#### **7.19 Stato delle uscite (PORC)**

Inviando questo comando si riceve un messaggio SMS di risposta con lo stato delle uscite: **;PORC;**

#### **7.20 Reset manuale del modulo GSM (MRES)**

Inviando questo comando, il dispositivo *mycom* spegne il modulo GSM e dopo pochi secondi lo riaccende. L'unità GSM si riavvia configurandosi con i parametri memorizzati nella scheda SIM: **;MRES;**

#### **7.21 Stato degli ingressi (INS)**

Inviando questo comando si riceve un messaggio SMS di risposta con lo stato corrente degli ingressi: **;INS;**

#### **7.22 Ricezione della lista degli eventi registrati dal** dispositivo  $m$ yccm (funzione "LOGGING")

Inviando questo comando si ricevono alcuni messaggi SMS di risposta con la lista degli eventi registrati dal dispositivo mycom; il numero di eventi registrati dipende dal valore impostato nel parametro LOGN (vedi paragrafo 6.10.1): **;PLOG;**

#### **Attenzione!** I messaggi SMS di risposta a questo comando possono essere numerosi!

#### **7.18 Credit for prepaid or "pay as you go" SIM card (PCCx)**

By sending this command to mycom you receive SMS message with Credit amount on your prepaid or "pay as you go" SIM card;

"x" can assume the value 1, 2 or 3 and defines which string or number to call among those respectively stored in memories CC1, CC2 or CC3: **;PCC1;** or **;PCC2;** or **;PCC3;** or **;PCN;** (all numbers).

#### **7.19 Status of the outputs (PORC)**

By sending this command to mycom you receive SMS message with current outputs state: **;PORC;**

#### **7.20 Manual GSM module reset (MRES)**

By sending this command to mycom shuts down GSM module and after a few second switches the GSM module ON again. The unit reboots all parameters from the SIM card: **;MRES;**

#### **7.21 Status of inputs (INS)**

By sending this command to mycom you receive SMS message with current input state: **;INS;**

#### **7.22 LOG**

By sending this command to mycom you receive SMS message with log on mycom device; quantity of logs depends from the value of LOGN parameter (see paragraph 6.10.1): **;PLOG;**

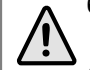

**Attention!** Reply SMS can be many!

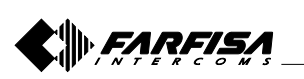

#### **8 VERIFICA E MODIFICA DEI PARAMETRI MEDIANTE COMANDI SMS**

Come descritto nei capitoli 6 e 7, la programmazione e la verifica del valore dei parametri del dispositivo mycom può essere effettuata anche tramite messaggi SMS. Ogni comando SMS deve iniziare e terminare con il punto e virgola. Se si desidera ricevere, dal dispositivo mycom, un messaggio SMS di risposta a conferma dell'avvenuta programmazione, è necessario mettere un **"+"** all'inizio del comando SMS.

#### Esempi:

- se si desidera controllare quali numeri di telefono sono programmati nelle memorie  $T1 + T4$  del dispositivo  $m$ vc $\sigma$ m. si deve utilizzare il seguente comando: **;PTN;**
- se non ci sono numeri programmati il messaggio di risposta sarà:

**;TN1=0;TN2=0;TN3=0;TN4=0;**

- se si desidera inserire i numeri di telefono TN1 e TN2 è possibile utilizzare il seguente comando: **;TN1=040713470;TN2=+393406556749;**
- se si desidera ricevere un messaggio SMS di conferma scrivere "**+**" prima del comando: **;+TN1=040713470;TN2=+393406556749;**

il messaggio SMS di ritorno sarà: **;TN1=040713470;TN2=+393406556749;**

**Nota.** È possibile utilizzare la stessa procedura per tutti i parametri di programmazione.

È possibile modificare più parametri con un solo messaggio SMS scrivendo in sequenza i vari comandi separati dal punto e virgola. Si consideri che il messaggio SMS non deve essere più lungo di **160 caratteri** (spazi inclusi).

Per esempio se si desidera modificare i seguenti parametri **TN3, IN1, IN2, OS1, OS2, ID1, LN1** e ricevere un messaggio SMS di conferma, è necessario comporre il seguente messaggio:

**;+TN3=+44123578;IN1=1;IN2=1;OS1=15;OS2=1;ID1=120;LN1=1;**

Inviarlo al numero di telefono del dispositivo mycom e in pochi secondi si riceverà un messaggio SMS di risposta. Se la procedura è stata eseguita correttamente, il messaggio SMS di risposta conterrà esattamente gli stessi comandi inviati.

#### **8 CHANGING PARAMETERS USING THE SMS COMMANDS**

As described in paragraph 6 and 7, programming and verification of parameters of mycom device can also be done by SMS messages. Each SMS command should start and stop with a semicolon. If it is needed a confirmation reply from device it is necessary to add "**+**" at the beginning of SMS command.

Examples:

- if it is requested to verify which numbers are stored in memories  $TN1 + TN4$  of mycom, the following SMS command should be sent to the device: **;PTN;**

- if no numbers are stored under the memories T1÷T4 the device will answer:

**;TN1=0;TN2=0;TN3=0;TN4=0;**

- if it is required to store the telephone numbers of TN1 and TN2, the following SMS command should be sent to the device:

**;TN1=040713470;TN2=+393406556749;**

- if a confirmation SMS is required from the device the command should be: **;+TN1=040713470;TN2=+393406556749;**
- confirmation SMS will be: **;TN1=040713470;TN2=+393406556749;**

**Note.** You can use the same programming procedure for all parameters.

It is also possible to change different parameters with one SMS. Consider that the SMS message should not be longer than **160 characters** (included space characters).

If it is necessary to change the following parameters **TN3, IN1, IN2, OS1, OS2; ID1, LN1** and a confirmation SMS is also required, it is necessary to send to mycom the following SMS:

**;+TN3=+44123578;IN1=1;IN2=1;OS1=15;OS2=1;ID1=120;LN1=1;**

In a few seconds mycom will send back a replay SMS; if the procedure was correct, reply SMS will contain exactly the same parameters sent before.

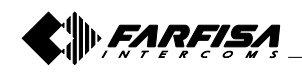

#### **9 PROGRAMMAZIONI DI FABBRICA 9 DEFAULT SETTINGS**

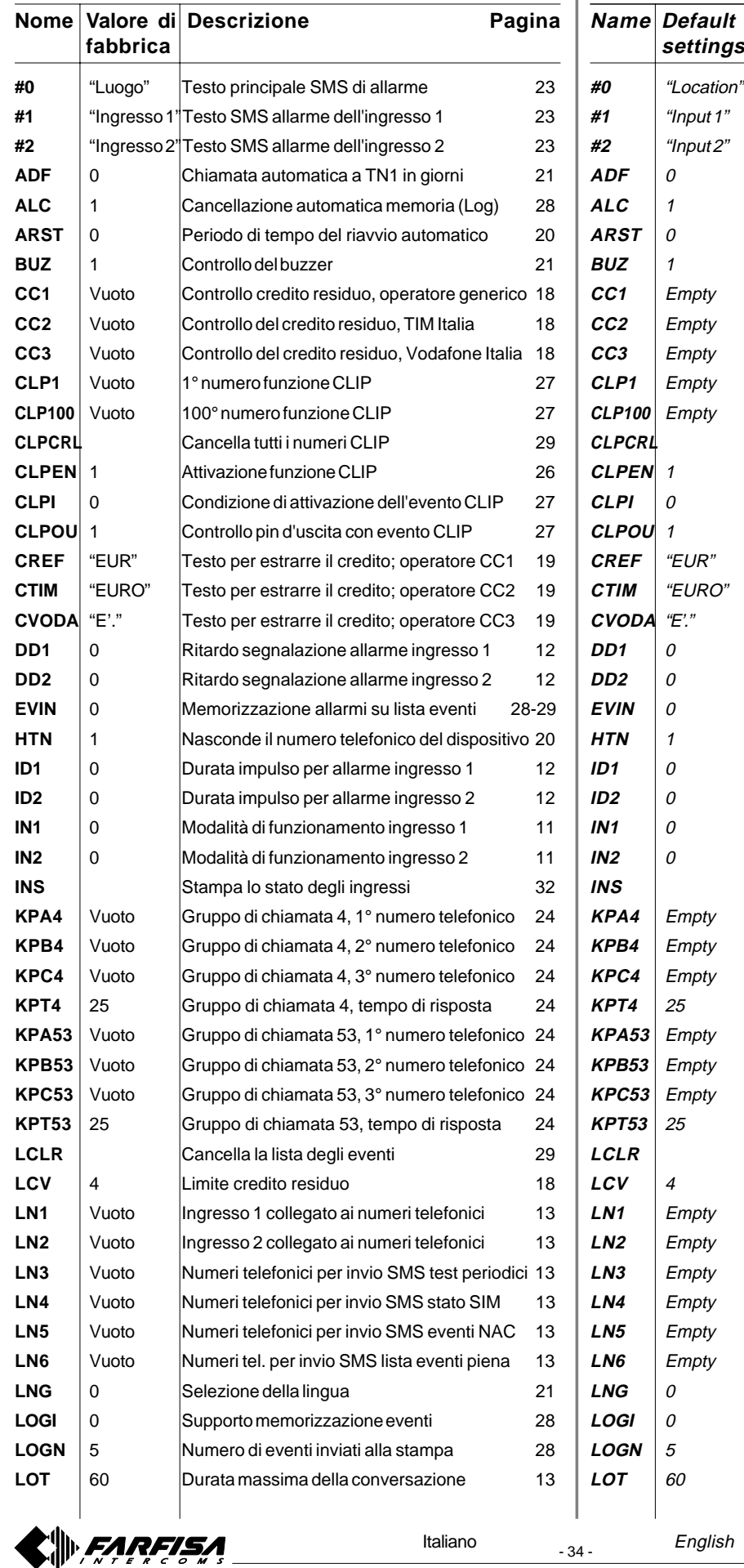

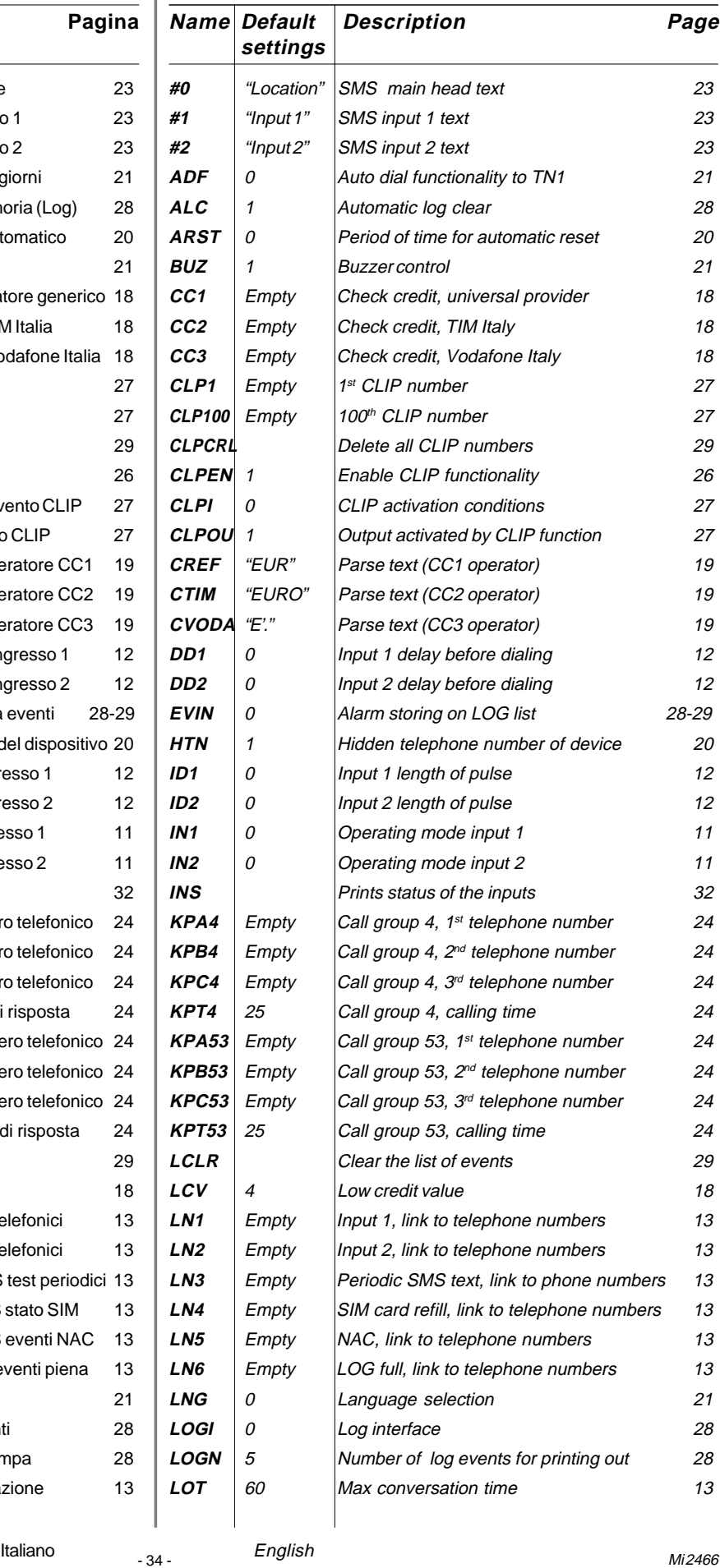

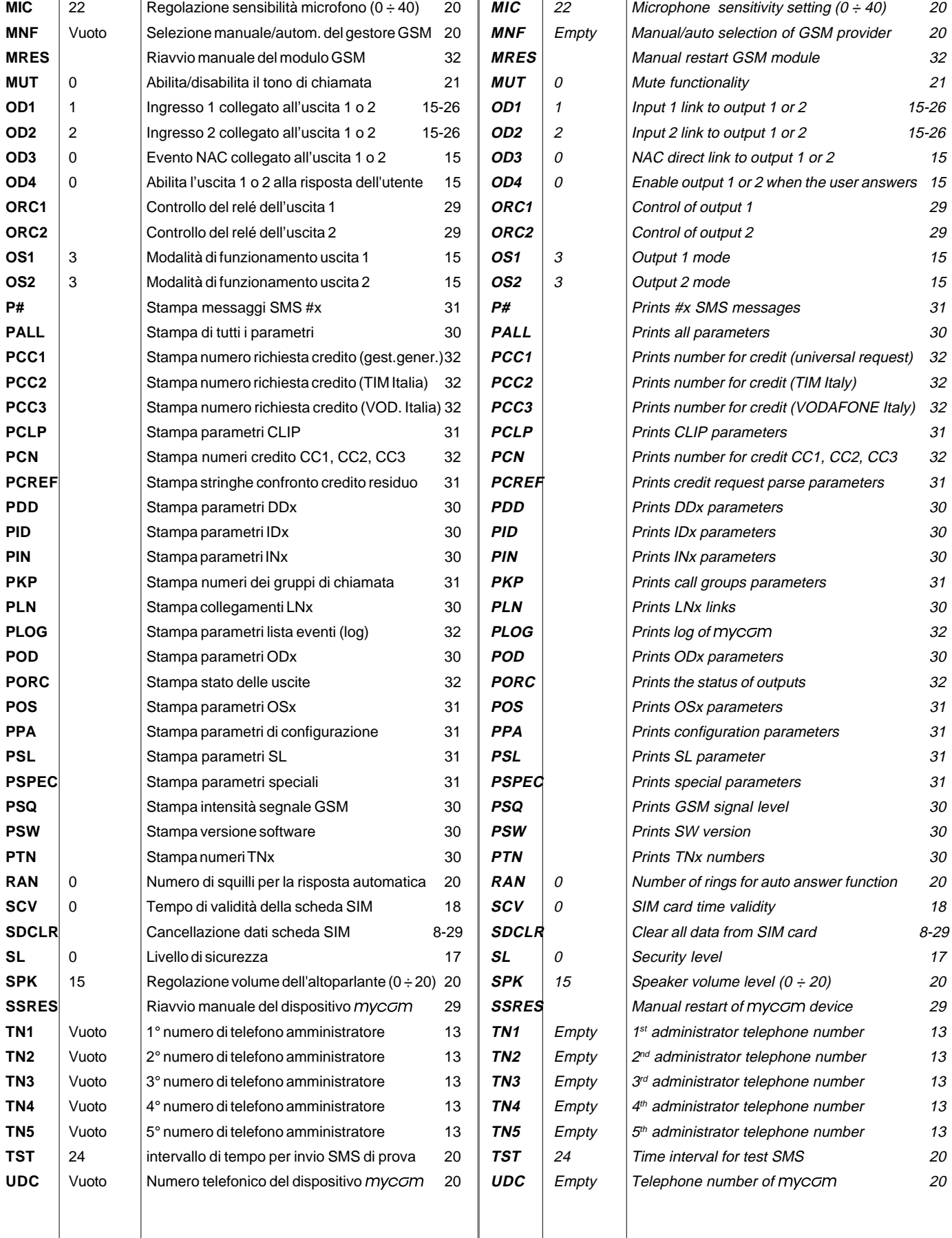

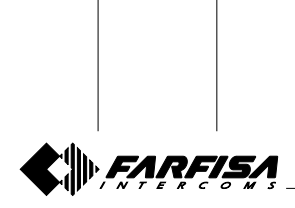

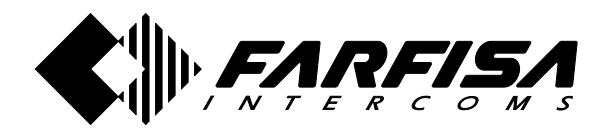

**PL10G**

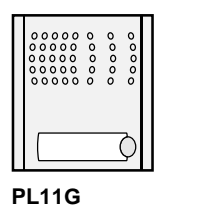

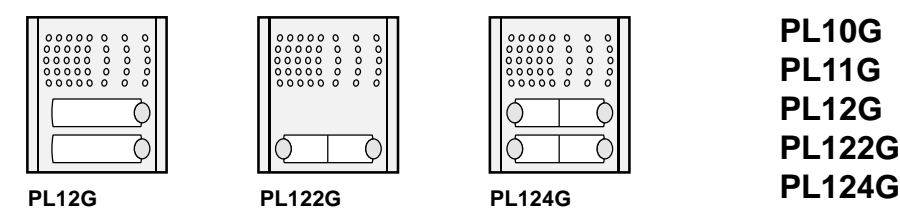

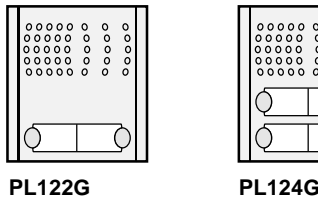

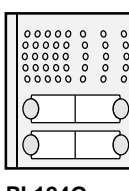

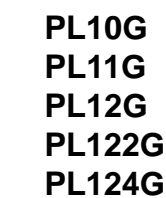

Profilo

## **Plaques de rue GSM pour applications de portier**

#### **INTRODUCTION**

mycom est un dispositif qui se base sur la technologie GSM désigné pour réaliser systèmes de communication simples et fiables. Les dispositifs peuvent être utilisés en applications multiples comme un système de portier sans fils GSM ou pour profiter de la fonction CLIP.

Les modules *mycom* permettent 2 entrées pour commandes analogiques, 2 sorties à relais, SMS de contrôle et alarme, gestion cartes téléphonique prépayés, etc...

#### **CARACTÉRISTIQUES ET APPLICATIONS**

#### **Caractéristiques**

- Le module intègre GSM Cinterion
- Il permet de générer des appels avec des touches ou aussi clavier additionnel
- ◆ 2 entrées analogiques utilisables aussi comme fonction alarme
- **2** relais de sortie avec tous les trois contacts accessibles: C, NC, NO
- Jusqu'à 100 numéros de téléphones pour la fonction CLIP
- ◆ Programmable par la porte USB (avec PC) ou par messages SMS ou directement sur la carte SIM
- Configuration téléchargeable avec des commandes SMS

#### **Applications**

- Système de portier sans fils
- Ouvre porte ou ouvre portail automatique à distance (fonction CLIP)
- Fonctions simples d'alarme

## **Index Page 1** Instructions de sécurité 2 **2** Installation  $\qquad$ **3** Demarrage 7 **4** Fonctionnement 9 **5** Programmation 10 **6** Paramètres 2000 11

## **Puestos exteriores GSM por aplicaciones de portero electrónico**

#### **INTRODUCCIÓN**

mycom es un aparato basado sobre tecnología GSM planeado para realizar sistemas de comunicación simples y fiables. Los aparatos pueden ser utilizados en múltiples aplicaciones como un sistema de portero sin hilos GSM o la función CLIP.

Los módulos mycom permiten 2 entradas por mandos analógicos, 2 salidas a relé, SMS de control y alerta, gestión de cardas prepagadas, etc...

#### **CARACTERÍSTICAS Y APLICACIONES**

#### **Características**

- Íntegra módulo GSM Cinterion
- Permite llamadas con teclas o también teclado adicional
- 2 entradas analógicas utilizables también como función alarma
- 2 relés de salida con accesibles todo tres los contactos: C, NC, NO
- Hasta 100 números de teléfono por la función CLIP
- ◆ Programable de la puerta USB o por mensajes SMS o directamente sobre la tarjeta SIM
- Configuración descargable con mandos SMS

#### **Aplicaciones**

- Sistemas de portero sin hilos
- Abrepuerta remotizado, función CLIP
- Simples funciones de alarma

### **Índice Página**

## 1 Advertencias de seguridad 22 2 **2** Instalación 2008 100 3 **3** Inicio 7 **4** Funcionamiento 9 **5** Programación <u>- 2008</u> 10 **6** Parámetros 2008 11

**FARFISA** 

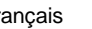

## **1 INSTRUCTIONS DE SECURITÉ**

Lire attentivement les instructions contenues dans le manuel parce qu'elles fournissent importants renseignements concernant la sécurité d'installation, usage et entretien. On conseille le conserver de manière appropriée pour consultations futures.

#### **- Mise en marche du dispositif**

Ne pas mettre en marche le poste quand l'usage du téléphone portable est interdit ou bien où le dispositif peut causer des interférences ou situations de danger.

#### **- Interférences**

Tous les téléphones portables et les modules GSM peuvent être sensibles aux interférences qui peuvent influencer sur leurs prestations.

#### **- Éteindre dans les hôpitaux** Respecter toutes les restrictions. Éteindre le dispositif en proximité d'appareillages médicaux.

#### **- Éteindre en avion**

Respecter toutes les restrictions. Les téléphones portables peuvent causer des interférences en avion.

- **Éteindre pendant la fourniture de carburant** Ne pas utiliser le dispositif dans les environs des pompes d'essence ou gasoil. Ne pas utiliser en proximité de combustibles ou produit chimiques dangereux.
- **Éteindre en présence de risque d'explosion** Respecter toutes les restrictions. Ne pas utiliser le poste en endroits où matériels explosifs sont utilisés.
- **Usage du dispositif**

Ce poste doit être destiné seulement à l'usage pour lequel il a été conçu. Le fabriquant ne peut pas être considéré responsable pour dommages éventuels dérivés par usages impropres, erronés et déraisonnables. Ne pas toucher l'antenne inutilement.

- Ne pas laisser à la porté des enfants les parties de l'emballage, petits sacs en plastique, polystyrène, etc..
- Ne pas ouvrir le poste quand il est en marche.
- L'exécution de l'installation doit être effectuée de personnel spécialisé et en conformité avec les lois en vigueur.
- En cas de panne, fonctionnement irrégulier ou modification à l'installation se servir de personnel spécialisé.
- Le poste est conforme à la directrice CEE (marque européenne CE).

## **1 ADVERTENCIAS DE SEGURIDAD**

Leer cuidadosamente las advertencias contenidas en el presente manual porque proveen importantes informaciones que se refieren a la seguridad de instalación, empleo y manutención. Conservarlo de modo apropiado por futuras consultas.

#### **- Puesta en marcha del aparato**

No ponga en marcha el aparato cuando el empleo del móvil es prohibido o cuando el aparato puede causar interferencias o situaciones de peligro.

#### **- Interferencias**

Todos los móviles y los módulos GSM pueden ser sensibles a las interferencias que pueden influir en sus prestaciones.

#### - **Apagar en los hospitales**

Respetar todas las restricciones. Apagar el aparato en proximidad de instrumentaciones médicas.

#### **- Apagar en avión**

Respetar todas las restricciones. Los móviles pueden causar interferencias en avión.

- **Apagar durante el abastecimiento de carburante** No utilices el aparato en proximidad de las bombas de gasolina. No utilices en proximidad de combustibles o productos químicos peligrosos.

#### - **Apagar en presencia de riesgo de estallido** Respetar todas las restricciones. No utilices el aparato en lugares dónde son utilizados materiales explosivos.

#### - **Empleo del aparato**

Este aparato tiene que sólo ser destinado al empleo por el que ha sido concebido. El constructor no puede ser considerado responsable por eventuales daños derivados por empleos impropios, erróneos e irrazonables. No tocar inútilmente la antena.

- No dejar al alcance de los niños las partes del embalaje, bolsitas de plástico, poliestireno difundido u otro.
- No abrir el aparato cuando es en marcha.
- La ejecución de la instalación tiene que ser efectuada para personal especializado y en conformidad con las leyes vigentes.
- En caso de avería, funcionamiento irregular o modificación a la instalación valerse de personal especializado.
- El aparato está conforme a las directivas CEE (marca europea CE).

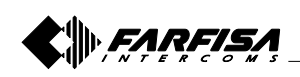

## **2 INSTALLATION <sup>2</sup> INSTALACIÓN**

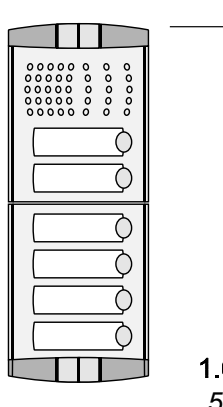

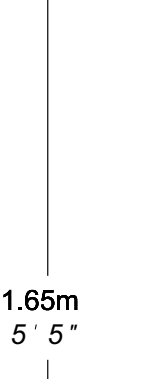

Murer la boîte de la plaque de rue à une hauteur d'environ 1,65m du sol au coté supérieur.

Montar la caja de empotrar de la placa de calle a una altura de acerca 1,65m del suelo al lado  $\overline{Z}$ superior teniendo los bordos frontales bien puestos con respecto al acabado de la pared.

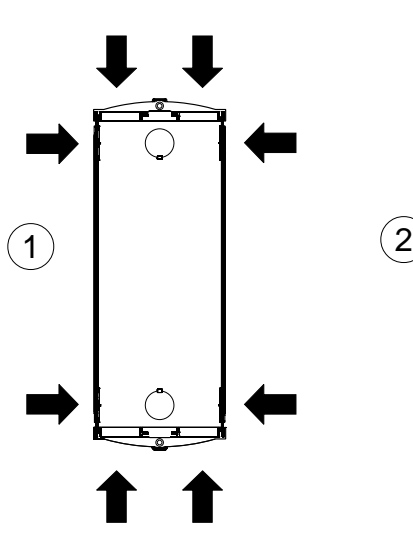

Position des ouvertures passage des câbles des boîtes d'encastrement PL71, PL72 et PL73.

Posición de las aberturas pasa-cables de las cajas de empotrar PL71, PL72 y PL73.

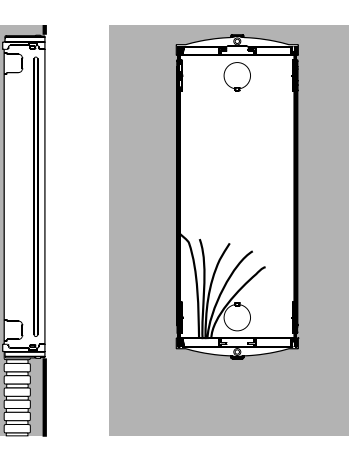

Montage au mur et passage des câbles.

Albañilería y paso de los cables.

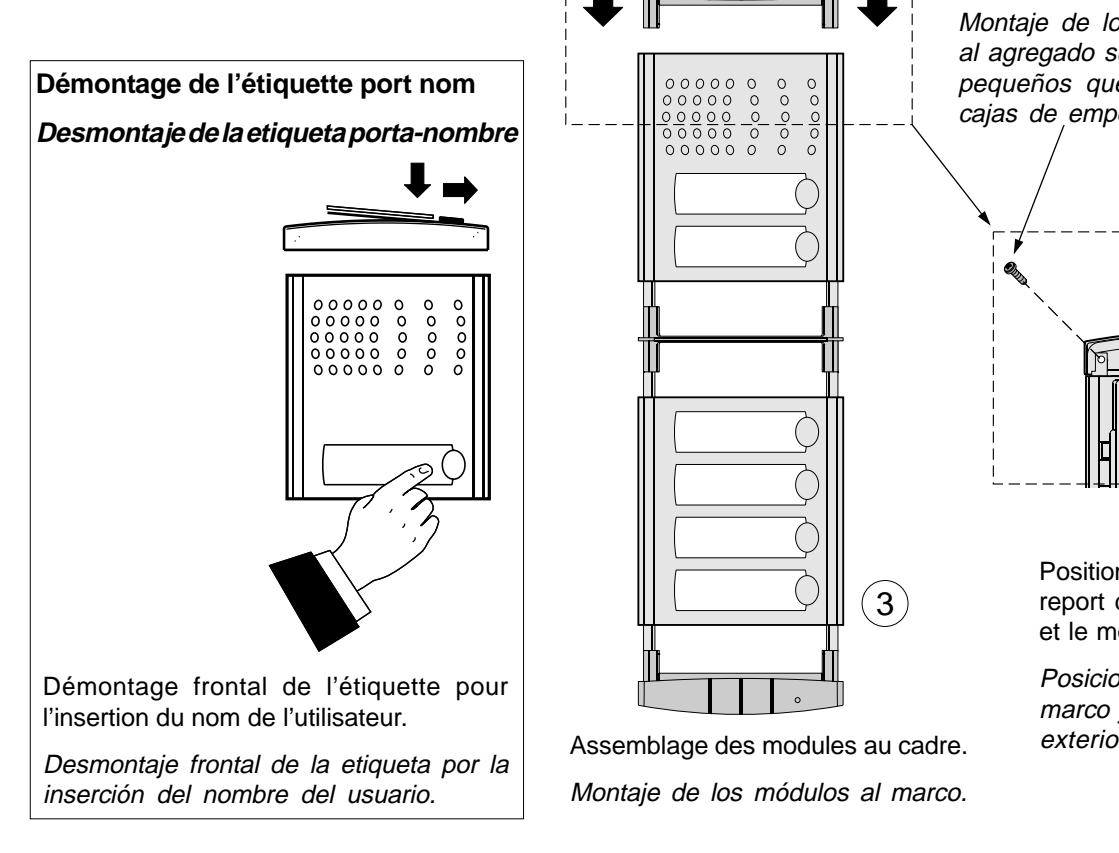

Fixation des cadres port modules au report supérieur par les 2 petites vis qui se trouvent dans les boîtes d'encastrement.

Montaje de los marcos porta-módulos al agregado superior por los 2 tornillos pequeños que se encuentran en las cajas de empotrar.

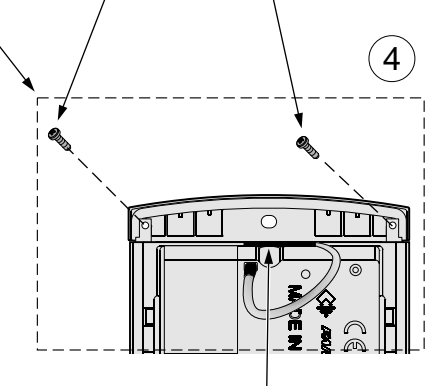

Positionner l'antenne entre le report du cadre port modules et le module mis extérieur.

Posicionar la antena entre el marco y el módulo del puesto exterior.

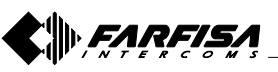

- 3 - Mi 2466 Français Español

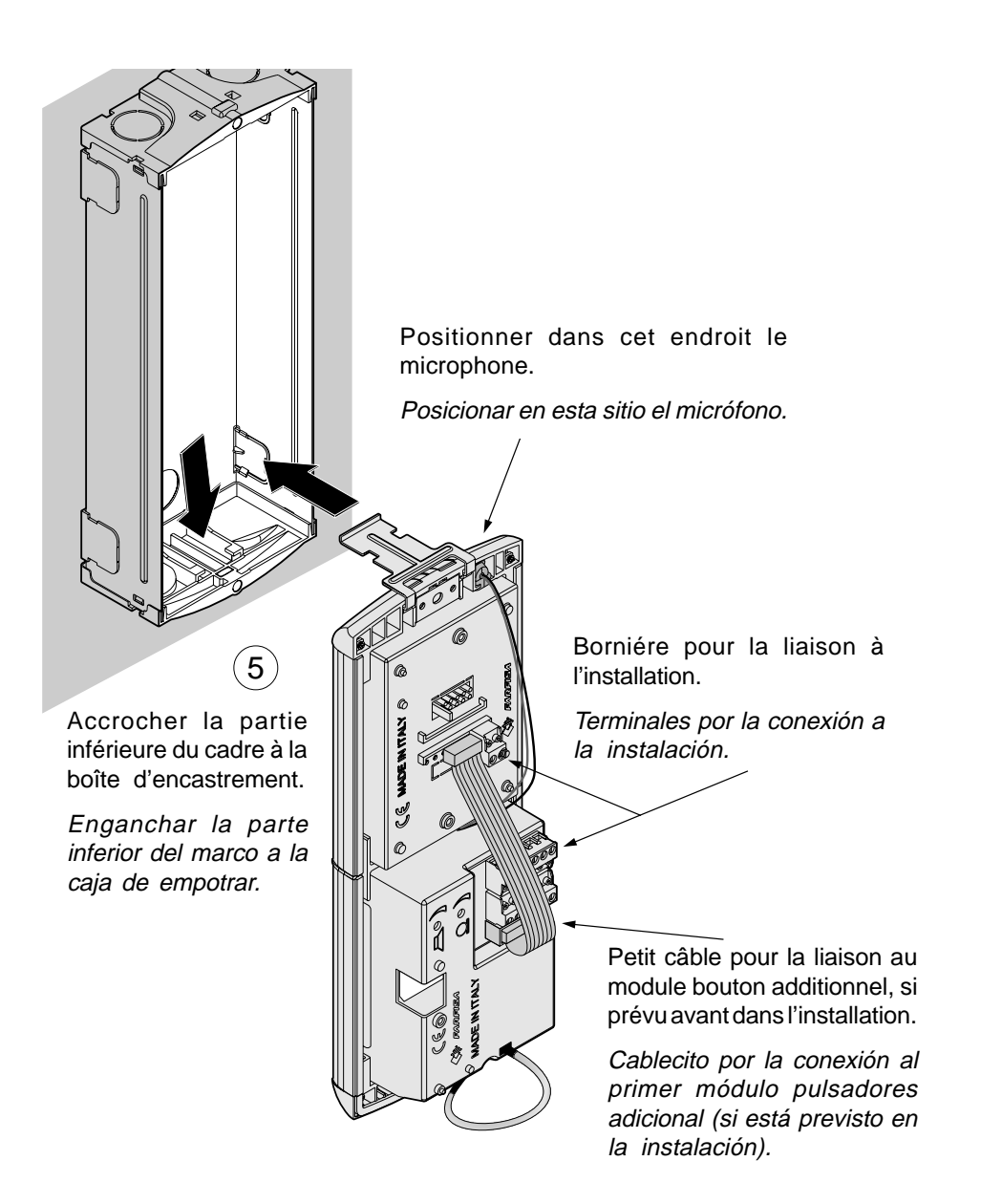

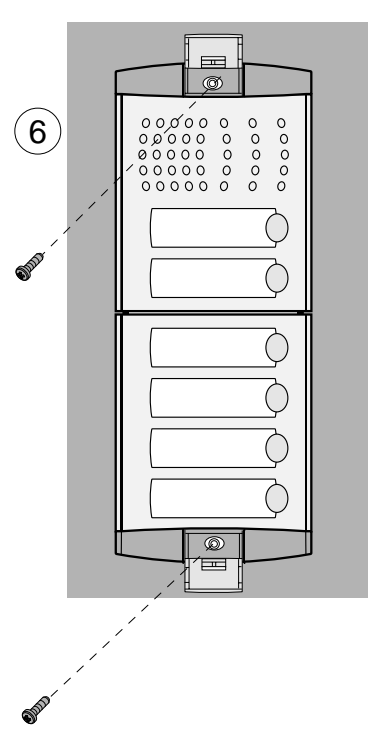

Fixation du cadre à la boîte d'encastrement. Avant de serrer les vis aligner le cadre.

Montaje del marco a la caja de empotrar. Antes de cerrar los tornillos alinear el marco.

### **2.1 SPÉCIFIQUES TECHNIQUES**

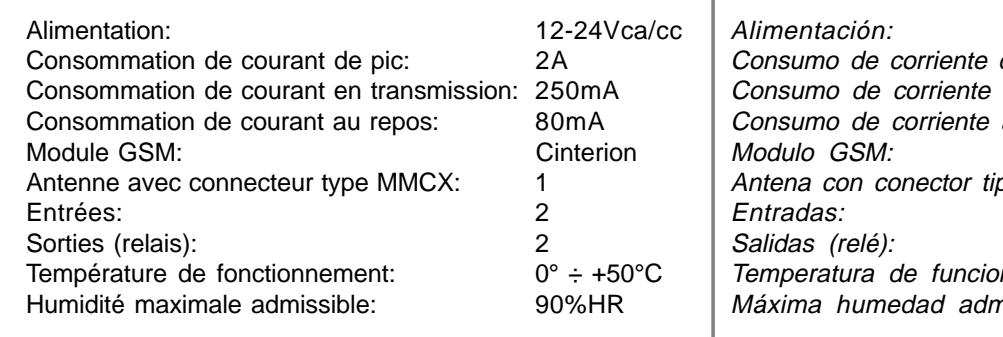

### **2.1 ESPECÍFICAS TÉCNICAS**

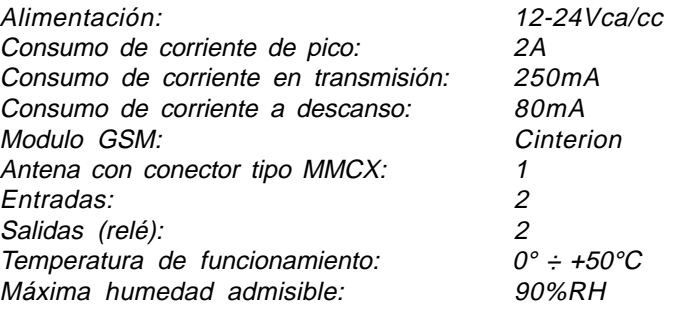

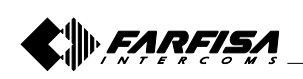

#### **2.2 SPÉCIFICATIONS OPÉRATIONNELLES 2.2 ESPECIFICACIONES OPERATIVAS**

**Antenne GSM**; en cas de signal faible, elle peut être remplacée par l'antenne art.AN01 extérieur.

**Antena GSM**; en caso de señal débil, puede ser reemplazada por la antena externa art.AN01.

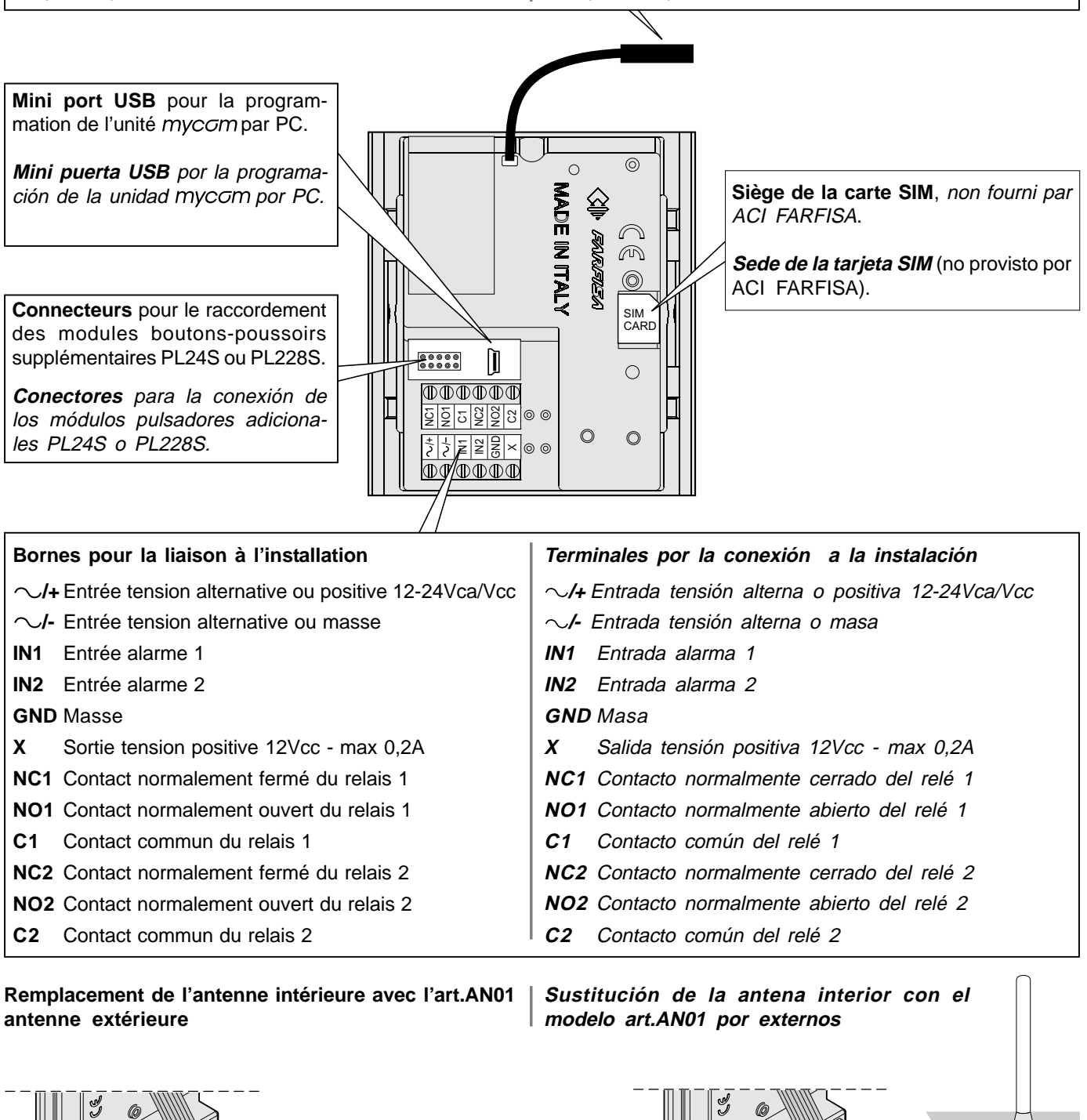

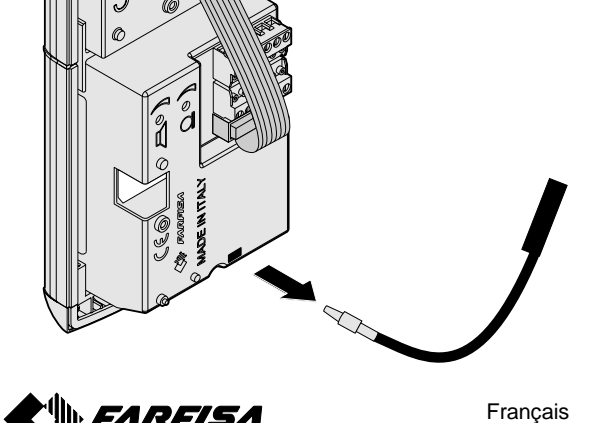

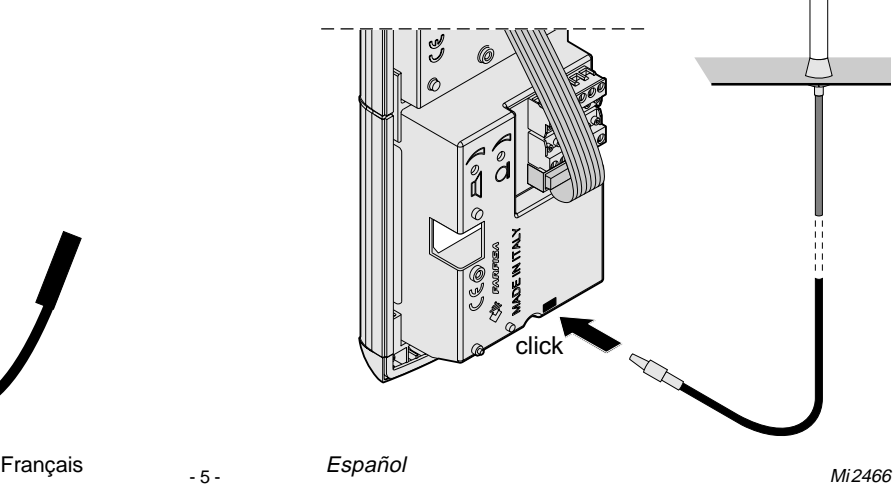

#### **2.3 SCHÉMAS DE LIAISON**

Avant de brancher mycom contrôler le schéma de liaison.

#### **2.3 ESQUEMAS DE CONEXIÓN**

Antes de conectar mycom, controlar el esquema de conexión.

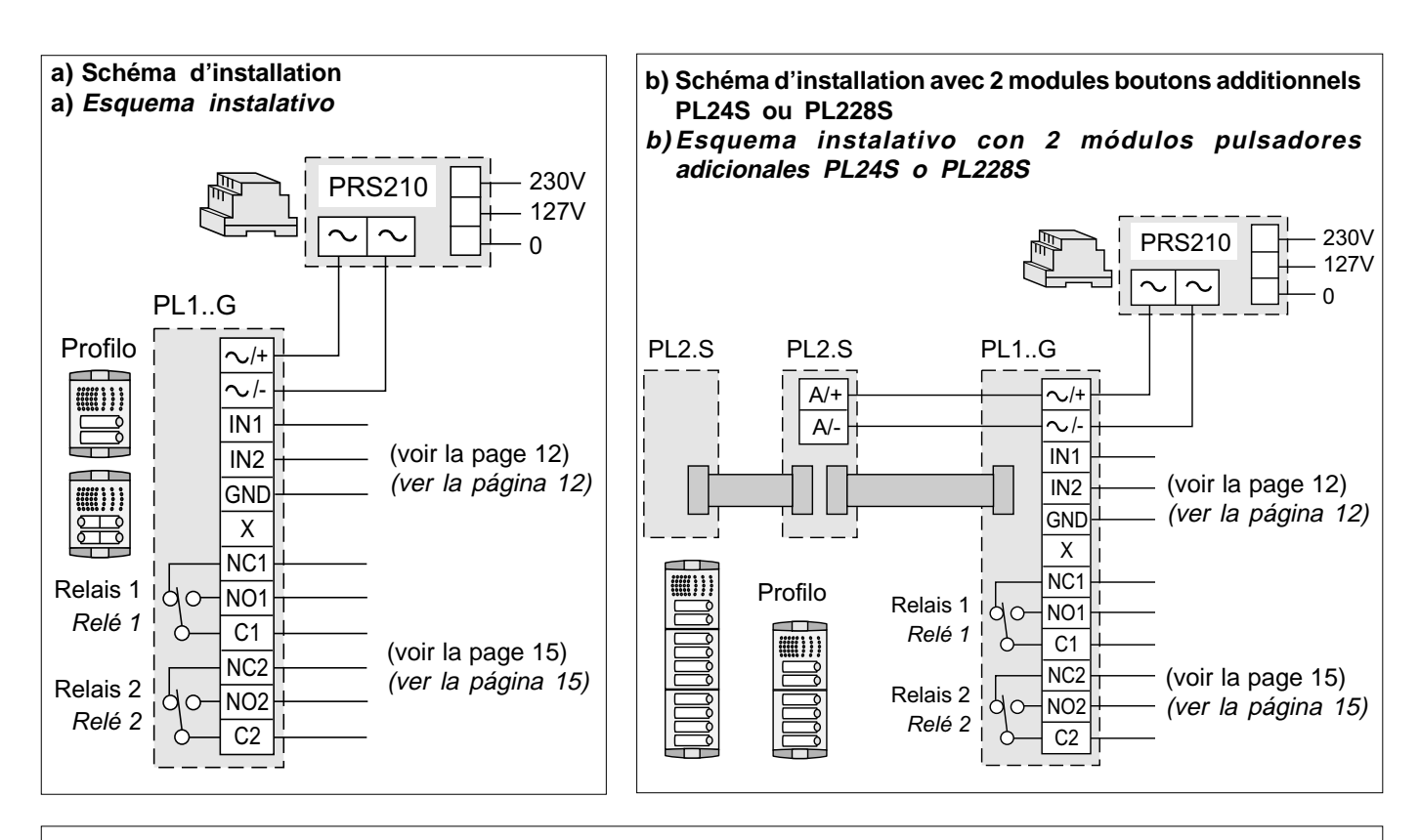

**c) Schéma d'installation avec plus de 2 des modules additionnels PL24S ou PL228S c) Esquema instalativo con más que 2 de los módulos pulsadores adicionales, PL24S o PL228S** PRS210 H 230V PRS210 230V 127V  $\sqrt{\infty}$  127V 0 II <sup>U</sup>I UI<del>I O</del> Relais 1 *Relé 1* Relais 2 *Relé 2* Profilo IN1 IN2 **GND**  $\overline{X}$ NC1 NC2 NO1 NO2  $\overline{C1}$ C2  $\sqrt{t}$ /-  $A$ /+ PL2.S PL2.S PL1..G  $A$ (voir la page 12) (ver la página 12) (voir la page 15) (ver la página 15)

#### **IMPORTANT**

Pour la programmation et le fonctionnement des modules Profilo, consulter les pages: 9 (fonctionnement), 15 (gestion sortie), 16 (contrôle des relais), 24 et 25 (système portier).

#### **IMPORTANTE**

Por la programación y el funcionamiento de los módulos de pulsador Profilo, consultar las páginas: 9 (funcionamiento), 15 (gestión salidas), 16 (control de los relés), 24 y 25 (portero electrónico).

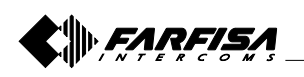

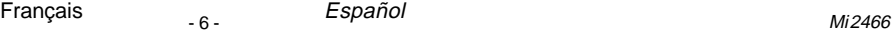

## **3 DEMARRAGE**

**IMPORTANT.** Avant d'utiliser la carte SIM dans le dispositif, insérer-la dans le propre téléphone portable et **désaffecter** la demande du **code PIN!**

Si la carte est protégée par le code PIN il ne peut pas opérer avec le dispositif myccm.

La capacité de mémoire de la carte SIM doit être au moins **128KByte**.

- Insérer la carte SIM dans le dispositif mycom... **Attention!** L'insertion et le déplacement de la carte SIM doit être effectué avec le poste éteint!
- Brancher les entrées et les sorties de mycom en accord avec le schéma d'installation (page 6).
- Positionner l'antenne dans le dispositif comme indiqué par le dessin 4 de page 3.
- Brancher l'alimentation au réseau électrique.
- Le LED de couleur rouge, sur le panneau frontal, s'allume et il commence à clignoter, quand le dispositif accroche le réseau GSM, le LED rouge s'éteint et le dispositif émet un bip double; quand le dispositif a accroché le réseau GSM, le LED de couleur verte, présent soit sur le verso que sur le frontal, il s'allume et il commence à clignoter; le numéro des clignotes indique la puissance du signal (1= signal faible: 5= signal excellent).
- Le dispositif mycom est prêt à fonctionner.

**Remarque**. Si le dispositif n'accroche pas le réseau GSM, le led rouge continue à clignoter, pendant que le vert reste allumé et le dispositif émet un bip chaque 15 secondes.

**IMPORTANT.** Avant d'envoyer les commandes SMS de programmation au dispositif mycom, il doit être en fonctionnement normal et branché au réseau GSM!

## **3 INICIO**

**IMPORTANTE**. ¡Antes de utilizar la tarjeta SIM en el aparato, insértala en el propio móvil e **inhabilitar** la demanda **del código PIN**!

Si la tarjeta es protegida por el código PIN no puede obrar con el aparato mycom.

La capacidad de memoria de la tarjeta SIM debe ser al menos **128KByte.**

- Insertar la tarjeta SIM en el dispositivo mycom. **¡Cuidado!** ¡La inserción y la eliminación de la tarjeta SIM tiene que ser hecha con el aparato apagado!
- Conectar las entradas y las salidas de mycom en acuerdo con el esquema de instalación (página 6).
- Posicionar la antena presente sobre el aparato como indicado en el dibujo 4 de página 3.
- Conectar el alimentador a la red eléctrica.
- El LED de color rojo, en el frontal del panel, se enciende y empieza a relampaguear, cuando el aparato engancha la red GSM se apaga el LED rojo y el aparato emite una doble señal acústica; cuando el aparato ha enganchado la red GSM, el LED de color verde, presente sea sobre el reverso que sobre la fachada, se enciende e inicia a relampaguear; el número de los relampagueas indica la potencia de la señal (1=señal débil; 5=señal excelente).

**Nota.** Si el aparato no engancha la red GSM, el led rojo sigue relampagueando, mientras que aquel verde queda encendido y el aparato emite una señal acústica cada 15 segundos.

**IMPORTANTE.** ¡Antes de enviar los mandos SMS de programación al dispositivo mycom, tiene que ser en funcionamiento normal y conectado a la red GSM!

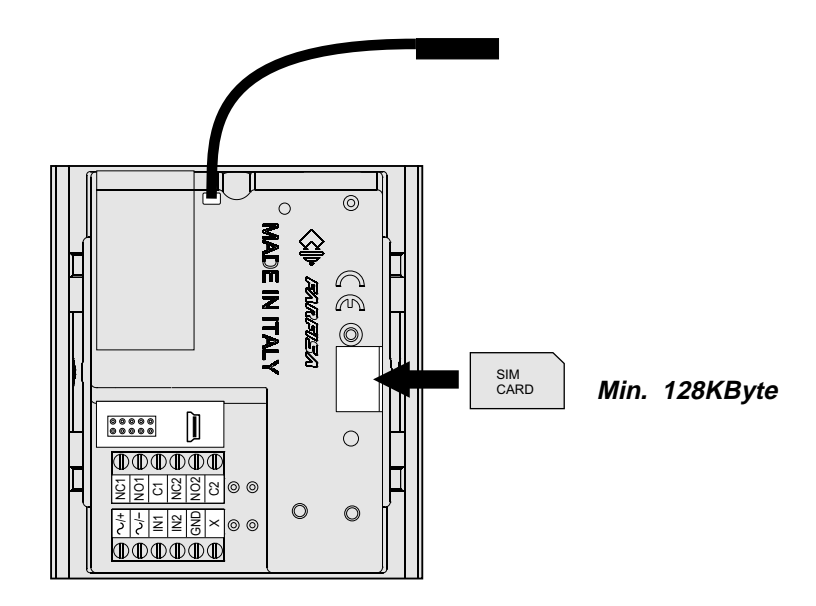

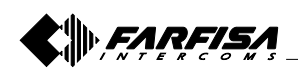

#### **3.1 SIGNIFICATION DE LA COULEUR DU LED**

#### **LED de couleur rouge**

Quand il est allumé le dispositif est en train d'exécuter la phase d'initialisation; lors que le dispositif recherche le réseau GSM il clignote. Si le LED rouge n'arrête pas de clignoter il y a un problème avec la connexion ou il est panne.

#### **LED de couleur verte**

Il indique le niveau du signal GSM. 1 clignote le signal est faible, 5 clignote le signal est excellent.

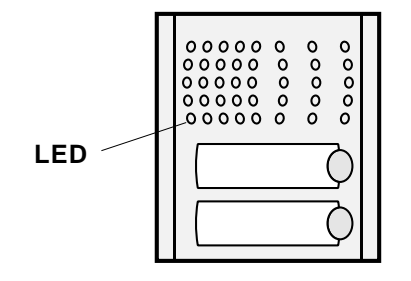

#### **3.2 EFFACER TOUTES LES DONNÉES PROGRAMMÉES DANS LA CARTE SIM**

Cette opération est absolument nécessaire, si la carte SIM qui on va à utiliser pour l'unité mycomn'est pas toute neuf et elle a déjà des données mémorisées.

En envoyant ce texte au dispositif mycom, tous les numéros programmés seront effacés:

#### **;SDCLR;**

Après l'envoi du SMS il faut attendre au moins 30 secondes pour que le dispositif termine les effacements!

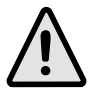

**Remarque**. Avec l'envoi de ce commande toutes les données programmées seront effacées par la carte SIM!

#### **3.1 SIGNIFICADO DEL COLOR DEL LED**

#### **LED de color rojo**

Cuando es encendido el aparato está ejecutando la fase de inicialización; cuando relampaguea el dispositivo esta en busca de la red GSM. Si el LED rojo sigue relampagueando tiene un problema con la conexión o es dañado.

#### **LED de color verde**

Indica el nivel de la señal GSM. 1 relampaguea la señal es débil, 5 relampaguea la señal es excelente.

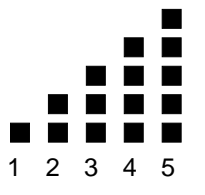

Numéro de clignotes du Led vert Número de destellos del Led verde

#### **3.2 QUITAR TODOS LOS DATOS PROGRAMADOS EN LA TARJETA SIM**

Esta operación es absolutamente necesaria, si la tarjeta SIM que se quiere utilizar por la unidad mycom no es nueva e ya tiene algunos datos memorizados.

Enviando este SMS al dispositivo mycom, todos los parámetros y números programados serán quitados: **;SDCLR;**

¡Después del envío del SMS es necesario esperar al menos 30 segundos para que los dispositivo termine las anulaciones!

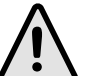

**Nota**. ¡Con el envío de este mando todos los datos programados serán quitados por la tarjeta SIM!

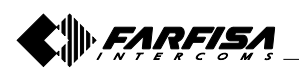

## **4 FONCTIONNEMENT**

En appuyant le bouton d'appel sur la plaque de rue, on génère l'appel au premier numéro de téléphone mémorisé dans le paramètre KPA du groupe sélectionné (page 24). Si l'utilisateur appelé ne répond entre le délai établi dans le paramètre KPT (page 24) mycom interrompe l'appel, et, si ils sont présent autres numéros téléphoniques dans les paramètres KPB et KPC, il effectue, en séquence, les appels aux autres deux numéros téléphoniques. Si une communication téléphonique n'a pas encore été activée, en pressant un autre bouton sur la plaque de rue, l'appel en cours s'interrompt et il passe à appeler l'utilisateur mémorisé dans le dernier bouton pressé. Une communication en cours s'interrompe quand il termine le délai imposé dans le paramètre LOT (page 13) quand l'utilisateur appelé arrête la conversation ou en pressant n'importe pas quel bouton sur la plaque de rue. Pendant la communication téléphonique il est possible d'actionner la gâche de l'entrée en composant sur le téléphone un numéro à 2 chiffres selon le tableau 5 de page 16.

Exemple: si la gâche est branchée à la sortie 1, appuyer, entre 2 secondes, deux fois le chiffre 1 (numéro 11).

### **4 FUNCIONAMIENTO**

Empujando la tecla de llamada sobre el pulsador, se realiza la llamada al primer número de teléfono memorizado en el parámetro KPA del grupo selecto (página 24). Si el usuario llamado no contesta dentro del plazo establecido en el parámetro KPT (página 24) mycom interrumpe la llamada, y, si son presentes otros números telefónicos en los parámetros KPB y KPC, efectúa, en secuencia, las llamadas a los otros dos números telefónicos. Si no ha sido activada todavía una comunicación telefónica, empujando otra tecla sobre el pulsador, se interrumpe la llamada en curso y se pasa a llamar al usuario memorizado en el último interruptor comprimido. Una comunicación en curso se interrumpe cuando acaba el tiempo programado en el parámetro LOT (página 13) cuando el usuario llamado cierra la conversación o presionando cualquier pulsador de la placa de calle. Durante la comunicación telefónica es posible accionar la cerradura de la entrada, componiendo sobre el teléfono un número a 2 cifras según la tabla 5 de página 16.

Ejemplo: si la cerradura es unida a la salida 1, pulsar, dentro de 2 segundos, dos veces la cifra 1 (número 11).

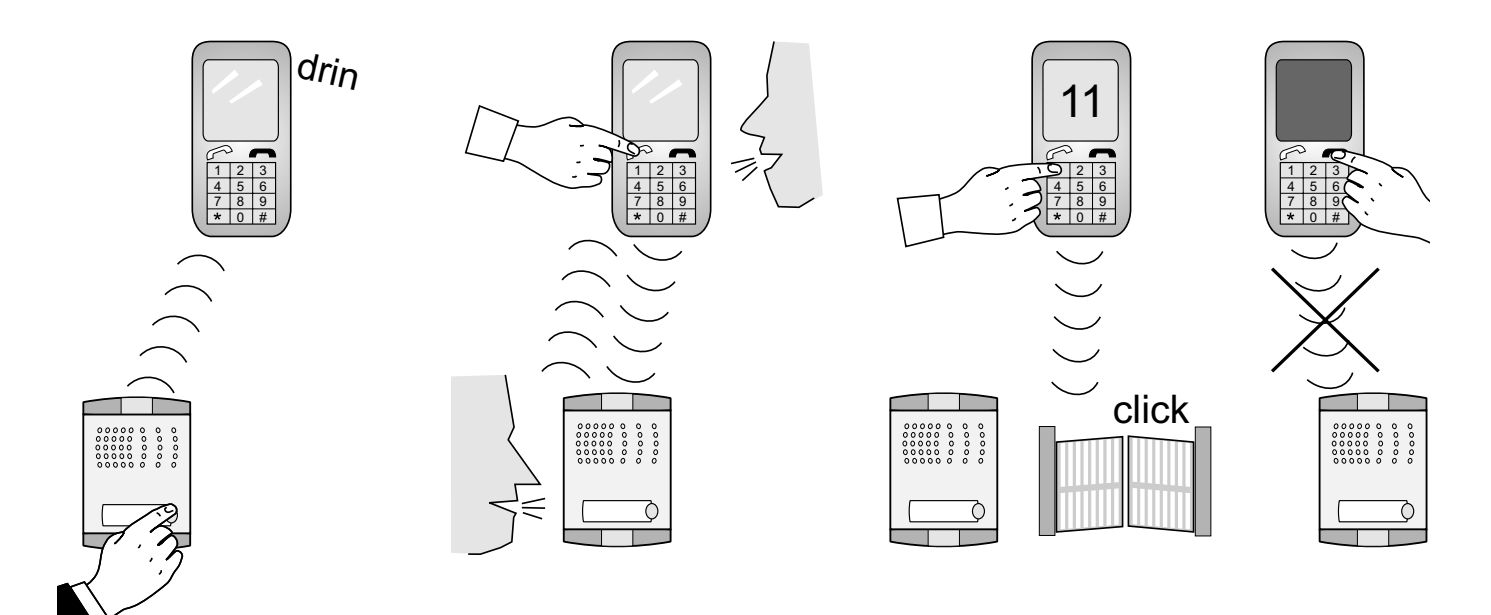

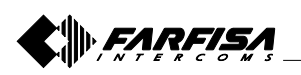

## **5 PROGRAMMATION**

Le dispositif mycom permet différents types de programmation:

#### **Programmation direct de la carte SIM**.

Il est possible programmer la carte SIM directement en l'insérant dans le propre téléphone portable en utilisant l'agenda pour mémoriser les paramètres de configuration. Le nom du paramètre doit être mémorisé dans la section "nom" de l'agenda, pendant que la valeur dans la section "numéro ». Pour plus des éclaircissements faire référence aux exemples reportés dans les paragraphes suivants.

## **5 PROGRAMACIÓN**

El dispositivo mycom permite muchos tipos de programación:

#### **Programación directa de la tarjeta SIM.**

Es posible programar directamente la tarjeta SIM insertándola en el propio móvil utilizando la agenda para memorizar los parámetros de configuración. El nombre del parámetro tiene que ser memorizado en la sección "nombre" de la agenda, mientras que el valor en la sección "número". Para mayores explicaciones hacer referencia a los ejemplos indicados en los párrafos siguientes.

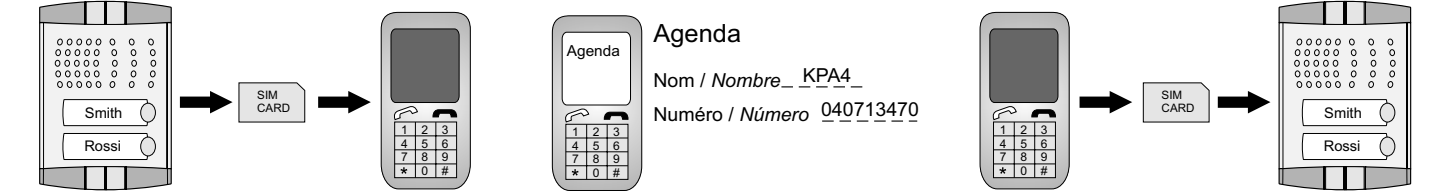

**Programmation à distance par des messages SMS**. Il est possible de programmer le dispositif  $m$ v $cc$  $m$  à distance avec l'envoi de messages spéciaux SMS de commande. Pour plus des éclaircissements faire référence aux paragraphes suivants.

#### **Programación remota con mensajes SMS.**

Es posible programar el dispositivo mycom a distancia con el envío de adecuados mensajes SMS de mando. Para mayores explicaciones hacer referencia a los párrafos siguientes.

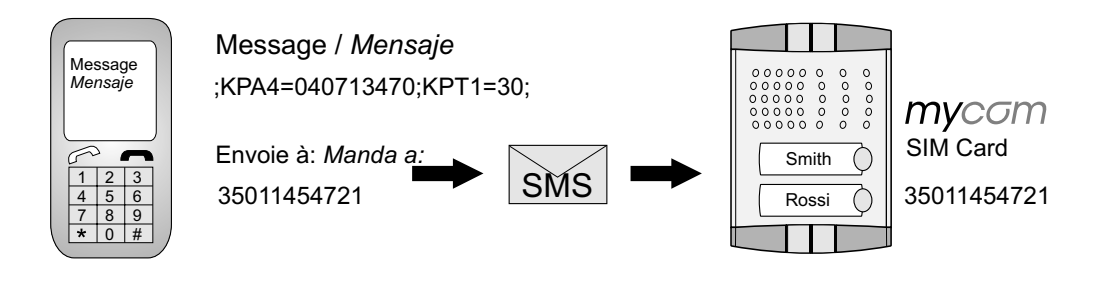

- **Programmation par PC**. Il est possible de programmer le dispositif mycom avec un PC branché à la porte USB et en utilisant le logiciel "mycom manager."
- **Programación con Personal Ordenador**. Es posible programar el dispositivo mycom con un PC conectado por puerta USB y usando el software "mycom manager."

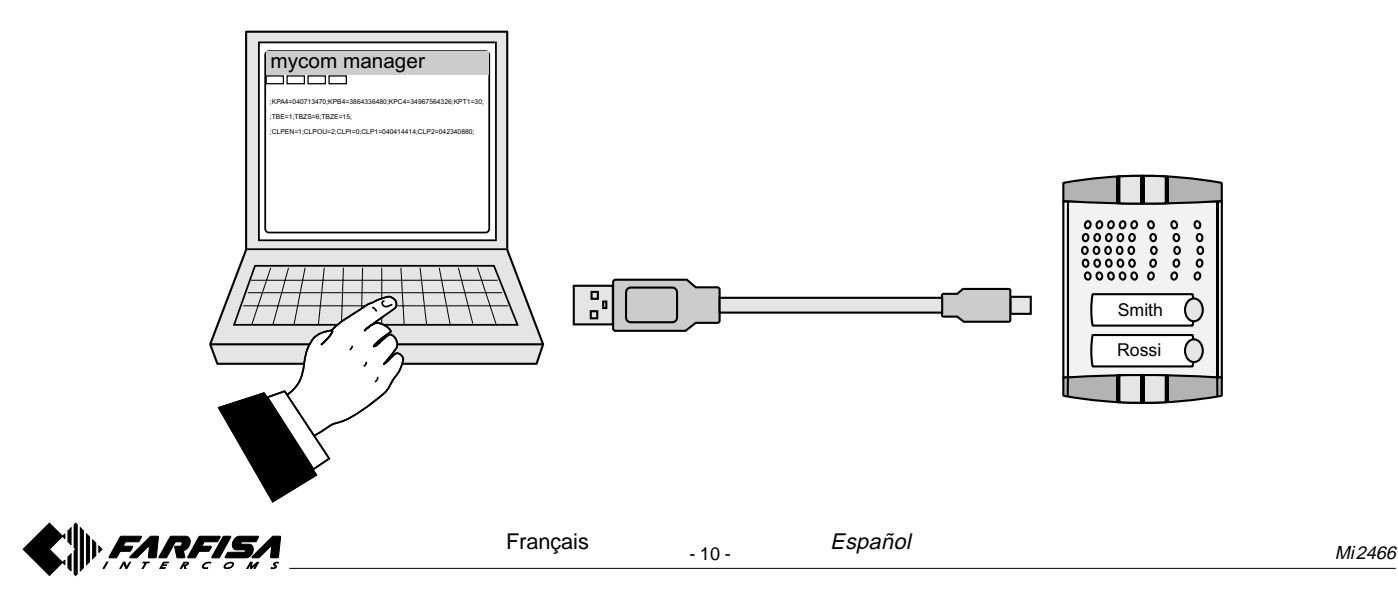

## **6 PARAMÈTRES**

Pour configurer les fonctionnalités du dispositif mycomil faut programmer quelques paramètres. Les paramètres sont subdivisés en sections logiques et ils sont décrits dans les chapitres suivants.

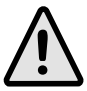

Remarque. Dans le dispositif mycomles numéros téléphoniques internationaux peuvent être mémorisés aussi précédés par le symbole + et du code de la Nation; es.: +39340..., +44122....

#### **6.1 FONCTION ALARME**

La fonction d'alarme est définie par quelques paramètres qui sont groupés en deux sections: la première contient ceux qui utilisés pour déterminer les situations qui engendrent une condition d'alarme, la seconde le nécessaires à établir par quelle modalité l'alarme la situation doit être signalée.

#### **6.1.1 ACTIVATION DES ALARMES**

Les paramètres suivants sont utilisés pour définir les critères que, si se réalisent aux terminaux d'entrée IN1 et IN2, génèrent une situation d'alarme.

#### **6.1.1.1 Paramètre INx=y**

Une situation d'alarme peut être générée soit de l'entrée 1 que de l'entrée 2, pour sélectionner quelle entrée génère la situation d'alarme il est nécessaire d'attribuer au paramètre "x" la valeur 1 ou 2 (exemple IN1 ou IN2).

Quelconque soit l'entrée choisie, l'alarme peut être activé soit en fermant l'entrée désignée vers la masse (GND) soit en ouvrant un circuit qui ferme la borne d'entrée normalement vers la masse (interruption "Loop" de courant). Quand une entrée révèle une condition d'alarme elle envoie un message SMS de notification à un administrateur (voir paragraphe 6.1.2.2 - paramètres LN1 et LN2); il est possible d'envoyer un SMS aussi, en outre quand l'entrée qui a relevé l'alarme revient dans la position normale. Les alternatives décrites en priorité se programment en attribuant au paramètre "y" une valeur de 0 à 6 selon le tableau suivant.

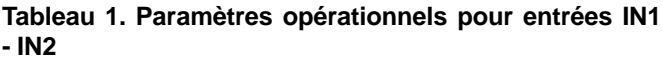

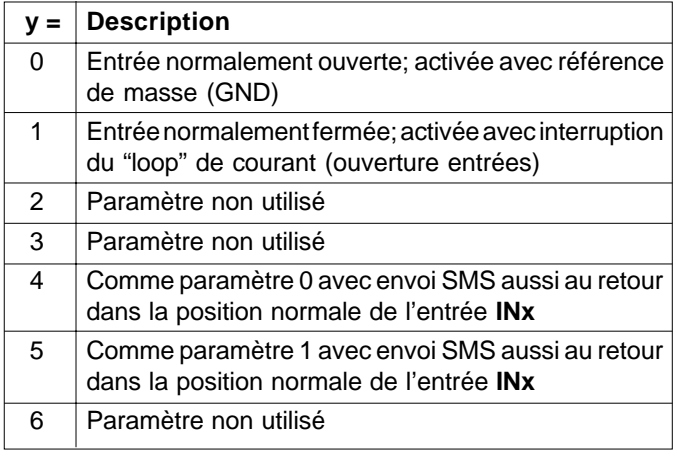

## **6 PARÁMETROS**

Para configurar las funciones del dispositivo mycom tienen que ser programados algunos parámetros. Los parámetros son subdivididos en secciones lógicas y son descritos en los capítulos siguientes.

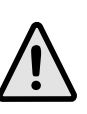

**Nota.** En el dispositivo mycom pueden ser también memorizados números telefónicos internacionales precedidos por el símbolo + y del código de la Nación; ej.: +39340..., +44122....

#### **6.1 FUNCIÓN ALARMA**

La función alarma es definida por algunos parámetros que son agrupados en dos secciones: la primera contiene aquéllos utilizados para localizar las situaciones que generan una condición de alarma, la segunda aquellos necesarios a establecer con cuál modalidad la alarma tendrá que ser señalado.

#### **6.1.1 ACTIVACIÓN DE LAS ALARMAS**

Los parámetros siguientes son utilizados para definir los criterios que, si presentas a los terminales de entrada IN1 e IN2, engendran una situación de alarma.

#### **6.1.1.1 Parámetro INx=y**

Una situación de alarma puede ser generada sea de la entrada 1 que de la entrada 2, para seleccionar cuál entrada engendra la situación de alarma es necesario atribuir al parámetro "x" el valor 1 o 2 (ejemplo IN1 o IN2). Cualquiera sea la entrada seleccionada, la alarma puede ser activada sea cerrando la entrada elegida hacia masa (GND) sea abriendo un circuito que normalmente cierra el borne de entrada hacia masa (interrupción "Loop" de corriente). Cuando una entrada revela una condición de alarma manda un mensaje SMS de notificación a un administrador (ver párrafo 6.1.2.2 - parámetros LN1 y LN2); además es posible también mandar un SMS cuando la entrada que ha detectado la alarma vuelve en la posición normal. Las alternativas descritas en precedencia se programan atribuyendo al parámetro "y" un valor de 0 a 6 según la tabla siguiente.

#### **Tabla 1. Parámetros operativos por entradas IN1 - IN2**

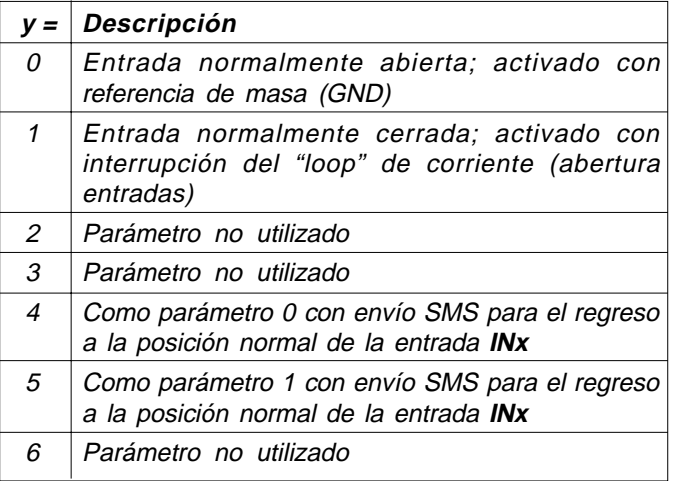

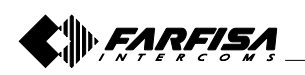

#### **Schémas de liaison de l'entrée d'alarme**

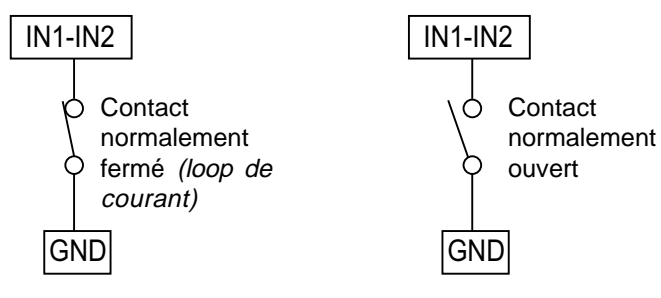

#### **6.1.1.2 Paramètre IDx=y**

Le paramètre IDx=y détermine la durée en secondes de l'impulse nécessaire à faire partir le signal d'alarme à l'entrée 1 ou 2 (x=1 ou 2). La duré en secondes de l'impulse (y) peut être variable de 0,5 secondes aux 9999 secondes. La position prédéfinie est 0,5 seconde avec la valeur du paramètre "y" égale à 0.

#### **6.1.1.3 Paramètre DDx=y**

Le paramètre DDx=y est utilisé pour définir le retard en secondes (y=0÷9999) entre le moment où la condition d'alarme se vérifie à l'entrée 1 ou 2 (x=1 ou 2) et quand au dispositif arrive la communication d'alarme.

**Tableau 2. Signification des paramètres IN, ID et DD**

| <b>Nom</b>       | <b>Description</b>                                  |
|------------------|-----------------------------------------------------|
| IN <sub>1</sub>  | Manière de fonctionnement de l'entrée 1             |
| IN2              | Manière de fonctionnement de l'entrée 2             |
| ID <sub>1</sub>  | Durée de l'impulse de l'entrée 1                    |
| ID2              | Durée de l'impulse de l'entrée 2                    |
| D <sub>D</sub> 1 | Retard pour l'acquisition de l'alarme de l'entrée 1 |
| DD <sub>2</sub>  | Retard pour l'acquisition de l'alarme de l'entrée 2 |

### Exemple: **Insertion paramètres IN, ID et DD**

## SIM

## **Programmation direct sur la carte SIM**

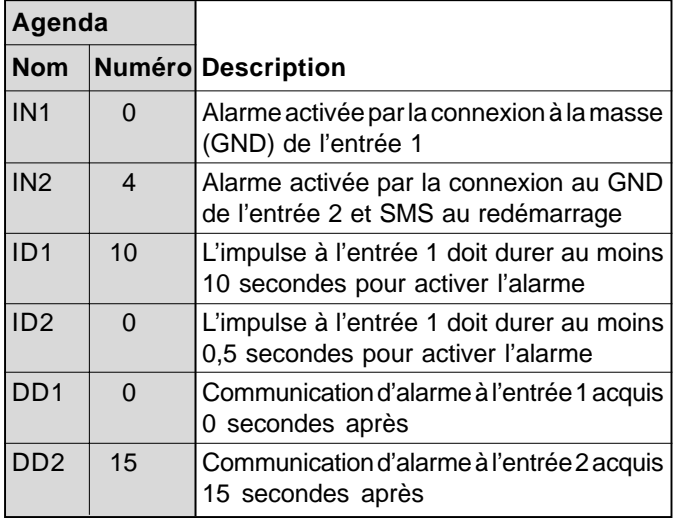

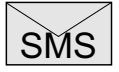

**Programmation à distance par SMS** ;IN1=0;IN2=4;ID1=10;ID2=0;DD1=0;DD2=15;

## **Esquemas de conexión de la entrada de alarma**

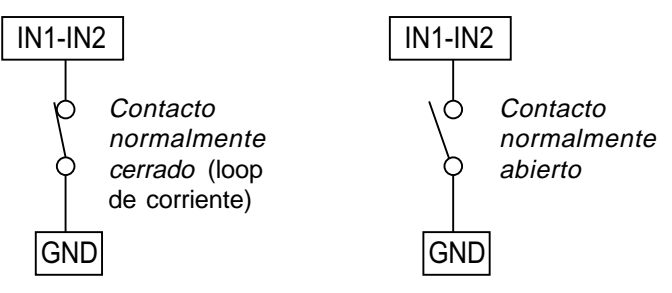

## **6.1.1.2 Parámetro IDx=y**

El parámetro IDx=y determina la duración en segundos del impulso necesario a hacer sacar la señal de alarma a la entrada 1 o 2 (x=1 o 2). La durada en segundos del impulso (y) puede variar de 0,5 segundos a 9999 segundos. La impostación predefinida es 0,5 segundos con el valor del parámetro "y" igual a 0.

### **6.1.1.3 Parámetro DDx=y**

El parámetro DDx=y es utilizado para definir el retraso en segundos (y=0÷9999) entre el momento en que la condición de alarma ocurre a la entrada 1 o 2 (x=1 o 2) y cuando el aparato adquiere la señal de alarma.

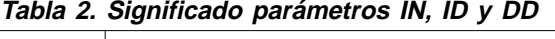

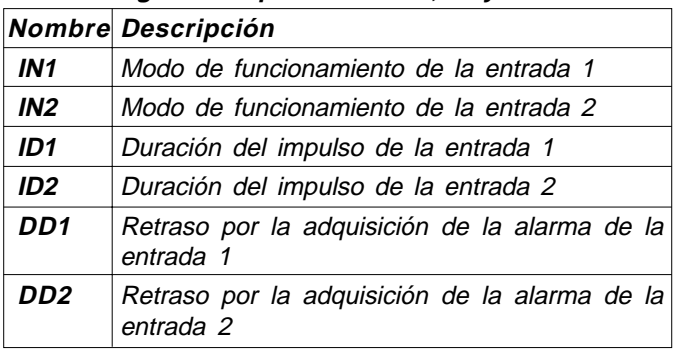

#### Ejemplo: **Inserción parámetros IN, ID y DD**

**Programación directa sobre la tarjeta SIM** SIM

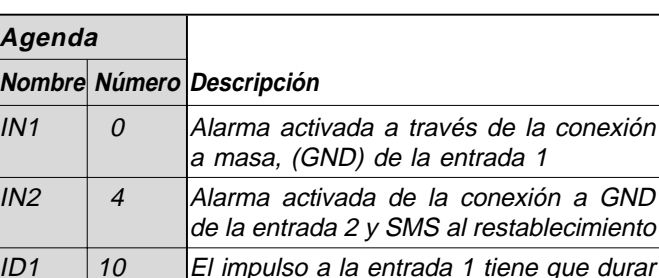

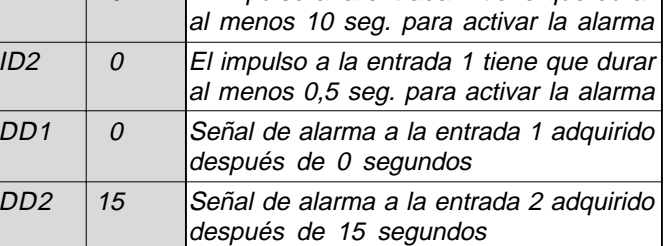

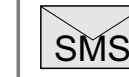

**Programación remota por SMS** ;IN1=0;IN2=4;ID1=10;ID2=0;DD1=0;DD2=15;

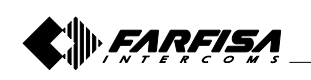

#### **6.1.2 COMMUNICATION A DISTANCE D'UN ÉVÉNEMENT D'ALARME**

Les paramètres suivants sont utilisés pour définir les modalités par lesquelles mycom signale l'événement d'alarme.

**Remarque.** Le dispositif *mycom* envoie messages SMS pour la notification d'un événement d'alarme.

#### **6.1.2.1 Paramètre TNx=y**

Pour la gestion du dispositif les administrateurs du système doivent être déterminés, ils peuvent être 5 à la limite et ils sont déterminés par le paramètre TNx (x=1÷5); dans les paramètres TN1÷TN5 doit être mémorisé leurs numéros de téléphones (y). Les numéros des administrateurs (TN1÷TN5) sont utilisés pour la communication d'un événement d'alarme aussi. mycom signale l'alarme par l'envoi de messages SMS.

#### **6.1.2.2 Paramètre LNx=y**

Le paramètre LNx=y a significations multiples selon la valeur de la variable (x=1÷6) comme reporté dans le tableau suivant:

- **LN1**= y numéros de téléphones auxquels les SMS seront envoyés pour une alarme engendrée par l'entrée 1;
- **LN2**= y numéros de téléphones auxquels les SMS seront envoyés pour une alarme engendrée par l'entrée 2;
- **LN3**= y numéros de téléphones auxquels envoyer un message SMS pour la vérification périodique du fonctionnement du dispositif;
- **LN4**= y numéros de téléphones auxquels envoyer un message SMS quand le crédit est sous la seuil (paramètre LCV, paragraphe 6.4.1.1) ou la carte SIM est près de l'échéance (paramètre SCV, paramètre 6.4.1.1);
- **LN5**= y numéros de téléphones auxquels envoyer SMS pour chaque événement NAC (voir note du tableau 3);
- **LN6**= y numéros de téléphones auxquels envoyer les messages SMS d'avis liste événements crue.

Le paramètre "y" assume une valeur même aux numéros des mémoires (TN1÷TN5) où les numéros de téléphones sont mémorisés auquel envoyer les messages.

#### Exemples:

- si les messages doivent être envoyés aux numéros TN1, TN3 et TN4, le paramètre "y" sera égal à 134;
- si les messages doivent être envoyés aux numéros TN1 et TN5 "y" il sera égal à 15.

#### **6.1.2.3 Paramètre LOT=x**

Le paramètre LOT=x est utilisé pour définir la durée en secondes des appels vocaux (x=1÷9999). Le début de la connexion mets en marche le timer LOT, si la connexion vocale est encore active quand le temps de conversation expire, le dispositif disjoint la connexion automatiquement.

## **6.1.2 SEÑAL REMOTA DE UN EVENTO DE ALARMA**

Los parámetros siguientes son utilizados para definir las modalidades con las que el dispositivo mycom señala el evento de alarma.

Nota. El dispositivo mycom manda mensajes SMS por la notificación de un evento de alarma.

### **6.1.2.1 Parámetro TNx=y**

Por la gestión del aparato tienen que ser localizados los administradores del sistema, ellos pueden ser máximo 5 y son localizados por el parámetro TNx (x=1÷5); en los parámetros TN1÷TN5 tienen que ser memorizados sus números de teléfono (y). Los números de los administradores (TN1÷TN5) es utilizado también por la señal de un evento de alarma.

mycom señala la alarma por el envío de mensajes SMS.

#### **6.1.2.2 Parámetro LNx=y**

El parámetro LNx=y tiene múltiples sentidos según el valor de la variable  $(x=1 \div 6)$  como indicado en la tabla siguiente:

- **LN1= y** número de teléfono a que serán enviados los SMS por una alarma engendrada por la entrada 1;
- **LN2= y** número de teléfono a que serán enviados los SMS por una alarma engendrada por la entrada 2;
- **LN3= y** número de teléfono a que mandar un mensaje SMS por la verificación periódica del funcionamiento del aparato;
- **LN4= y** número de teléfono a que mandar un mensaje SMS cuando el crédito está bajo el umbral (parámetro LCV, párrafo 6.4.1.1) o la tarjeta SIM está cerca del plazo (parámetro SCV, parámetro 6.4.1.1);
- **LN5= y** número de teléfono a que mandar SMS por cada evento NAC (ver nota de la tabla 3);
- **LN6= y** número de teléfono a que mandar los mensajes SMS de aviso lista eventos llena.

El parámetro "y" asume un valor igual a los números de las memorias (TN1÷TN5) dónde son memorizados los números de teléfono cuyos mandar los mensajes.

#### Ejemplos:

- si los mensajes tienen que ser enviados a los números TN1, TN3 y TN4, el parámetro "y" será igual a 134;
- si los mensajes tienen que ser enviados a los números TN1 y TN5 el parámetro "y" será igual a 15.

### **6.1.2.3 Parámetro LOT=x**

El parámetro LOT=x es utilizado para definir la duración en segundos de las llamadas vocales (x=1÷9999). El principio de la conexión encamina el temporizador LOT, si la conexión vocal todavía es activa cuando vence el tiempo de conversación, el aparato desconecta automáticamente la conexión.

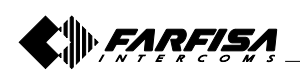

#### **Tableau 3. Paramètres de communication pour alarmes**

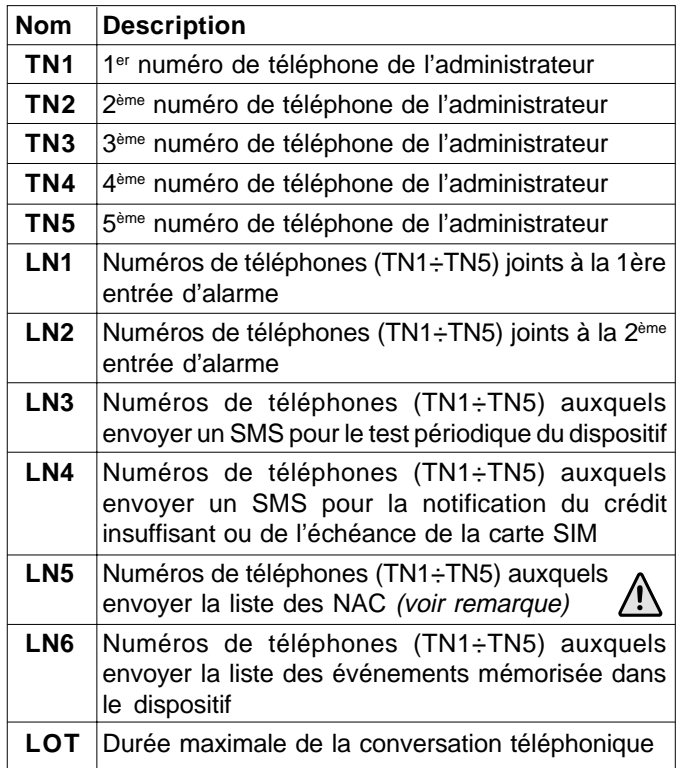

**Remarque.** Quand un téléphone appelle ou envoie messages au dispositif mycom et son numéro n'est pas dans la liste CLIP, automatiquement une procédure de sécurité va à être mise en marche (NAC) et ce numéro de téléphone peut être envoyé par SMS un administrateur pour la notification (paramètre LN5).

#### Exemple: **communications à distance des alarmes**

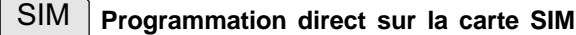

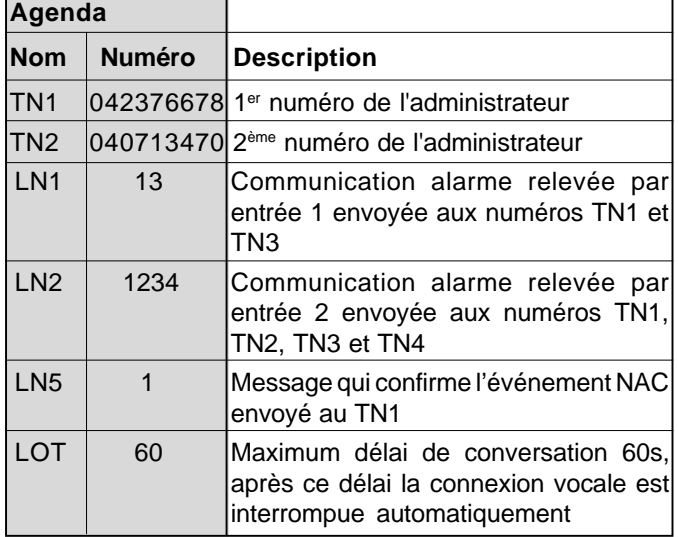

# <u>SMS</u>

**Programmation à distance par SMS** ;TN1=042376678;TN1=040713470;LN1=13;LN2=1234; LN5=1;LOT=60;

## **Tabla 3. Parámetros de señal por las alarmas**

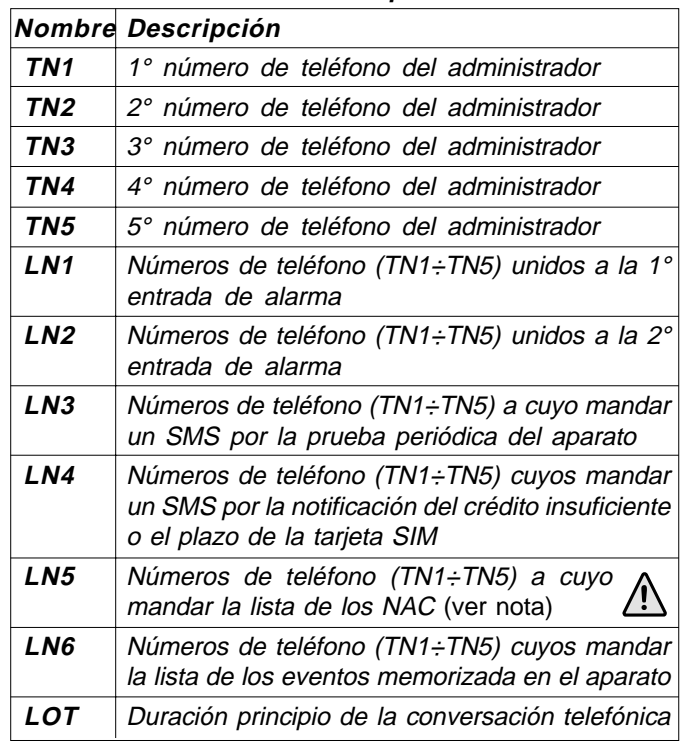

**Nota.** Cuando un teléfono llama o envía mensajes al dispositivo mycom y su número no está en la lista CLIP, se activa un procedimiento de seguridad, NAC y el número de teléfono que ha originado un procedimiento NAC puede ser mandado para SMS a un administrador por la notificación (parámetro LN5).

#### Ejemplo: **señales remotas de las alarmas**

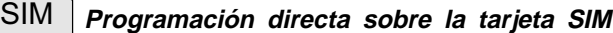

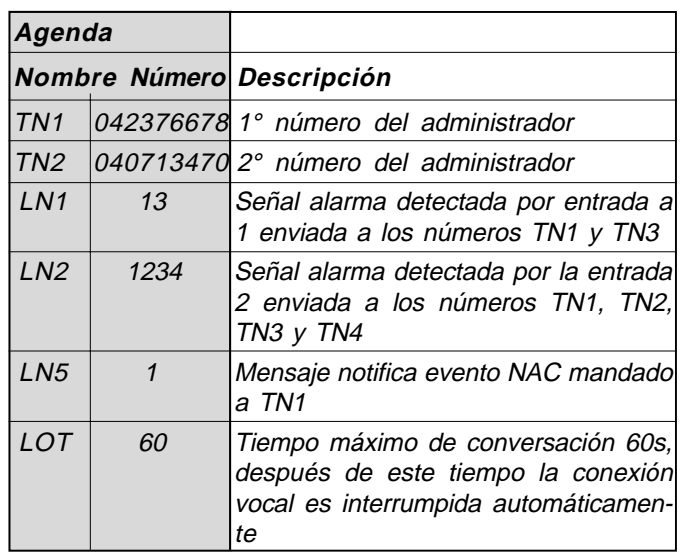

#### **Programación remota por SMS**

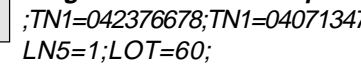

<u>SMS</u> ;TN1=042376678;TN1=040713470;LN1=13;LN2=1234;

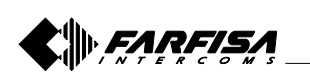

#### **6.2 GESTION SORTIES**

Le dispositif mycom possède 2 sorties qui pilotent 2 relais; les sorties peuvent permettre soit commandes spécifiques soit être lies à la réalisation de quelques conditions d'alarme aux bornes d'entrée. Le fonctionnement des sorties est défini par les prochains paramètres.

#### **6.2.1 Paramètre OSx=y**

Le dispositif dispose de 2 sorties (x=1 ou 2) réalisées avec 2 relais. Les sorties peuvent être représentées pour fonctionnements différents comme reporté dans le tableau suivant:

- **OSx**= 0 Sortie "x" désactivé
- **OSx**= 1 Fonctionnement bistable, modalité ON/OFF)
- **OSx**= y Fonctionnement monostable (modalité à impulse); où "y" est la durée de la poussée en secondes (y=2÷9999)

**Attention**. Le paramètre "y" doit être majeur de 1.

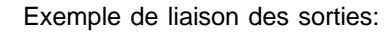

#### **6.2 GESTIÓN SALIDAS**

El dispositivo mycom tiene 2 salidas que pilotan 2 relés; las salidas pueden permitir sea mandos específicos, sea ser conectadas al pasar de algunas condiciones de alarma a los bornes de entrada. El funcionamiento de las salidas es definido por los próximos parámetros.

#### **6.2.1 Parámetro OSx=y**

El aparato cuenta con 2 salidas (x=1 o 2) realizadas con 2 relés. Las salidas pueden ser configuradas por funcionamientos diferentes como indicados en la tabla siguiente:

- **OS** = 0 Salida "x" inhabilitada
- **OS** = 1 Funcionamiento bistable, modalidad ON/OFF,
- **OS** = y Funcionamiento monostable (modalidad a impulso); dónde "y" es la duración del impulso en segundo (y=2÷9999)

**Atención**. El parámetro "y" tiene que ser mayor de 1.

Ejemplo de conexión de las salidas:

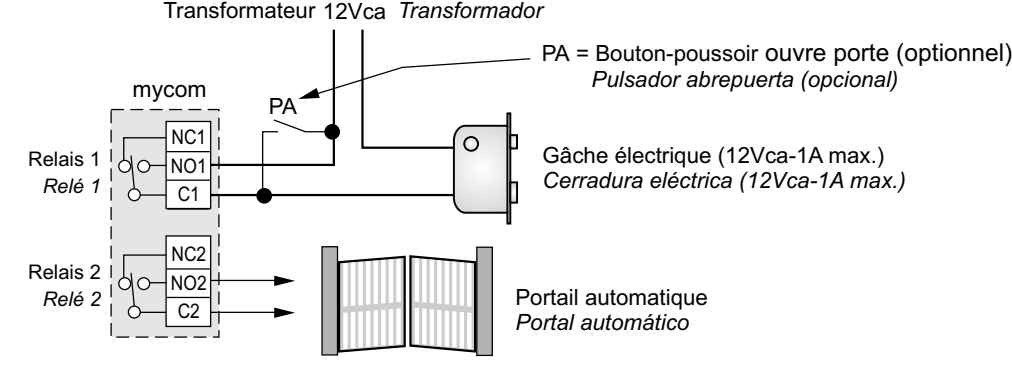

#### **6.2.2 Paramètre ODx=y**

Le paramètre ODx=y est utilisé pour lier un événement d'alarme qui se vérifie à l'entrée 1 ou 2 (x=1 ou 2) à la sortie 1 ou 2 (y=1 ou 2);

- **OD3=y** est utilisé pour lier un événement NAC à la sortie 1 ou 2 (y=1 ou 2);
- **OD4=y** il active les relais de la sortie 1 ou 2 (y=1 ou 2) lors que l'utilisateur reponde;
- **ODx=0** il signifie que la fonction associée au paramètre ODx est désactivée.

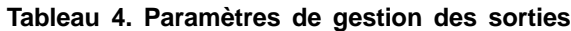

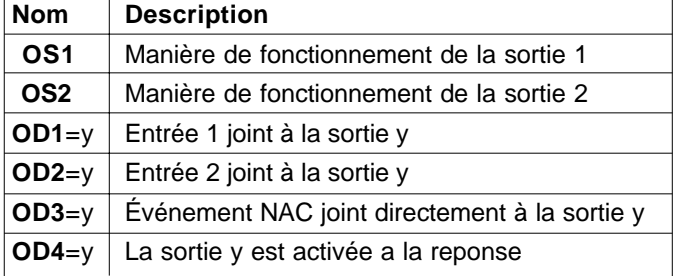

### **6.2.2 Parámetro ODx=y**

El parámetro ODx=y es utilizado para asociar un evento de alarma que se ha averiguado a la entrada 1 o 2 (x=1 o 2) a la salida 1 o 2 ( $y=1$  o 2);

- **OD3=y** es utilizado para asociar un evento NAC a la salida 1 o 2 ( $y=1$  o 2);
- **OD4=y** activa los relés de la salida 1 o 2 (y=1 o 2) cuando el usuario llamado contesta;
- **ODx=0** significa que la funcion asociada al parámetro ODx es desactiva.

|                 | <b>Nombre Descripción</b>                   |
|-----------------|---------------------------------------------|
| OS <sub>1</sub> | Modo de funcionamiento de la salida 1       |
| OS <sub>2</sub> | Modo de funcionamiento de la salida 2       |
| $OD1 = y$       | Entrada 1 connectada a la salida y          |
| $OD2=y$         | Entrada 2 connectada a la salida y          |
| $ OD3=y $       | Evento NAC unido directamente a la salida y |
| $ OD4=y $       | Salida y es activa a la contestación        |

**Tabla 4. Parámetros de gestión de las salidas**

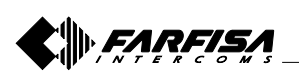

#### Exemple: **gestion des sorties**

#### **Programmation directe sur la carte SIM** SIM

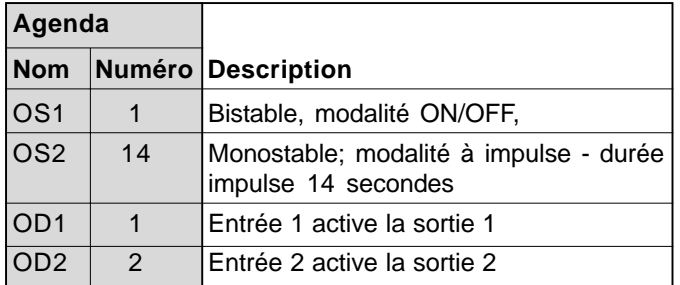

SMS

**Programmation à distance par SMS** ;OS1=1;OS2=14;OD1=1;OD2=2;

#### **6.2.3 CONTRÔLE DES RELAIS AVEC DES TONS DTMF**

Le dispositif mycom peut contrôler les deux sorties avec relais dans le dispositif en utilisant les tons DTMF. Cette fonction est très utile dans l'application portier.

Pour contrôler les relais, pendant la conversation avec le dispositif *mycom*, l'utilisateur doit composer sur son propre téléphone une combinaison de 2 chiffres. Le premier chiffre identifie le relais (1 ou 2), le second chiffre indique si activer **(1)** ou désactiver **(0)** le relais. Dans le cas où l'utilisateur désire agir sur les deux relais il doit utiliser comme premier chiffre le 0. Dans ce cas les deux relais sont contrôlés au même temps.

**Remarque**. La combinaison à 2 chiffres pour être valide doit

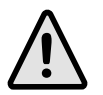

être numérotée entre 2 secondes et elle ne doit pas être précédée ou suivie, pour au moins 3 secondes, par d'autres numéros.

**Important**. Le dispositif mycom doit être en conversation avec l'utilisateur pour permettre la fonction du contrôle des relais avec les tons DTMF!

Exemple: **contrôle relais avec des tons DTMF**

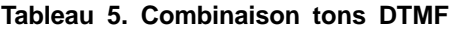

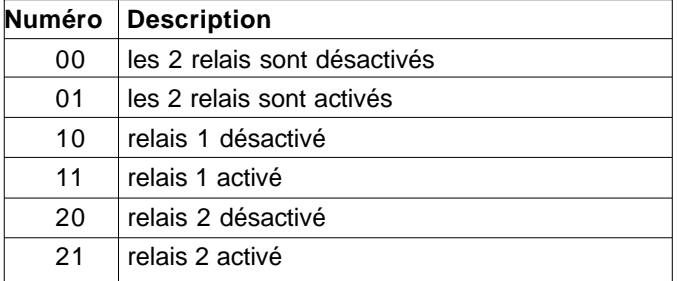

#### Ejemplo: **gestión de las salidas**

**Programación directa sobre la tarjeta SIM** SIM

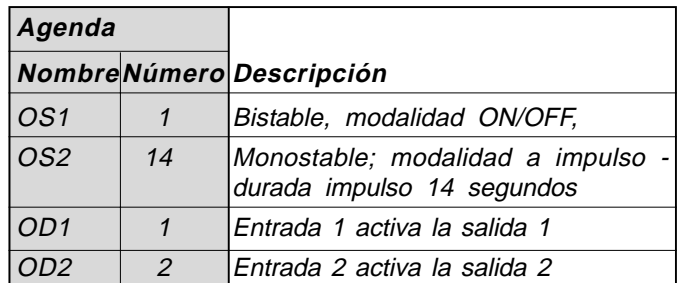

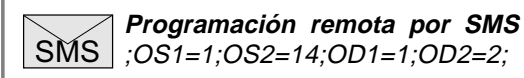

#### **6.2.3 CONTROL DE LOS RELÉS CON TONOS DTMF**

El dispositivo mycom puede controlar las dos salidas a relés presentes en el aparato utilizando tonos DTMF. Esta función es muy útil en la aplicación de portero electrónico.

Para controlar los relés, durante la conversación con el dispositivo mycom, el usuario tiene que componer sobre el propio teléfono una combinación de 2 cifras. La primera cifra identifica el relé (1 o 2), la segunda cifra indica si activar (**1**) o desactivar (**0**) el relé. En el caso en que el usuario desea actuar sobre ambos los relés tiene que usar como primera cifra el 0. En este caso los dos relés son controlados al mismo tiempo.

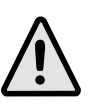

**Nota.** Para ser válida la combinación a 2 cifras tiene que ser digitada dentro de 2 segundos y no tiene que ser precedida o seguida, por al menos 3 segundos, de otros números.

Importante. ¡El dispositivo mycom tiene que estar en conversación con el usuario para permitir la función del control de los relés con los tonos DTMF!

Ejemplo: **controlo relé con tonos DTMF**

#### **Tabla 5. Combinación tonos DTMF**

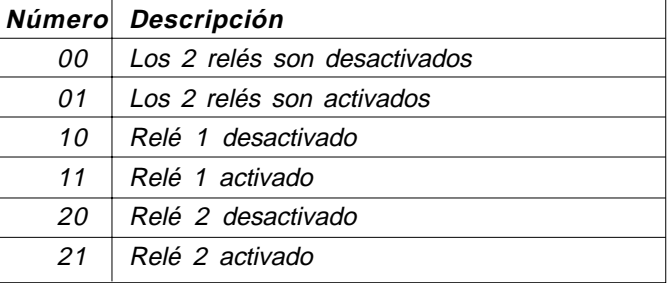

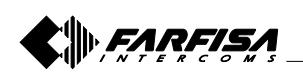

#### **6.3 NIVEAU DE SECURITE SL=x**

Le paramètre SL=x, où "x" peut changer de 0 à 5, il définie combien et quels numéros de téléphones des administrateurs, mémorisés dans l'agenda téléphonique de TN1÷TN5, sont qualifiés à programmer et contrôler à distance le dispositif mycom; pour le programmation faire référence au tableau suivant:

#### **Tableau 6. Paramètre SL**

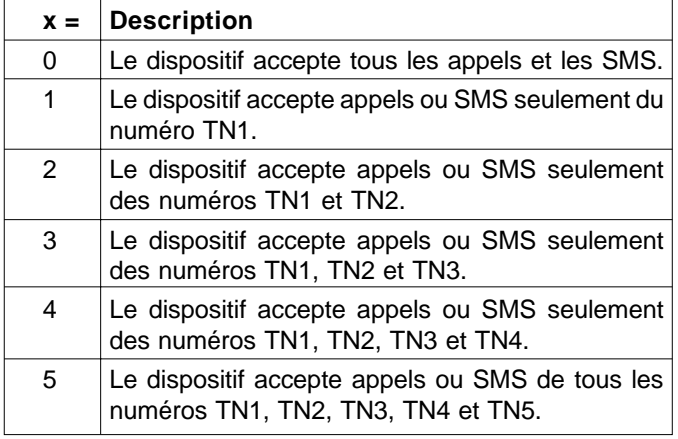

**Remarque.** Si SL=0, l'accès au dispositif mycom est possible de n'importe quel téléphone!

#### **IMPORTANT**

Si le paramètre SL n'est pas programmé, le dispositif accepte TOUS les appels de n'importe quel téléphone. Il est possible, donc, le contrôle à distance et le programmation par SMS du dispositif!

#### Exemple: **programmation du paramètre SL**

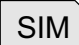

**Programmation direct sur la carte SIM**

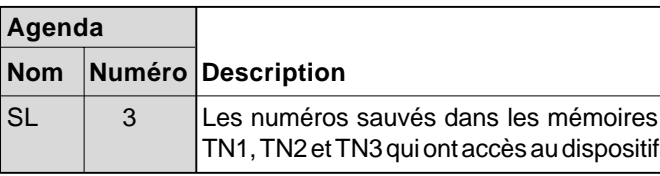

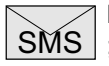

**Programmation à distance par SMS** ;SL=3;

#### **6.3 NIVEL DE SEGURIDAD SL=x**

El parámetro SL=x, dónde "x" puede variar de 0 a 5, define cuántos y cuál números de teléfono de los administradores, memorizados en la guía telefónica de TN1÷TN5, son habilitados a programar y controlar de remoto el dispositivo mycom; por la programación hacer referencia a la tabla siguiente:

#### **Tabla 6. Parámetro SL**

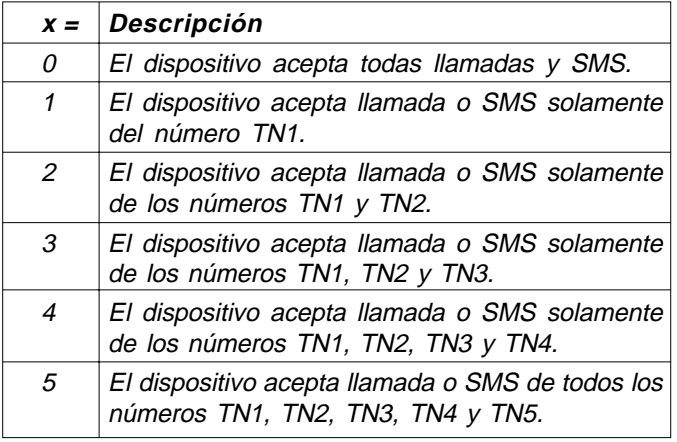

**Nota.** ¡Si SL=0, el acceso al dispositivo mycom es posible de cualquier teléfono!

#### **IMPORTANTE**

Si el parámetro SL no es programado, el dispositivo acepta TODAS las llamadas. ¡De cualquier teléfono es posible, por lo tanto, el control remoto y la programación remota con SMS del aparato!

#### Ejemplo: **programación del parámetro SL**

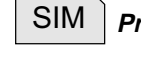

**Programación directa sobre la tarjeta SIM**

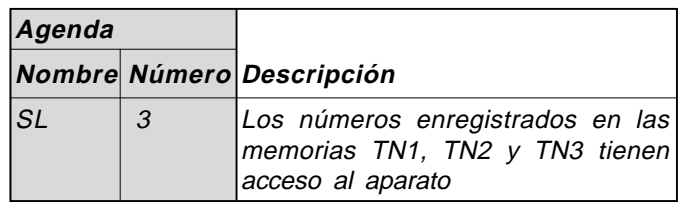

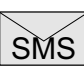

**Programación remota por SMS** ;SL=3;

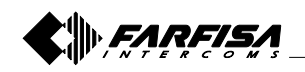

#### **6.4 CARTE SIM PRÉPAYÉE; RENSEIGNEMENTS SUR LE CRÉDIT ET SUR LA VALIDITÉ**

Le dispositif mycom peut être utilisé aussi avec les cartes SIM prépayés. Pour gérer les particularités des papiers prépayés le dispositif est apte à contrôler le crédit restant et l'échéance du SIM automatiquement.

#### **Remarque**.

- Le dispositif mycom envoie un SMS d'avis automatiquement quand le crédit restant est inférieur au montant défini par le paramètre LCV (voir paragraphe 6.4.1.1) ou quand la validité de la carte est proche à l'échéance (voir paragraphe 6.4.1.1 - paramètre SCV).
- Pour la gestion des procédures des différents opératoires GSM contacter les centres de service après-vente.

#### **6.4.1 PROGRAMMATION DU CRÉDIT RESTANT DE LA CARTE PRÉPAYÉE ET VÉRIFICATION DE LA VALIDITÉ**

Pour connaître le crédit restant et contrôler la validité de la carte SIM des différents paramètres sont utilisés.

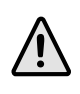

**Remarque**: si au moins un des paramètres CC1, CC2 et CC3 est programmé, le dispositif demande au gérant le crédit restant chaque heure.

#### **6.4.1.1 Paramètres LCV=x et SCV=x**

**LCV=x** est utilisé pour imposer la limite inférieure du crédit restant (x=1÷9999). Si le crédit restant descend dessous à la limite x le dispositif envoie un message SMS en accord avec le paramètre LN4 (paragraphe 6.1.2.2). Si LCV est programmé à 0, aucun avis ne viendra pas envoyé.

**SCV=x** est la période de validité opérationnelle de la carte SIM elle change selon les gérants. La valeur peut être programmée de 1 à 360 jours (x=0÷360) et à l'expirer le dispositif envoie un message SMS selon le paramètre LN4 (voir paragraphe 6.1.2.2). Si SCV n'est pas programmé, et il est donc avec la position d'usine où il est imposé à 0, à l'échéance aucun type d'avis ne sera envoyé.

Par exemple en Italie SCV est égal à 360 jours.

#### **6.4.1.2 Numéros téléphoniques ou données CC1=x, CC2=y et CC3=z**

Les numéros ou les données (x, y et z) mémorisent dans ces paramètres sont utilisés pour demander la valeur du crédit restant au gérant qui a émis la carte SIM prépayé.

- **CC1** Ce paramètre peut être programmé avec le données demandées par les gérants qu'ils prévoient, pour les renseignements sur le crédit, l'envoi de données plutôt que l'appel à un numéro prédéfini.
- **CC2** Ce paramètre est programmé avec le numéro du gérant Italien de téléphonie mobile TIM.
- **CC3** Ce paramètre est programmé avec le numéro du gérant Italien de téléphonie mobile Vodafone.

#### **6.4 TARJETA SIM PREPAGADA; INFORMACIONES SOBRE EL CRÉDITO Y SOBRE LA VALIDEZ**

El dispositivo mycom puede ser también utilizado con las tarjetas SIM prepagadas. Para administrar las peculiaridades de los papeles prepagados el aparato está capaz de controlar automáticamente el crédito restante y el plazo del SIM.

#### **Notas.**

- El dispositivo myc $\sigma$ m manda automáticamente un SMS de aviso cuando el crédito restante es inferior a la suma definida por el parámetro LCV (ver párrafo 6.4.1.1) o cuando la validez de la tarjeta está cercana al vencimiento (ver párrafo 6.4.1.1 - parámetro SCV).
- Por la gestión de los procedimientos de los diferentes operadores GSM contactar los centros de asistencia técnica.

#### **6.4.1 PROGRAMACIÓN DEL CRÉDITO QUE QUEDA DE LA TARJETA PREPAGADA Y VERIFICACIÓN DE LA VALIDEZ**

Para conocer el crédito restante y controlar la validez de la tarjeta SIM son utilizados varios parámetros.

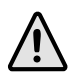

**Nota**: si al menos uno de los parámetros CC1, CC2 y CC3 es programado, el aparato pregunta al gestor el crédito restante cada hora.

#### **6.4.1.1 Los parámetros LCV=x y SCV=x**

**LCV=x** es utilizado para programar el límite inferior del crédito restante (x=1÷9999). Si el crédito restante baja bajo al límite "x" el aparato manda un mensaje SMS en acuerdo con el parámetro LN4 (párrafo 6.1.2.2). Si LCV es programado a 0, no será mandado ningún aviso.

**SCV=x** es el período de validez operativa de la tarjeta SIM varía a según de los gestores. El valor puede ser programado por 1 a 360 días (x=0÷360) y al vencer el aparato manda un mensaje SMS en acuerdo con el parámetro LN4 (ver párrafo 6.1.2.2). Si SCV no es programado, y es dejado por lo tanto con la impostación de fábrica o puesto par a 0, al plazo no será mandado ningún tipo de aviso.

Por ejemplo en Italia SCV es igual a 360 días.

#### **6.4.1.2 Números telefónicos o cadenas de datos CC1=x, CC2=y y CC3=z**

Los números o las cadenas (x, y, z) memorizadas en estos parámetros son utilizados para solicitar el valor del crédito restante al gestor que ha emitido la tarjeta SIM prepagada.

- **CC1** Este parámetro puede ser programado con la cadena solicitada por los gestores que prevean, por las informaciones sobre el crédito, el envío de cadenas en lugar de la llamada a un número predefinido.
- **CC2** Este parámetro es programado con el número del gestor italiano de telefonía móvil TIM.
- **CC3** Este parámetro es programado con el número del gestor italiano de telefonía móvil Vodafone.

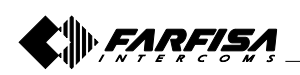

#### **6.4.1.3 Paramètres CREF, CTIM, CVODA**

Ces paramètres sont utilisés pour extrapoler la valeur du crédit restant des SMS de réponse des différents gérants. Pour leur modification il est nécessaire de contacter le service clients ACI FARFISA.

- **CREF** Analyse les données pour lire le crédit disponible du gérant CC1.
- **CVODA** Analyse les données pour lire le crédit disponible du gérant CC2.
- **CTIM** Analyse les données pour lire le crédit disponible du gérant CC3.

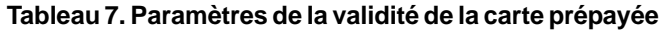

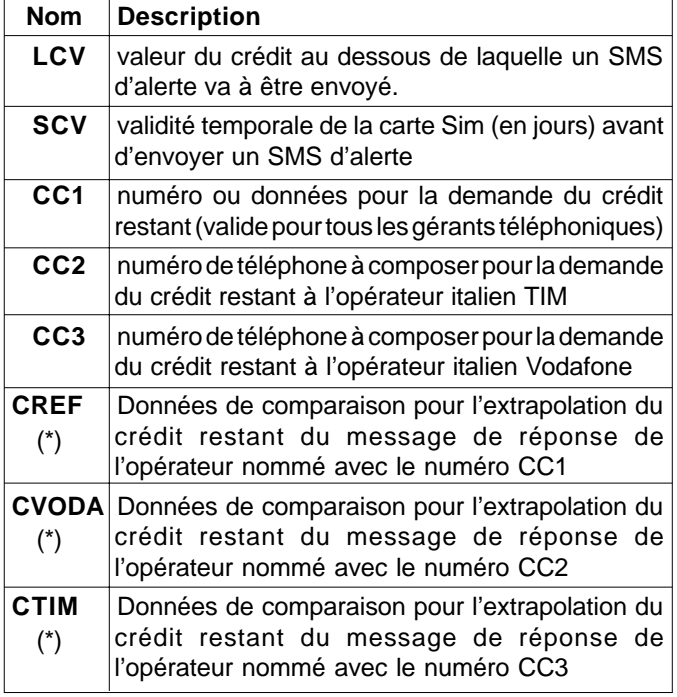

(\*) Ces paramètres sont programmés en usine; pour leur modification demander au service clients ACI FARFISA.

#### Exemple: **communication crédit restant**

#### **Programmation direct sur la carte SIM** SIM

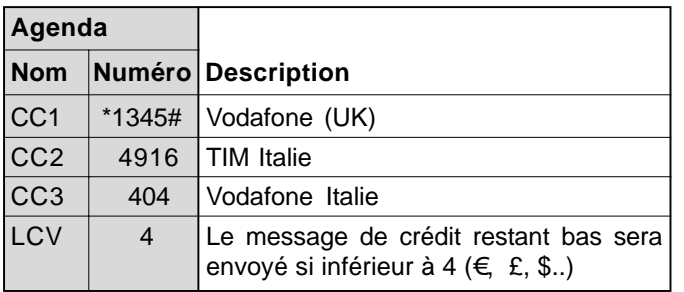

SMS **Programmation à distance par SMS** ;CC1=\*1345#;CC2=4916;CC3=404;LCV=4;

#### **6.4.1.3 Parámetros CREF, CTIM, CVODA**

Estos parámetros son utilizados para extrapolar el valor del crédito restante de los SMS de respuesta de los muchos gestores. Por su modificación es necesario contactar el distribuidor local.

- **CREF** Analiza la cadena para leer el restante crédito del gestor CC1.
- **CVODA** Analiza la cadena para leer el restante crédito del gestor CC2.
- **CTIM** Analiza la cadena para leer el restante crédito del gestor CC3.

#### **Tabla 7. Parámetros de validez de la tarjeta prepagada**

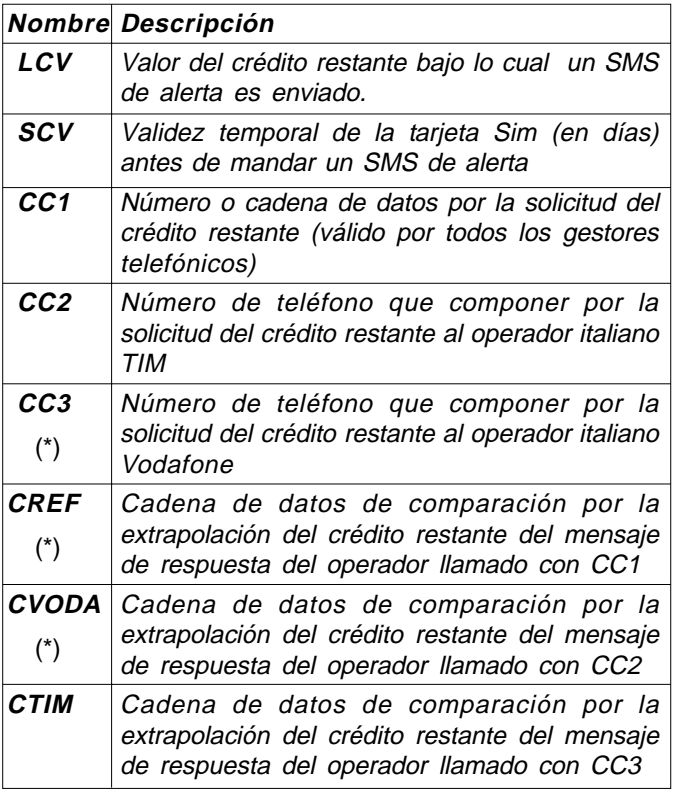

(\*) Estos parámetros son programados en la fábrica; por su modificación preguntar a los departamentos de soporte al cliente.

Ejemplo: **señal crédito que queda**

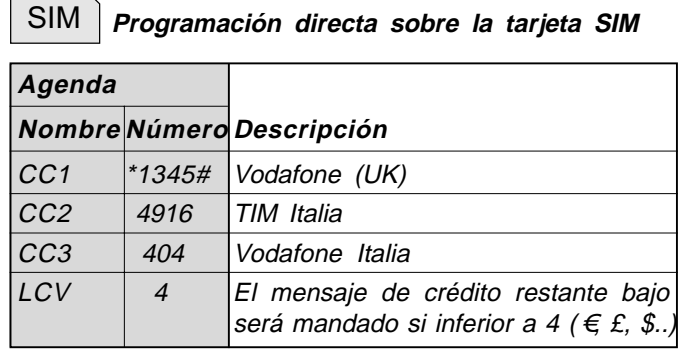

SMS **Programación remota por SMS** ;CC1=\*1345#;CC2=4916;CC3=404;LCV=4;

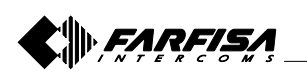

 $\vert$  CIM) –

### **6.5 PARAMÈTRES DE SYSTÈME**

Les paramètres suivants sont utilisés pour représenter les fonctionnalités du dispositif mycom.

#### **6.5.1 Paramètre HTN=x**

HTN=x (x=0 ou 1) sont le paramètres utilisé pour cacher le numéro de téléphone du dispositif mycom:

**HTN** = 0 le dispositif n'envoie pas le propre numéro; **HTN** = 1 le dispositif envoie le propre numéro.

La valeur d'usine est HTN=1

#### **6.5.2 Paramètre UDC=x**

Le paramètre est utilisé pour synchroniser l'horloge du dispositif mycom avec l'horloge du réseau GSM. L'utilisateur doit mémoriser dans ce paramètre le numéro téléphonique (x) de la carte SIM du dispositif myccm.

#### **6.5.3 Paramètre RAN=x**

Le paramètre est utilisé pour la procédure d'auto réponse du dispositif mycom. La valeur de "x" définit le numéro de sonneries (x=1÷20) après qui répond à un appel en arrivée. Pour que le dispositif réponde le numéro de téléphone de l'appelant doit être compris entre ceux qui sont mémorisés dans la liste TN1÷TN5 du dispositif mycom (voir paragraphe 6.1.2.4.).

#### **6.5.4 Paramètre TST=x**

Le dispositif mycom peut envoyer un SMS de preuve périodiquement (voir paragraphe 6.1.2.2, paramètre LN3); la valeur de "x" définit le délai en heures (x=1÷240) avec qui envoyer les messages. Si on mémorise la valeur 0, les messages de test ne sont pas envoyés.

Exemple: en attribuant au paramètre TST la valeur 12, les numéros associés au paramètre "LN3" reçoivent un message de preuve chaque 12 heures.

#### **6.5.5 Paramètre MNF=x**

Le paramètre MNF=x définit de manière univoque à quel gérant du réseau doit se mettre en communication le dispositif mycom. "x" est le code MCC/MNC du gérant que on souhaite sélectionner. Le paramètre MNF va à commuter le dispositif de la recherche automatique du gérant (x=0 ou non programmé) à celle manuelle (x=code MCC/MNC du gérant).

Exemple: les codes MCC/MNC pour le gérant Bouygues Telecom (Fr) est 20821, Orange (Fr) est 20802, TIM (It) est 22201 et Vodafone (It) est 22210.

Plus des renseignements sur les codes nationaux MCC/MNC sont disponibles sur le site www.mcc-mnc.com.

#### **6.5.6 Paramètre MIC=x**

Le paramètre MIC=x (x=0 minimum ÷ 40 maximum) permet de modifier le niveau de sensibilité du microphone.

#### **6.5.7 Paramètre SPK=x**

Le paramètre SPK=x (x=0 minimum ÷ 20 maximum) permet de modifier le niveau d'amplification de l'haut-parleur.

#### **6.5.8 Paramètre ARST=x**

Le paramètre ARST=x (x=0÷9999) définit la période de temps, en heures, après laquelle effectuer le redémarrage automatique du dispositif mycom. Si on mémorise la valeur 0 la fonction est désaffectée.

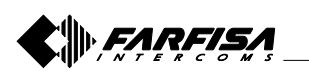

#### **6.5 PARÁMETROS DE SISTEMA**

Los siguientes parámetros son utilizados para configurar las funciones del dispositivo mycom.

#### **6.5.1 Parámetro HTN=x**

HTN=x (x=0 o 1) es el parámetro utilizado para esconder el número de teléfono del dispositivo mycom: **HTN** = 0 el aparato no manda el propio número; **HTN** = 1 el aparato manda el propio número. El valor de fábrica es  $HTN=1$ 

#### **6.5.2 Parámetro UDC=x**

El parámetro es utilizado para sincronizar el reloj del dispositivo mycom con el reloj de la red GSM. El usuario tiene que memorizar en este parámetro el número telefónico  $(x)$  de la tarjeta SIM del dispositivo mycom.

#### **6.5.3 Parámetro RAN=x**

El parámetro es utilizado por el procedimiento de respuesta automática del dispositivo mycom. El valor de "x" define el número de toques (x=1÷20) después de los que el dispositivo mycom contesta a una llamada. Para que el aparato conteste el número de teléfono de lo que llama tiene que ser comprendido entre aquéllos memorizados en la lista TN1÷TN5 del dispositivo mycom (ver párrafo 6.1.2.4).

#### **6.5.4 Parámetro TST=x**

El dispositivo mycom puede mandar periódicamente un SMS de test (ver párrafo 6.1.2.2, parámetro LN3); el valor de "x" define el intervalo de tiempo en horas (x=1÷240) con el que mandar los mensajes. Si se memoriza el valor 0, los mensajes de prueba no son mandados.

Ejemplo: atribuyendo al parámetro TST el valor 12, los números asociados al parámetro "LN3" reciben un mensaje de prueba cada 12 horas.

#### **6.5.5 Parámetro MNF=x**

El parámetro MNF=x define a cuál gestor de red tiene que enlazarse el dispositivo mycom, "x" es el código MCC/ MNC del gestor que se desea seleccionar.

El parámetro MNF conmuta el aparato de la búsqueda automática del gestor (x=0 o no programado) a aquella manual (x=codigo MCC/MNC del gestor).

Ejemplo: los códigos MCC/MNC para el gestor Vodafone (Es) es 21401, Movistar (Es) es 21405, TIM (It) es 22201 y Vodafone (It) es 22210.

Mayores informaciones sobre los códigos nacionales MCC/ MNC están disponibles sobre el sitio www.mcc-mnc.com.

#### **6.5.6 Parámetro MIC=x**

El parámetro MIC= $x$  (x=0 mínimo  $\div$  40 máximo) permite modificar el nivel de sensibilidad del micrófono.

#### **6.5.7 Parámetro SPK=x**

El parámetro SPK= $x$  (x=0 mínimo  $\div$  20 máximo) permite modificar el nivel de amplificación del altavoz.

#### **6.5.8 Parámetro ARST=x**

El parámetro ARST=x (x=0÷9999) define el plazo de tiempo, en horas, después del que efectuar el reaviva automático del dispositivo mycom. Si se memoriza el valor 0 la función es inhabilitada.

#### **6.5.9 Paramètre MUT=x**

Le paramètre MUT=x ( x=0) ou 1 qualifient ou il désaffecte le ton pendant l'appel à un utilisateur:

**MUT** = 0 le dispositif émet le ton d'appel;

**MUT** = 1 le dispositif n'émet pas le ton d'appel.

#### **6.5.10 Paramètre ADF=x**

Le paramètre ADF=x (x=1÷365) définit le délai en jours après lequel on effectue un appel au numéro TN1 défini dans le paragraphe 6.1.2.1. Ce service est utilisé pour éviter normalement que le gérant bloque la carte SIM si pour un certain numéro de jours il n'y a pas eu des appels.

#### **6.5.11 Paramètre LNG**

Le paramètre LNG permet la sélection des langues:

- 0 Anglais
- 1 Italien
- 2 Slovène
- 3 Croate
- 4 Hollandais
- 5 Français
- 6 Espagnol
- 7 Allemand

#### **6.5.12 paramètre BUZ=x**

Le paramètre BUZ=x (x=0) ou 1 sont utilisés pour contrôler le buzzer du dispositif mycom. Le buzzer est utilisé pour communications sonores pendant le fonctionnement du dispositif.

**BUZ** = 0 signifie buzzer OFF (désactivé);

**BUZ** = 1 signifie buzzer ON (activé).

#### **Tableau 8. Paramètres de système**

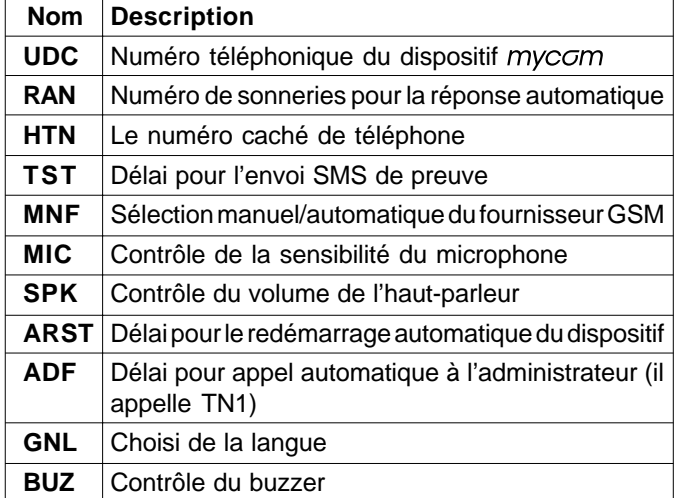

#### **6.5.9 Parámetro MUT=x**

El parámetro MUT=x (x=0 o 1) habilita o inhabilita el tono durante la llamada a un usuario:

**MUT** <sup>=</sup> 0 el aparato emite el tono de llamada;

**MUT** = 1 el aparato no emite el tono de llamada.

#### **6.5.10 Parámetro ADF=x**

El parámetro ADF=x (x=1÷365) define el período de tiempo en días después de los que el aparato efectúa una llamada al número TN1 definido en el párrafo 6.1.2.1. Este servicio normalmente es utilizado para evitar que el gestor pare el funcionamiento de la tarjeta SIM si por un cierto número de días no se realizan llamadas.

#### **6.5.11 Parámetro LNG**

El parámetro LNG permite la selección de las idiomas: 0 - Inglés

- 1 Italiano
- 2 Sloveno
- 3 Croata
- 4 Holandés
- 5 Francés
- 6 Español
- 7 Alemán

#### **6.5.12 Parámetro BUZ=x**

El parámetro BUZ=x (x=0 o 1) son utilizados para controlar el buzzer del dispositivo mycom. El buzzer es utilizado por señales sonoras durante el funcionamiento del aparato. **BUZ** = 0 significa buzzer OFF (inhabilitado); **BUZ** = 1 significa buzzer ON (habilitado).

#### **Tabla 8. Parámetros de sistema**

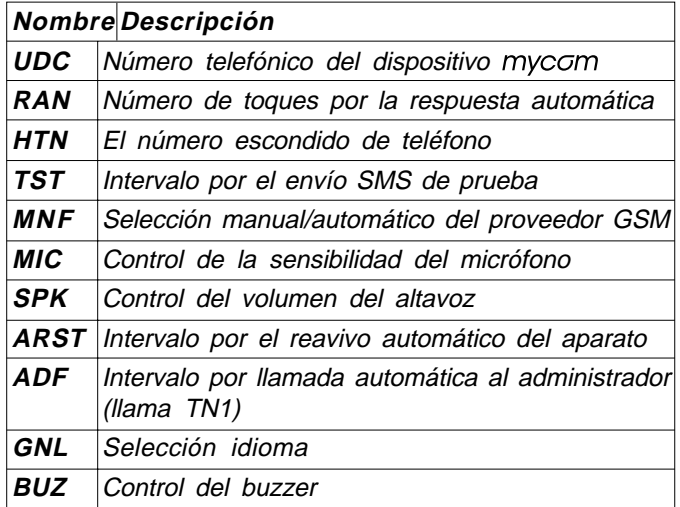

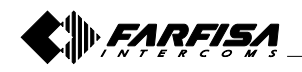

#### Exemple: **paramètres de système**

#### **Programmation direct sur la carte SIM**  $\left|\right.$  SIM SIM

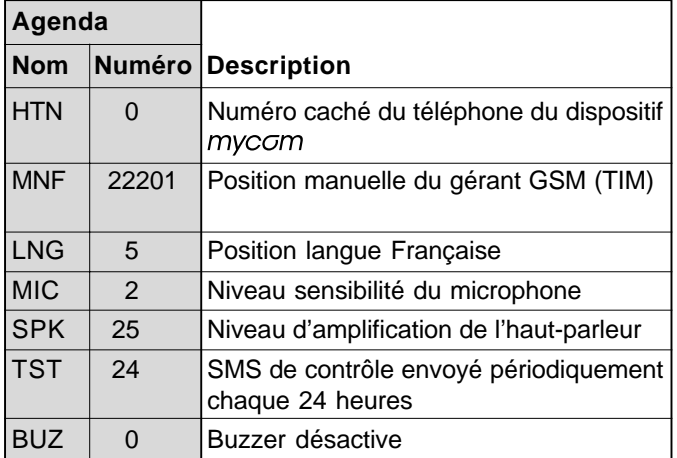

## SMS **Programmation à distance par SMS**

;HTN=0;MFN=22201;LNG=5;MIC=2;SPK=25;TST=24;BUZ=0;

### Ejemplo: **parámetros de sistema**

**Programación directa sobre la tarjeta SIM**

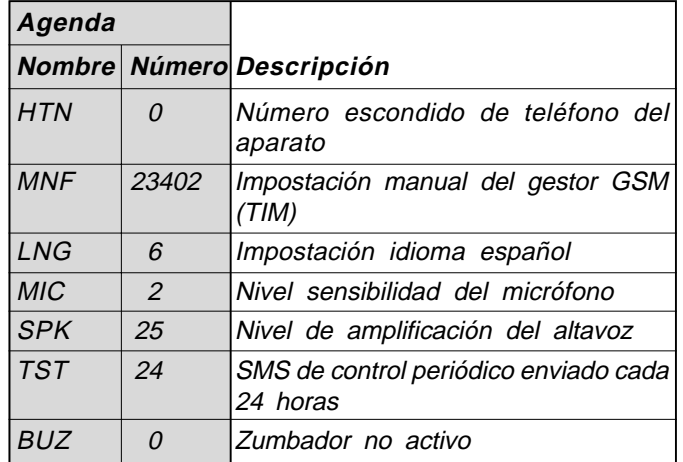

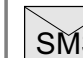

## **Programación remota por SMS**

;HTN=0;MFN=23402;LNG=6;MIC=2;SPK=25;TST=24;BUZ=0;

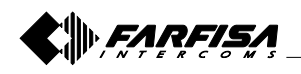

#### **6.6 MESSAGES SMS**

Il est possible d'envoyer un bref message SMS chaque fois que un événement d'alarme se vérifie. Le message prédéfini est en anglais, mais il est possible de changer la langue avec le paramètre **LNG**. Chaque message est composé de 3 parties et l'utilisateur peut écrire la première partie du message (#0 où on indique la localisation du dispositif) et la second partie du message (1# où on indique d'une façon générale où l'événement d'alarme vient d'arriver qui fait référence à l'entrée 1 et #2 pour la référence de l'alarme de l'entrée 2) \*; le dispositif  $m$ y $c\sigma$ majoute la troisième partie automatiquement qui reporte la description de l'événement d'alarme.

La langue de la troisième partie peut être modifiée avec le paramètre **LNG**.

Les messages sont mémorisés dans l'agenda téléphonique de la carte SIM sous trois utilisateurs différents:

**#0** endroit où il est installé le dispositif = 1 (\* \*)

**#1** endroit où le capteur de l'entrée est positionné 1 = 1 (\* \*)

**#2** endroit où le capteur de l'entrée est positionné 2 = 1 (\* \*)

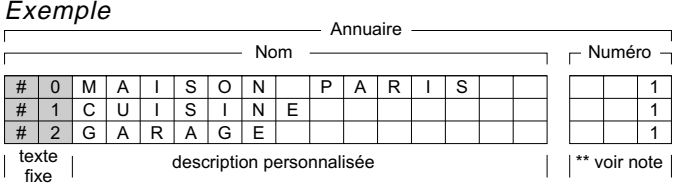

#### **Remarque.**

- (\*) Le nom, y inclus le texte fixe, ne doit pas être plus long que 16 caractères, parce que comme nom utilisateur est mémorisé dans l'agenda de la carte SIM; aussi l'espace libre est considéré comme un caractère (voir exemple).
- (\*\*) Normalement, de manière que les utilisateurs soient mémorisés dans l'agenda, il faut qu'ils aient un numéro téléphonique, ainsi il est nécessaire associer à chaque utilisateur un numéro téléphonique factice; par exemple 1.

#### **Tableau 9. Paramètres des messages**

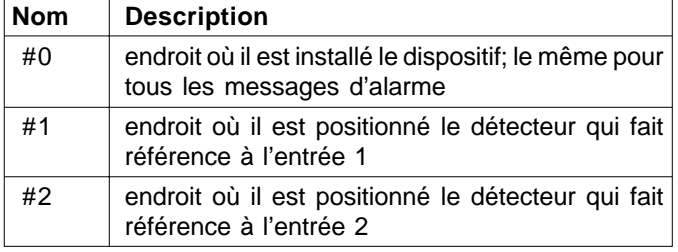

#### Exemple: **paramètres des messages**

#### **Programmation direct sur la carte SIM** SIM

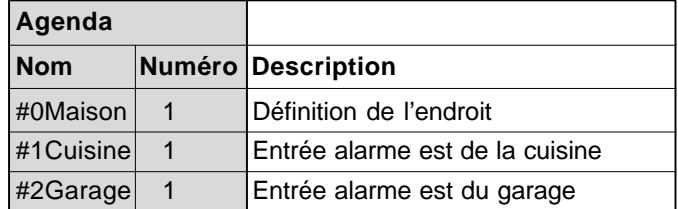

<u>SMS</u> **Programmation intermédiaire lointain SMS** ;#0Maison=1;#1Cuisine=1;#2Garage=1;

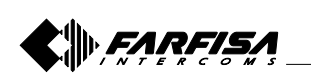

#### **6.6 MENSAJES SMS**

Es posible mandar un breve mensaje SMS cada vez que ocurre un evento de alarma. El mensaje predefinido está en inglés, pero es posible cambiar el idioma con el parámetro **LNG**. Cada mensaje es compuesto por 3 partes y el usuario puede escribir la primera parte del mensaje (#0, dónde generalmente se indica la localización del aparato) y la segunda parte del mensaje (#1, dónde generalmente se indica en cuál entorno ha ocurrido el evento de alarma que hace referencia a la entrada 1 y #2 por la referencia de la alarma de la entrada  $2$ )\*; el dispositivo myc $\sigma$ m añade automáticamente la tercera parte que reconduce la descripción del evento de alarma. El idioma de la tercera parte puede ser modificado con el parámetro **LNG**. Los mensajes son memorizados en la guía telefónica de la tarjeta SIM bajo tres usuarios diferentes:

**#0** lugar dónde es instalado el aparato = 1 (\* \*) **#1** lugar dónde es posicionado el sensor de la entrada 1 = 1 (\* \*) **#2** lugar dónde es posicionado el sensor de la entrada 2 = 1 (\* \*)

#### Ejemplo Agenda  $\overline{\phantom{a}}$ Nombre  $\overline{\phantom{a}}$  Número  $\overline{\phantom{a}}$  $M A D R I$ # # 1C 1 U I S I NE  $\vert # \vert 2 \vert$  G  $\vert$  A  $A J E$ texto<br>fiio figure descripción personalizada de el tempo descripción personalizada de la tempo de la tempo de la tempo de l  $\mathbf{I}$

#### **Notas.**

- (\*) El nombre, incluido el texto fijo, no tiene que ser más largo que 16 caracteres, porque es memorizado como nombre usuario en la agenda de la tarjeta SIM; también el espacio es considerado como un carácter (ver ejemplo).
- (\*\*) Normalmente, para que los usuarios sean memorizados en agenda, es necesario que también tengan un número telefónico, por cuyo es necesario asociar con cada usuario un número telefónico ficticio; por ejemplo 1.

#### **Tabla 9. Parámetros de los mensajes**

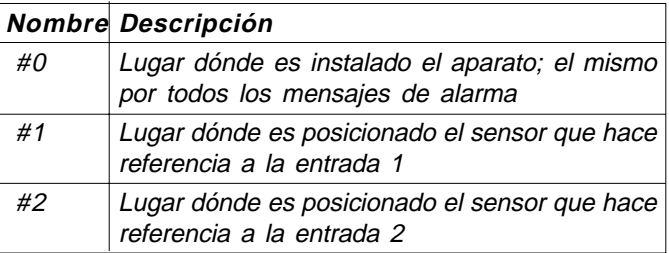

#### Ejemplo: **parámetros de los mensajes**

**Programación directa sobre la tarjeta SIM** SIM

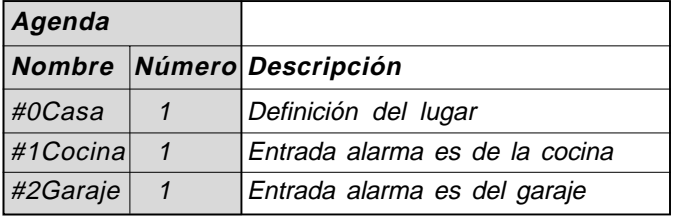

SMS **Programación remota por SMS** ;#0Casa=1;#1Cocina=1;#2Garaje=1;

#### **6.7 PORTIER**

Pour la fonctionnalité du portier il faut établir quelques paramètres pour configurer le système selon l'exigences de l'utilisateur.

Le dispositif mycom permet jusqu'à 50 groupes d'appels, chaque avec maximums 3 numéros téléphoniques.

#### **6.7.1 Paramètres KPAx, KPBx, KPCx**

Dans ces paramètres les 3 numéros téléphoniques doivent être mémorisés par appeler pour l'application portier qui font référence au même groupe "x" (x=4÷53).

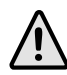

**Remarque**. Les groupes 1, 2 et 3 sont réservés et ils ne peuvent pas être utilisés.

#### **6.7.2 Paramètre KPTx**

Le paramètre définit le délai maximum, en secondes, qui a chaque utilisateur du groupe pour répondre à l'appel. Le timer KPTx s'active quand le téléphone appelé (KPAx) commence à sonner. Si le timer KPTx expire avant que la connexion vocal GSM arrive, le dispositif mycom appelle en séquence les numéros suivants (KPBx et KPCx).

#### **Tableau 10. Paramètres Portier**

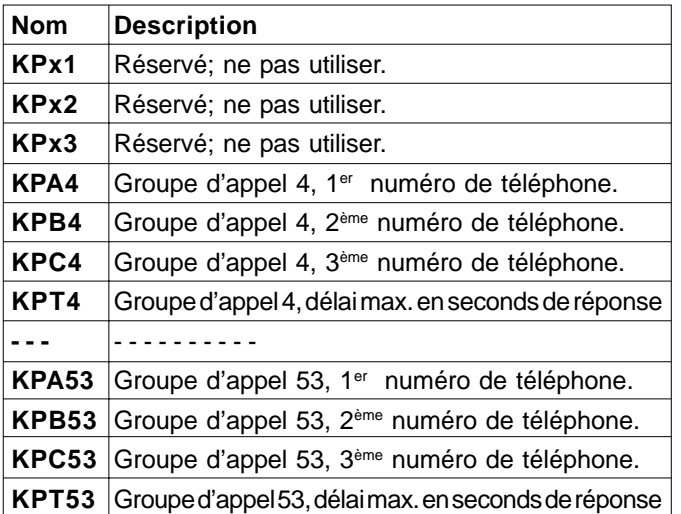

#### Exemple: **paramètres du portier**

SIM

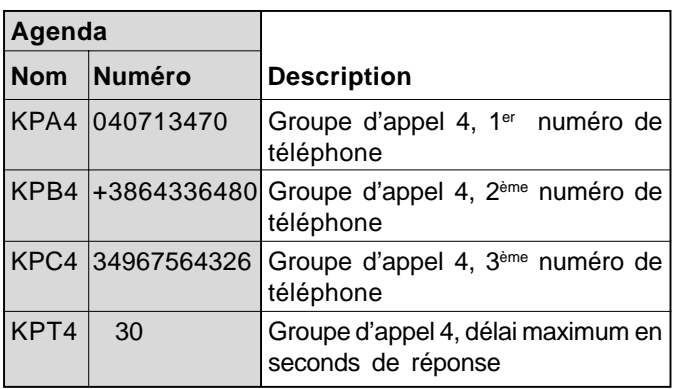

**Programmation directe sur la carte SIM**

**SMS Programmation à distance SMS**<br>**SMS** ;KPA4=040713470;KPB4=3864336480;KPC4= 34967564326;KPT1=30;

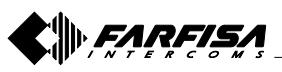

### **6.7 PORTERO ELECTRONICO**

Por la función de portero es necesario definir algunos parámetros para configurar el sistema según las exigencias del usuario.

El dispositivo mycom permite hasta 50 grupos de llamadas, cada uno con máximos 3 números telefónicos.

#### **6.7.1 Parámetros KPAx, KPBx, KPCx**

En estos parámetros tienen que ser memorizados los 3 números telefónicos por llamar por la aplicación portero que hacen referencia al mismo grupo "x" (x=4÷53).

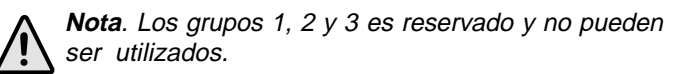

#### **6.7.2 Parámetro KPTx**

El parámetro define el tiempo máximo, en segundos, que tiene a cada usuario del grupo para contestar a la llamada. El temporizador KPTx se activa cuando el teléfono llamado (KPAx) inicia a tocar. Si el temporizador KPTx vence primero que ocurra la conexión vocal GSM, el dispositivo mycom llama en secuencia los números siguientes (KPBx y KPCx).

#### **Tabla 10. Parámetros Portero**

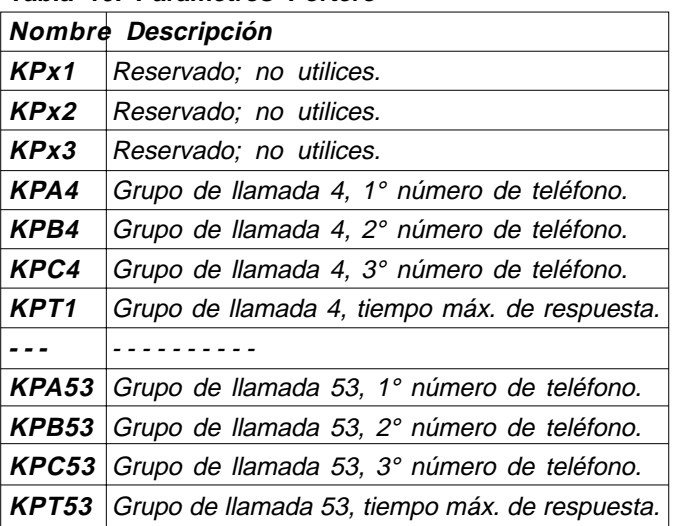

#### Ejemplo: **parámetros de portero**

**Programación directa sobre la tarjeta SIM** SIM

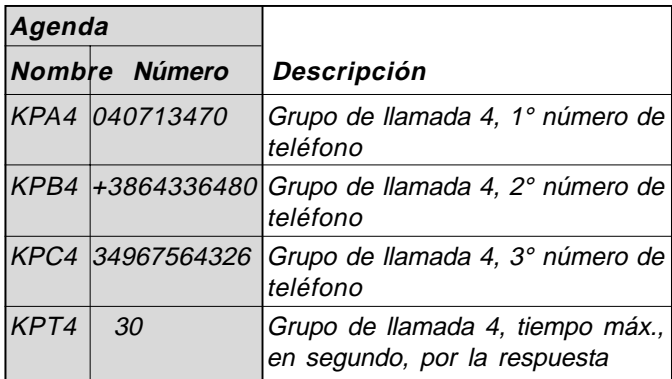

SMS **Programación remota por SMS** ;KPA4=040713470;KPB4=3864336480;KPC4= 34967564326;KPT1=30;

- 24 - Mi 2466 Français Español

#### **Correspondance entre boutons et groupes d'appel**

La correspondance entre les boutons des modules PL10G÷PL124G et les groupes d'appel est fixe et elle ne peut pas être changée par les utilisateurs (voir l'illustration | suivante).

#### **Correspondencia entre pulsadores y grupos de llamada**

La correspondencia entre las teclas de los módulos PL10G÷PL124G y los grupos de llamada está fija y no puede ser cambiada por los usuarios (ver la figura siguiente).

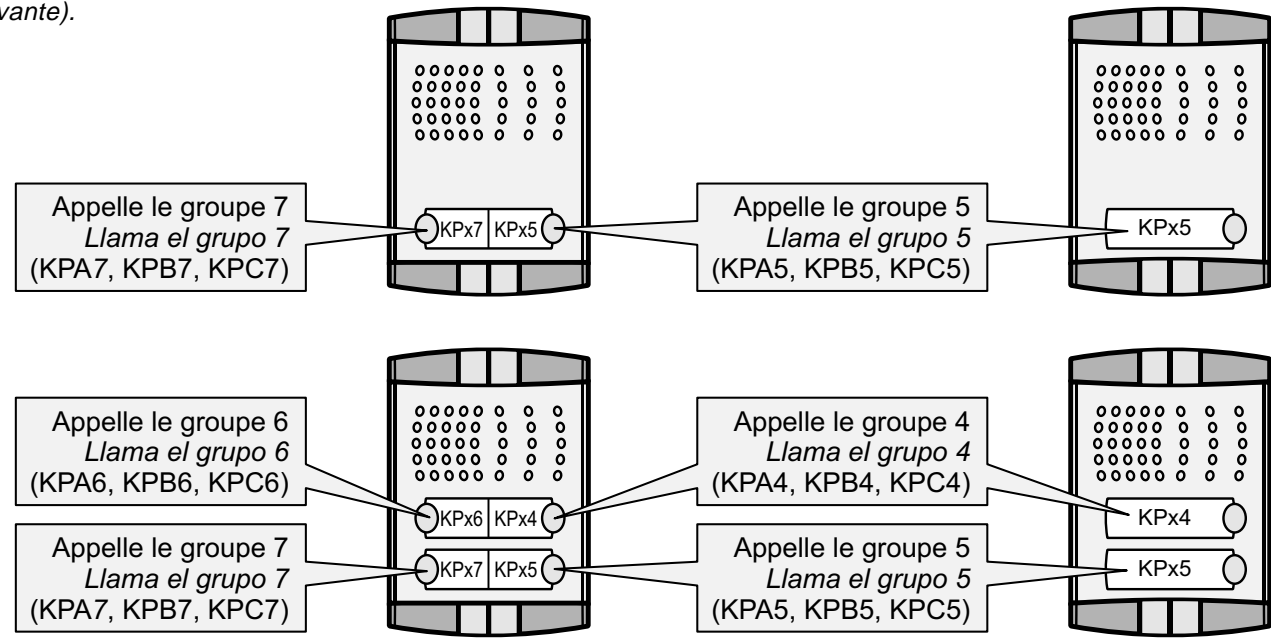

**Exemples de compositions des plaques de rue Profilo Ejemplos de composiciones de los pulsadores Profilo**

**Atención**. Los módulos pulsadores adicionales **PL24S** y **PL228S** tienen que ser programados oportunamente por los microinterruptores presentes en los artículos (ver las

instrucciones alegadas a los productos).

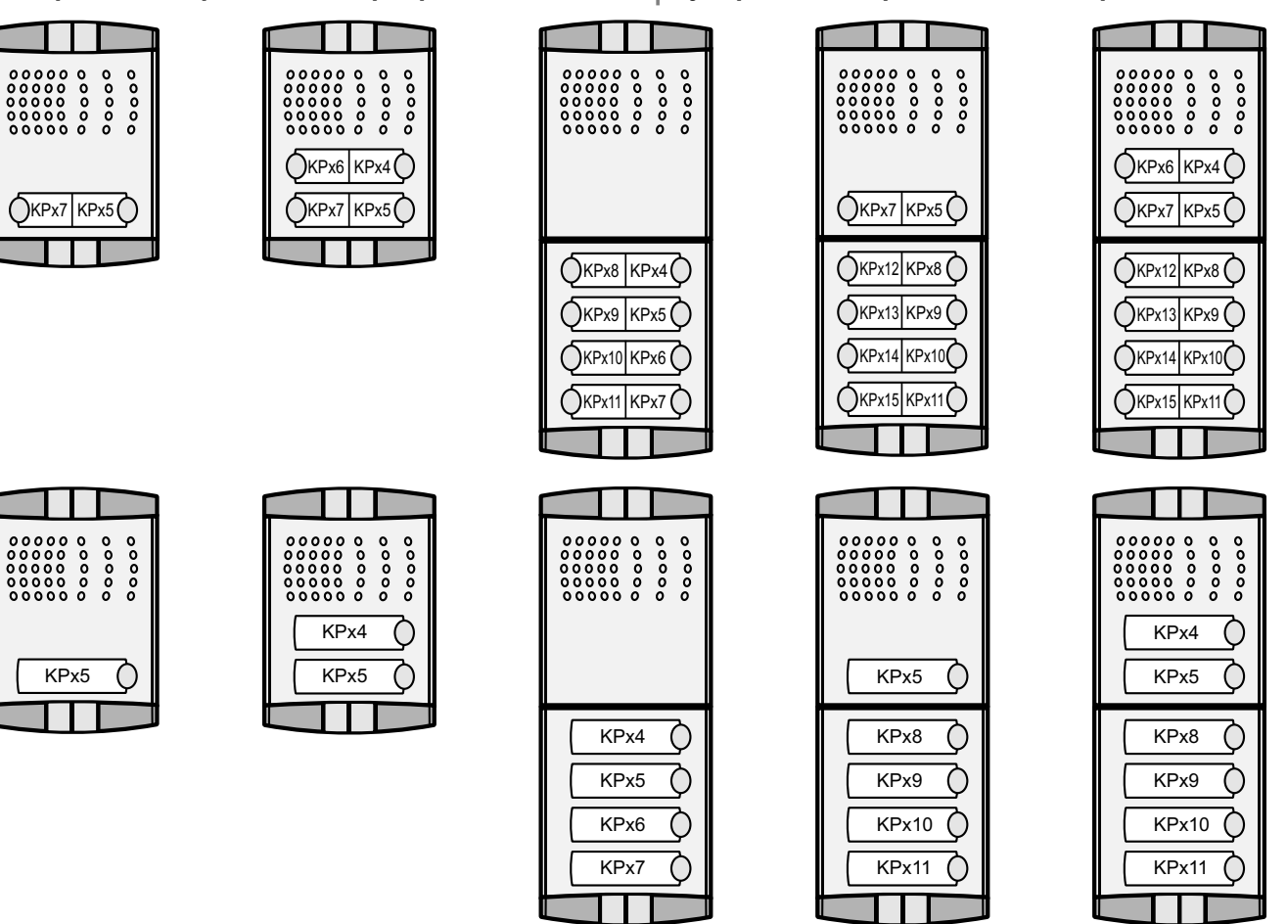

**Attention**. Les modules boutons additionnels **PL24S** et **PL228S** doivent être programmés opportunément par les micro interrupteurs qui se trouvent dans les appareils (voir les instructions jointes aux produits).

FARFISA

- 25 - Mi 2466 Français Español

#### **6.8 FONCTION "TRADE"**

La fonction "Trade" permet, par un bouton additionnel joint à une des entrées, l'activation directe du relais de la sortie sélectionnée.

#### **6.8.1 Paramètre OD1=y, OD2=y**

Les paramètres OD1=y et OD2=y permettent de faire correspondre la pression d'un bouton, joint respectivement à l'entrée 1 ou 2, à l'activation directe du relais de sortie 1  $(y=1)$ ou sortie 2 (y=2) pour actionner une gâche.

**Note**. La fonction "Trade" peut être activée seulement en horaires déterminés avec l'addition d'un timer extérieur (non fourni par ACI Farfisa).

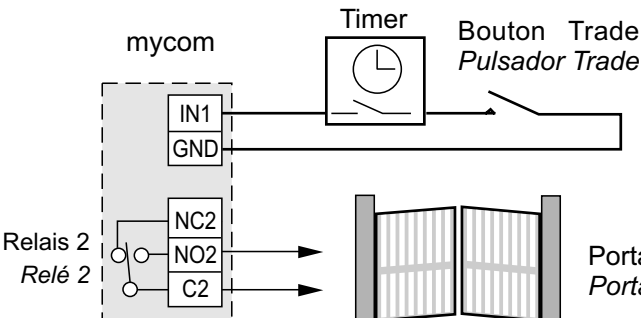

#### **Tableau 11. Paramètres du bouton "Trade"**

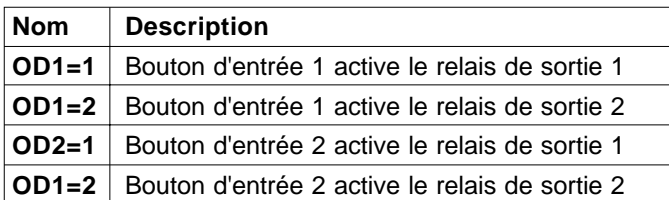

#### Exemple: **fonction "Trade"**

#### **Programmation direct sur la carte SIM** SIM

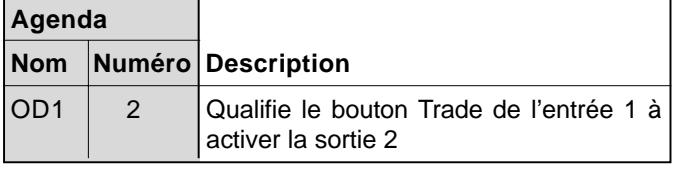

SMS **Programmation intermédiaire lointain SMS** ;OD1=2;

#### **6.9 FONCTION CLIP**

La fonction CLIP est utilisé pour activer les relais joints aux sorties du dispositif mycom "gratuitement" en utilisant le propre téléphone. La fonction CLIP est disponible pour 100 utilisateurs (CLIP1÷CLIP100). Les téléphones les lequel numéros sont mémorisés dans la liste CLIP, quand ils appellent le dispositif, ils activent le relais qui a été spécifié dans le paramètre CLPOU.

#### **6.9.1 Paramètre CLPEN**

Paramètre utilisé pour activer la fonctionnalité CLIP; il peut assumer la valeur  $0 =$  fonction désaffectée ou  $1 =$  fonction qualifiée.

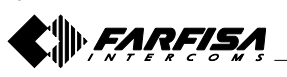

- 26 - Mi 2466 Français Español

#### **6.8 FUNCIÓN "TRADE"**

La función "Trade" permite, por un pulsador adicional unido a una de las entradas, la activación directa del relé de la salida selecta.

#### **6.8.1 Parámetro OD1=y, OD2=y**

Los parámetros OD1=y, OD2=y permiten de hacer corresponder la presión de un interruptor, unido respectivamente a la entrada 1 o 2, a la activación directa del relé de salida 1 (y=1) o salida 2 (y=2) para accionar una cerradura.

**Nota**. La función "Trade" puede ser sólo activada en determinados horarios con la añadidura de un temporizador externo (no fornecida por la ACI Farfisa).

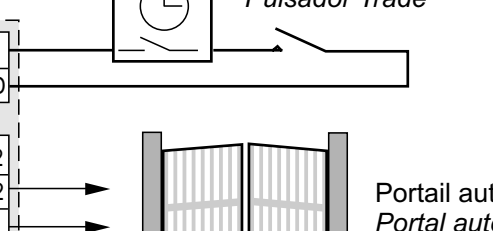

Portail automatique *Portal automático*

#### **Tabla 11. Parámetros del pulsador "Trade"**

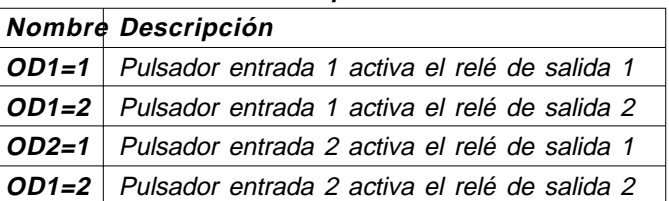

Ejemplo: **función "Trade"**

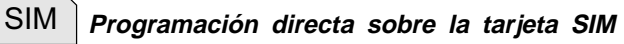

## **Agenda Nombre Número Descripción** OD1<sup>2</sup> Habilita el pulsador Trade de la entrada 1 a activar la salida 2

SMS **Programación remota por SMS** ;OD1=2;

#### **6.9 FUNCIÓN CLIP**

La función CLIP es utilizada para activar "sin algún cargo" los relés unidos a las salidas del dispositivo mycom utilizando el propio teléfono. La función CLIP está disponible para 100 usuarios (CLIP1÷CLIP100). Los teléfonos, cuyos números son memorizados en la lista CLIP, cuando llaman el aparato, activan el relé que ha sido precisado en el parámetro CLPOU.

#### **6.9.1 Parámetro CLPEN**

Parámetro utilizado para activar la función CLIP; puede asumir el valor  $0 =$  función inhabilitada o 1 = función habilitada.

#### **6.9.2 Paramètre CLPOU**

Paramètre utilisé pour choisir quel relais de sortie sera contrôlé par la fonctionnalité CLIP. Le relais de sortie spécifié dans le paramètre CLPOUT sera utilisé mémorisés par les 100 numéros dans les paramètres CLP1÷CLP100. Il peut assumer la valeur 1 (fonction CLIP active le relais de sortie 1) ou 2 (fonction CLIP active le relais de sortie 2).

#### **6.9.3 Paramètre CLPI**

Ce paramètre (si imposé) permet de définir quelle condition présente aux entrées 1 ou 2 est nécessaire pour le fonctionnement de la fonction CLIP (voir paragraphe 6.1.1.1). Il peut assumer les valeurs 0, 1 et 2; la valeur 0 signifie que la fonction CLIP est toujours actif si le paramètre CLPEN a été imposé à 1; la valeur 1 signifie que la fonction CLIP est active si au même temps le paramètre CLPEN a été imposé à 1 et à l'entrée 1 se vérifient les conditions fixées par le paramètre IN1 (voir paragraphe 6.1.1.1); la valeur 2 signifie que la fonction CLIP est active si au même temps le paramètre CLPEN a été imposé à 1 et à l'entrée 2 se vérifient les conditions fixées par le paramètre IN2 (voir paragraphe 6.1.1.1).

#### **6.9.4 Paramètres CLP1 ... CLP100**

Numéros de téléphones qualifiés pour la fonction CLIP. Les numéros de téléphones qui ne sont pas mémorisés dans les paramètres CLP1÷CLP100 ne sont pas aptes à opérer sur les relais de sortie en utilisant la fonctionnalité CLIP; dans le cas qui appellent le dispositif *mycom*, on activera une procédure NAC (voir note du tableau 3 de page 14).

#### **Tableau 12. Paramètres CLIP**

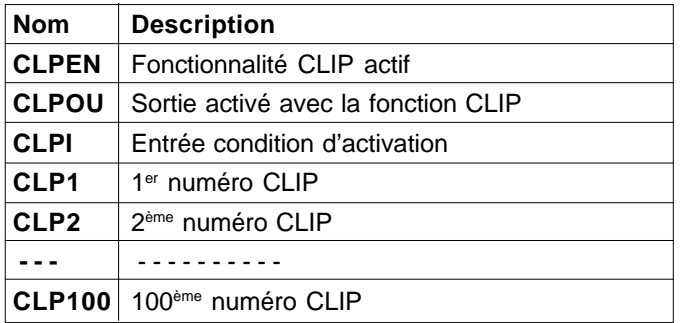

#### Exemple**: paramètres CLIP**

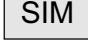

 **Programmation direct sur la carte SIM**

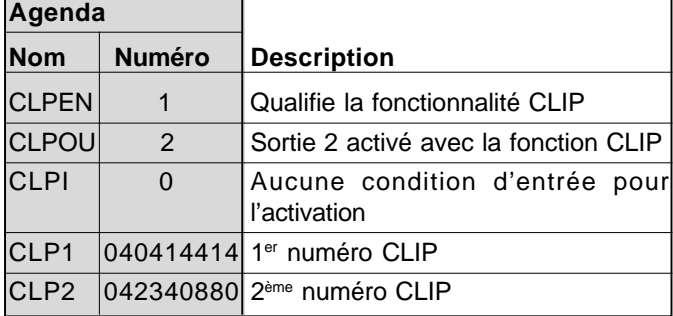

### **Programmation à distance SMS**

;CLPEN=1;CLPOU=2;CLPI=0;CLP1=040414414;CLP2=042340880;

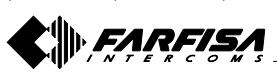

#### **6.9.2 Parámetro CLPOU**

Parámetro utilizado para elegir cuál relé de salida será controlado por la función CLIP. El relé de salida precisado en el parámetro CLPOUT será utilizado por los 100 números memorizados en los parámetros CLP1÷CLP100. Puede asumir el valor 1 (función CLIP activa el relé de salida 1) o 2 (función CLIP activa el relé de salida 2).

#### **6.9.3 Parámetro CLPI**

Este parámetro (si programara) permite de definir cual condición presente a las entradas 1 o 2 es condición necesaria por el funcionamiento de la función CLIP (ver párrafo 6.1.1.1). Esto puede asumir los valores 0, 1 y 2; el valor 0 significa que la función CLIP siempre es activa si el parámetro CLPEN ha sido programado a 1; el valor 1 significa que la función CLIP es activa si al mismo tiempo el parámetro CLPEN ha sido programado a 1 y a la entrada 1 se averiguan las condiciones fijadas por el parámetro IN1 (ver párrafo 6.1.1.1); el valor 2 significa que la función CLIP es activa si al mismo tiempo el parámetro CLPEN ha sido programado a 1 y a la entrada 2 se averiguan las condiciones fijadas por el parámetro IN2 (ver párrafo 6.1.1.1).

#### **6.9.4 Parámetros CLP1 … CLP100**

Números de teléfono habilitados por la función CLIP. Los números de teléfono que no son memorizados en los parámetros CLP1÷CLP100 no estoy capaz de obrar sobre los relés de salida utilizando la función CLIP; en el caso que los teléfonos, cuyos números no son memorizados en los parámetros CLIP1÷CLIP100, llamen el dispositivo mycom, se activará un procedimiento NAC (ver nota de la tabla 3 de página 14).

#### **Tabla 12. Parámetros CLIP**

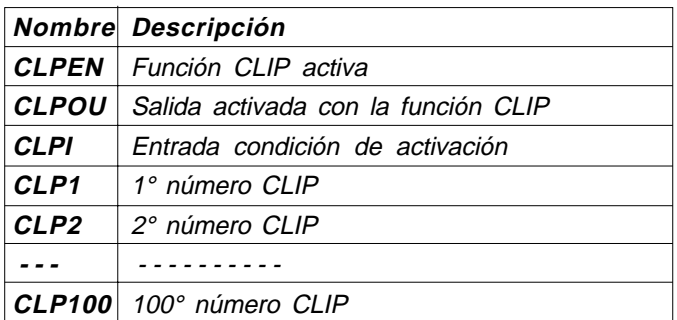

Ejemplo: **parámetros CLIP**

**Programación directa sobre la tarjeta SIM** SIM

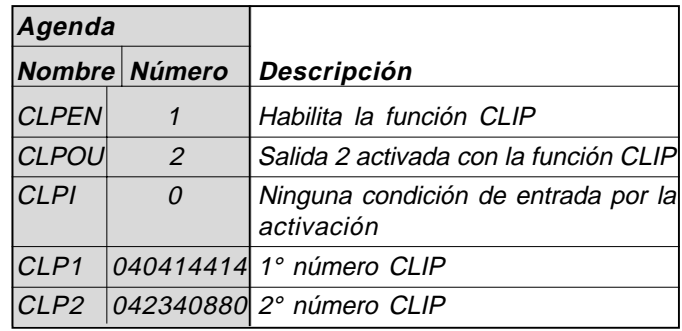

SMS **Programación remota por SMS**

;CLPEN=1;CLPOU=2;CLPI=0;CLP1=040414414;CLP2=042340880;

- 27 - Mi 2466 Français Español

### **6.10 LISTE DES ÉVÉNEMENTS**

Le dispositif *mycom* permet la fonction "LOGGING", c'està-dire la mémorisation de la liste des événements qui se sont vérifiés et ils ont été enregistrés par le dispositif. mycom enregistre les événements CLIP, les commandes d'ouverture porte reçu par les bornes d'entrée 1 et 2 et les événements d'alarme, ce dernier juste si le paramètre **EVIN** a été programmé à 1. Le dispositif enregistre le type d'événement, l'heure et le numéro de téléphone ou le numéro de l'entrée qui a causé l'événement.

#### **6.10.1 Paramètre LOGN**

Le paramètre est utilisé pour définir le numéro d'événements à imprimer à la suite d'une demande PLOG; le paramètre peut assumer valeurs entre 1 et 1000.

#### **6.10.2 Paramètre LOGI**

Le paramètre est utilisé pour définir où mémoriser les événements. L'utilisateur peut choisir entre la mémoire non volatile du dispositif *mycom* (LOGI=0) ou transférer les événements à un PC joint au dispositif par la porte USB (LOGI=1).

#### **6.10.3 Paramètre ALC**

Le paramètre est utilisé pour définir le comportement du dispositif *mvcom* lors que la mémoire du dispositif, pour la fonction "LOGGING" est plein. L'utilisateur peut choisir entre l'effacement automatique (ALC=1) ou manuel (ALC=0) des événements.

#### **6.10.4 Paramètre EVIN**

Le paramètre est utilisé pour qualifier la mémorisation des alarmes qui apparaît aux entrées 1 ou 2 dans la liste événements (LOG).

- **EVIN** = 0 les alarmes ne sont pas mémorisées dans la liste événements
- **EVIN** = 1 les alarmes sont mémorisées dans la liste événements

#### **Tableau 13. Paramètres LOG**

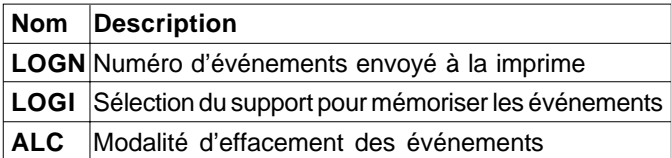

#### Exemple: **paramètres LOG**

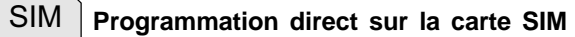

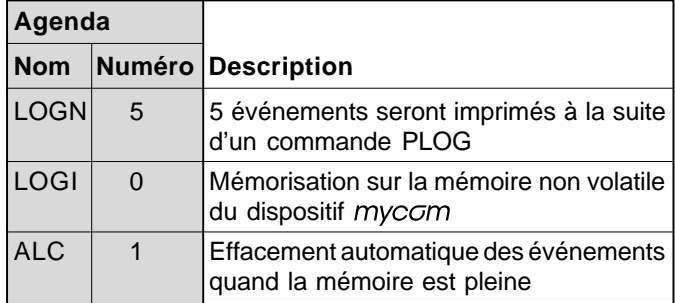

<u>SMS</u>

**Programmation à distance par SMS** ;LOGN=5;LOGI=0;ALC=1;

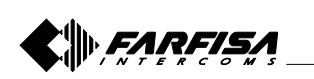

#### **6.10 LISTA EVENTOS**

El dispositivo mycom permite la función "LOGGING", es decir la memorización de la lista de los eventos que han ocurridos y han sido registrados por el aparato. registra los eventos CLIP, los mandos de abertura puertas recibidos por los bornes de entrada 1 y 2 y los eventos de alarma estos último solista si el parámetro **EVIN** ha sido programado a 1. El aparato registra el tipo de evento, la hora y el número de teléfono o el número de la entrada que ha originado el evento.

#### **6.10.1 Parámetro LOGN**

El parámetro es utilizado para definir el número de eventos que imprimir a causa de una solicitud PLOG; el parámetro puede asumir valores entre 1 y 1000.

#### **6.10.2 Parámetro LOGI**

El parámetro es utilizado para definir dónde memorizar los eventos. El usuario puede elegir entre la memoria no volátil del dispositivo mycom (LOGI=0) o trasladar los eventos a un PC unido al aparato por la puerta USB (LOGI=1).

#### **6.10.3 Parámetro ALC**

El parámetro es utilizado para definir el comportamiento del dispositivo mycom cuando la memoria del aparato, por la función "LOGGING", está llena. El usuario puede elegir entre la anulación automática (ALC=1) o manual (ALC=0) de los eventos.

#### **6.10.4 Parámetro EVIN**

El parámetro es utilizado para habilitar la memorización de las alarmas que se presentan a las entradas 1 o 2 en la lista eventos (LOG).

**EVIN** <sup>=</sup> 0 las alarmas no son memorizadas en la lista eventos

**EVIN** <sup>=</sup> 1 las alarmas son memorizadas en la lista eventos

#### **Tabla 13. Parámetros LOG**

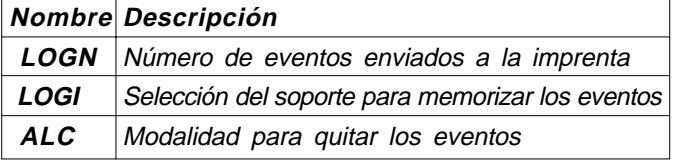

Ejemplo: **parámetros LOG**

SIM **Programación directa sobre la tarjeta SIM**

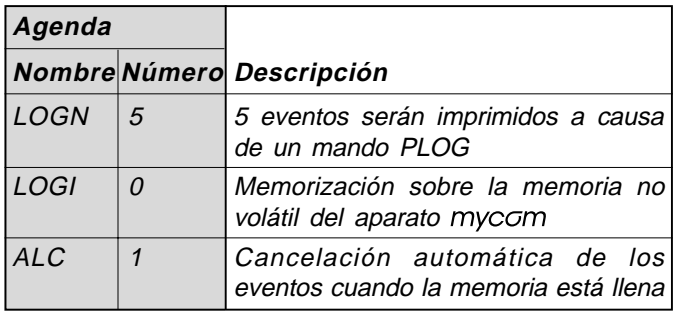

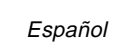

<u>SMS</u>

**Programación remota por SMS** ;LOGN=5;LOGI=0;ALC=1;

#### **6.1 COMMANDES SMS SPÉCIAUX**

Ces commandes peuvent être envoyés seulement avec un message SMS et ils sont utilisés pour contrôler quelques fonctions spéciales du dispositif  $m$ yc $cm$ ...

#### **6.11.1 Commandes ORC1, ORC2**

Les commandes sont utilisés pour contrôler avec un message SMS le relais de la sortie 1 ou 2; ils peuvent assumer la valeur 1 (ORCx=1) pour activer la sortie directement "x" ou la valeur 0 (ORCx=0) pour désactiver la sortie "x."

#### **6.11.2 Commande SDCLR**

Le commande SDCLR est utilisé pour effacer toutes les données de la carte SIM.

#### **6.11.3 Commande LCRL**

Le commande efface la liste des événements (fonction "LOGGING") du dispositif myccm...

#### **6.11.4 Commande CLPCLR**

Le commande est utilisé pour effacer tous les numéros et les positions de la fonction CLIP.

#### **6.11.5 Commande MRES**

Le commande est utilisé pour réinitialiser manuellement le module GSM dans le dispositif mycom...

#### **6.11.6 Commande SSRES**

Le commande est utilisé pour réinitialiser manuellement le dispositif  $m$ ycc $m$ ..

#### **6.11.7 Commande EVIN**

Le paramètre est utilisé pour qualifier la mémorisation des alarmes qui présentent aux entrées 1 ou 2 dans la liste événements, LOG.

#### **Tableau 14. Paramètres des commandes spéciaux SMS**

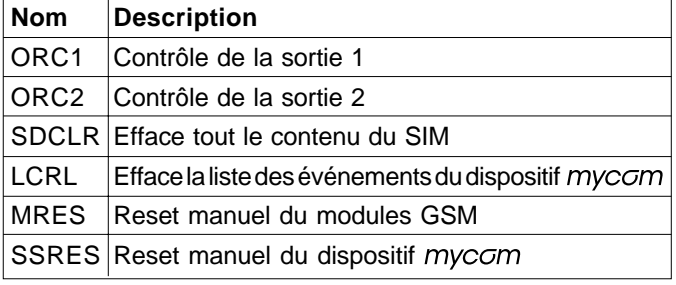

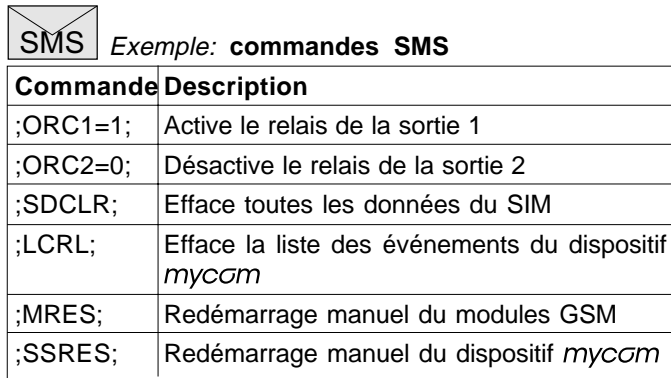

#### **6.11 MANDOS SMS ESPECIALES**

Estos mandos sólo pueden ser enviados con un mensaje SMS y son utilizados para controlar algunas funciones especiales del dispositivo mycom.

#### **6.11.1 Mandos ORC1, ORC2**

Los mandos son utilizados para controlar con un mensaje SMS el relé de la salida 1 o 2; ellos pueden asumir el valor 1 (ORCx=1) para activar directamente la salida "x" o el valor 0 (ORCx=0) para desactivar la salida "x."

#### **6.11.2 Mando SDCLR**

El mando SDCLR es usado para quitar todos los datos de la tarjeta SIM.

#### **6.11.3 Mando LCRL**

El mando quita la lista de los eventos (función "LOGGING") del dispositivo mycom.

#### **6.11.4 Mando CLPCLR**

EL mando es utilizado para quitar todos los números y las impostaciones de la función CLIP.

#### **6.11.5 Mando MRES**

El mando es utilizado manualmente por reiniciar el módulo GSM en el dispositivo mycom.

#### **6.11.6 Mando SSRES**

El mando es utilizado manualmente por reiniciar el dispositivo mycom.

#### **6.11.7 Mando EVIN**

El parámetro es utilizado para habilitar la memorización de las alarmas que se presentan a las entradas 1 o 2 en la lista eventos, LOG.

#### **Tabla 14. Parámetros de los mandos especiales SMS**

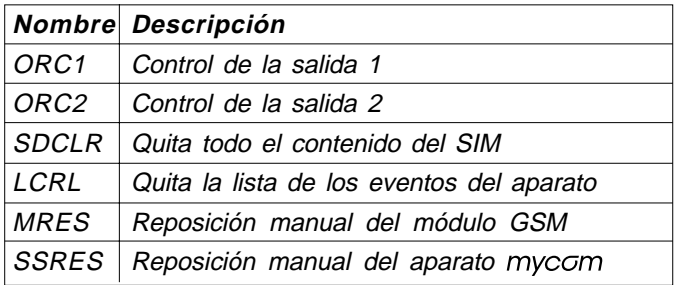

## SMS Ejemplo: **mandos SMS**

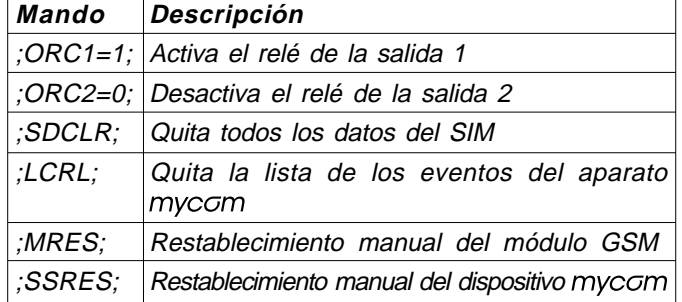

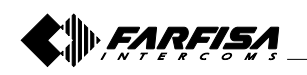

- 29 - Mi 2466 Français Español

#### **7 VÉRIFICATION DES PARAMÈTRES MÉMORISÉS**

Avec cette fonction l'utilisateur peut contrôler les positions de tous les paramètres mémorisées dans le dispositif  $m$ v $c$  $m$ . Pour vérifier la valeur des paramètres mémorisés il est nécessaire d'envoyer au dispositif un SMS du téléphone d'un administrateur qualifié. Le SMS doit être structuré de la manière suivante exclusivement: ; nom paramètre; (es. ;PLN;). C'est possible vérifier avec un seul SMS plusieurs paramètres en écrivant de suite leurs noms séparés par le; (es: ;PLN;POD;PSL;). Ils sont reportés les noms des paramètres qui peuvent être vérifiés de suite.

#### **7.1 Tous les paramètres (PALL)**

En envoyant ce commande au dispositif  $m$ yc $\sigma$ m ils reçoivent des messages SMS avec la valeur de tous les paramètres programmée dans l'unité: **;PALL;**

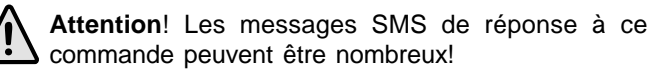

#### **7.2 Vérification de la version du logiciel (PSW)**

En envoyant ce commande on reçoit un message SMS de réponse avec la version du SW chargée dans le dispositif : **;PSW;**

#### **7.3 Contrôle de l'intensité du signal GSM (PSQ)**

En envoyant ce commande on reçoit un message SMS de réponse avec l'intensité du signal GSM: **;PSQ;**

#### **7.4 Numéros de téléphones des administrateurs (PTN)** En envoyant ce commande on reçoit un message SMS de

réponse avec tous les numéros téléphoniques programmés dans les mémoires TN1÷TN5: **;PTN;**

#### **7.5 Connexions LN1÷LN6 (PLN)**

En envoyant ce commande on reçoit un message SMS de réponse avec les liaisons programmées dans les mémoires LN1÷LN6: **;PLN;**

#### **7.6 Paramètres d'entrée (PIN)**

En envoyant ce commande on reçoit un message SMS de réponse avec les valeurs des paramètres d'entrée programmées dans les mémoires IN1÷IN2: **;PIN;**

#### **7.7 Configurations d'entrée (PID)**

En envoyant ce commande on reçoit un message SMS de réponse avec les configurations d'entrée programmées dans les mémoires ID1÷ID2: **;PID;**

#### **7.8 Configurations de sortie (POD)**

En envoyant ce commande on reçoit un message SMS de réponse avec les configurations de sortie programmées dans les mémoires OD1÷OD3: **;POD;**

#### **7.9 Valeur du retard premier de l'acquisition d'une alarme (PDD)**

En envoyant ce commande on reçoit un message SMS de réponse avec la valeur du délai avant l'acquisition d'une alarme programmée dans les mémoires DD1÷DD2: **;PDD;**

#### **7 VERIFICACIÓN DE LOS PARÁMETROS MEMORIZADOS**

Con esta función el usuario puede controlar las impostaciones de todos los parámetros memorizados en el dispositivo mycom. Para averiguar el valor de los parámetros memorizados es necesario mandar al aparato un SMS del teléfono de un administrador habilitado.

EL SMS tiene que ser estructurado exclusivamente en el modo siguiente: ; nombre parámetro; (ej. ;PLN;). Es posible averiguar con un solo SMS más parámetros escribiendo siguiendo sus nombres separados por el; (es: ;PLN;POD;PSL;). A abajo hay los nombres de los parámetros que se pueden verificar.

#### **7.1 Todos los parámetros (PALL)**

Enviando este mando al dispositivo mycom se reciben algunos mensajes SMS con el valor de todos los parámetros programados en la unidad: **;PALL;**

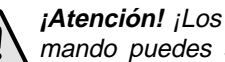

**¡Atención!** ¡Los mensajes SMS de respuesta a este mando puedes ser varios!

#### **7.2 Verificación de la versión software (PSW)**

Enviando este mando se recibe un mensaje SMS de respuesta con la versión del SW cargada en el dispositivo : **;PSW;**

#### **7.3 Control de la intensidad de la señal GSM (PSQ)**

Enviando este mando se recibe un mensaje SMS de respuesta con la intensidad de la señal GSM: **;PSQ;**

**7.4 Números de teléfono de los administradores (PTN)** Enviando este mando se recibe un mensaje SMS de respuesta con todos los números telefónicos programados en las memorias TN1÷TN5: **;PTN;**

#### **7.5 Conexiones LN1÷LN6 (PLN)**

Enviando este mando se recibe un mensaje SMS de respuesta con las conexiones programadas en las memorias LN1÷LN6: **;PLN;**

#### **7.6 Parámetros de entrada (PIN)**

Enviando este mando se recibe un mensaje SMS de respuesta con los valores de los parámetros de entrada programados en las memorias IN1÷IN2: **;PIN;**

#### **7.7 Configuraciones de entrada (PID)**

Enviando este mando se recibe un mensaje SMS de respuesta con las configuraciones de entrada programadas en las memorias ID1÷ID2: **;PID;**

#### **7.8 Configuraciones de salida (POD)**

Enviando este mando se recibe un mensaje SMS de respuesta con las configuraciones de salida programadas en las memorias OD1÷OD3: **;POD;**

**7.9 Retraso antes de la adquisición de una alarma (PDD)** Enviando este mando se recibe un mensaje SMS de respuesta con el nivel del tiempo de retraso antes de la adquisición de una alarma programada en las memorias DD1÷DD2: **;PDD;**

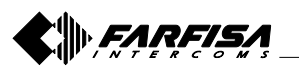

**7.10 Niveau de sécurité pour l'accès au dispositif (PSL)** En envoyant ce commande on reçoit un message SMS de réponse avec le niveau de sécurité SL imposé: **;PSL;**

#### **7.11 Paramètres de sortie (POS)**

En envoyant ce commande on reçoit un message SMS de réponse avec les paramètres de sortie programmés dans les mémoires OS1 et OS2: **;POS;**

#### **7.12 Messages SMS d'alarme (P#)**

En envoyant ce commande on reçoit un message SMS de réponse avec les messages SMS d'alarme pre-programmé (#0÷#3): **;P#;**

#### **7.13 Paramètres de configuration (PPA)**

En envoyant ce commande on reçoit un message SMS de réponse avec la valeur des paramètres de configuration (TST, MNF ...): **;PPA;**

#### **7.14 Paramètres demande du crédit disponible (PCREF)**

En envoyant ce commande on reçoit un message SMS de réponse avec la valeur des paramètres pour la demande du crédit toujours disponible (CREF, CVODA ...): **;PCREF;**

#### **7.15 Paramètres CLIP (PCLP)**

En envoyant ce commande ils reçoivent quelques messages SMS de réponse avec la valeur des paramètres des fonctionnalités liées à la fonction CLIP (CLPEN, CLPOU, CLPI, CLPx): **;PCPL;**

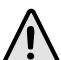

**Attention!** Les messages SMS de réponse à ce commande peuvent être nombreux!

#### **Remarque**

L'utilisateur peut utiliser le commande; PCLP = x, y, pour limiter la quantité de numéros CLIP à imprimer.

- $x =$  numéro initial
- y = numéro final
- Exemple

;PCLP=4,10; imprime les paramètres des premier 10 numéros de la fonction CLIP.

#### **7.16 Paramètres des groupes d'appel portier (PKP)**

En envoyant ce commande ils reçoivent des messages SMS avec toute la valeur des paramètres programmés pour les groupes utilisateurs portier (KPAx, KPBx, KPCx, KPNx, KP0x, KPTx): **;PKP;**

**Attention!** Les messages SMS de réponse à ce commande peuvent être nombreux!

#### **Remarque**

L'utilisateur peut utiliser le commande; PKP=x, y; pour limiter le numéro de groupes d'utilisateurs portier à imprimer.

 $x =$  groupe initial  $y =$  groupe final

#### Exemple

;PKP=4, 10; il imprime les paramètres des premier 10 groupes d'utilisateurs

**7.10 Nivel de seguridad por el acceso al aparato (PSL)** Enviando este mando se recibe un mensaje SMS de respuesta con el nivel de seguridad SL programados: **;PSL;**

#### **7.11 Parámetros de salida (POS)**

Enviando este mando se recibe un mensaje SMS de respuesta con los parámetros de salida programados en las memorias OS1 y OS2: **;POS;**

#### **7.12 Mensajes SMS de alarma (P#)**

Enviando este mando se recibe un mensaje SMS de respuesta con los mensajes SMS de alarma preprogramado (#0 ÷ #3): **;P#;**

#### **7.13 Parámetros de configuración (PPA)**

Enviando este mando se recibe un mensaje SMS de respuesta con el valor de los parámetros de configuración (TST, MNF…): **;PPA;**

#### **7.14 Parámetros petición crédito restante (PCREF)**

Enviando este mando se recibe un mensaje SMS de respuesta con el valor de los parámetros para averiguar el crédito que queda en el dispositivo (CREF, CVODA…): **;PCREF;**

#### **7.15 Parámetros CLIP (PCLP)**

Enviando este mando se reciben algunos mensajes SMS de respuesta con el valor de los parámetros de las funciones referidas a la función (CLPEN, CLPOU, CLPI, CLPx): **;PCPL;**

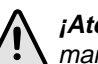

**¡Atención!** ¡Los mensajes SMS de respuesta a este mando puedes ser muchos!

**Nota.** El usuario puede utilizar el mando; PCLP = x, y, para limitar la cantidad de números CLIP a imprimir.  $X = n$ úmero inicial  $v = n$ úmero final

Ejemplo

;PCLP=4,10; imprenta de los parámetros de los primeros 10 números de la función CLIP.

#### **7.16 Parámetros de los grupos de llamada de portero (PKP)**

Enviando este mando se reciben algunos mensajes SMS con todos el valor de los parámetros programados por los grupos usuarios de portero (KPAx, KPBx, KPNx, KP0x, KPTx): **;PKP;**

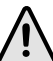

**¡Atención!** ¡Los mensajes SMS de respuesta a este mando puedes ser muchos!

**Nota.** El usuario puede utilizar el mando; PKP=x, y; para limitar el número de grupos de usuarios de portero de imprimir.

 $x =$  grupo inicial  $y =$  grupo final

#### Ejemplo

;PKP=4,10; imprenta de los parámetros de los primeros 10 números de la función CLIP.

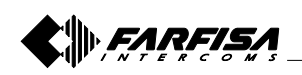

- 31 - Mi 2466 Français Español

#### **7.17 Paramètres spéciaux (PSPEC)**

En envoyant ce commande on reçoit un message SMS de réponse avec les positions programmées dans les paramètres spéciaux: **;PSPEC;**

#### **7.18 Crédit restant pour cartes SIM pre-payés (PCCx)**

En envoyant ce commande on reçoit un message SMS de réponse avec le crédit au présent restant sur la carte SIM prépayé; "x" peut assumer la valeur 1, 2 ou 3 et il définit respectivement quelle série de données ou numéro appeler parmi ceux qui sont mémorisés dans les mémoires CC1, CC2 ou CC3: **;PCC1;** ou **;PCC2;** ou **;PCC3;** ou **;PCN;** (tous les numéros).

#### **7.19 État des sorties (PORC)**

En envoyant ce commande on reçoit un message SMS de réponse avec l'état des sorties: **;PORC;**

#### **7.20 Reset manuel du modules GSM (MRES)**

En envoyant ce commande, le dispositif *mycom* éteint le modules GSM et après quelques secondes le rallume. L'unité GSM redémarre en se configurant par les paramètres mémorisés dans la carte SIM: **;MRES;**

#### **7.21 État des entrées (INS)**

En envoyant ce commande on reçoit un message SMS de réponse avec l'état courant des entrées: **;INS;**

#### **7.22 Réception de la liste des événements enregistrés par le dispositif** *mvccm* **(fonction "LOGGING")**

En envoyant ce commande on reçoit quelques messages SMS de réponse avec la liste des événements enregistrés par le dispositif *mvcom*: le numéro d'événements inscrits dépend par la valeur imposée au paramètre LOGN (voir paragraphe 6.10.1):

**;PLOG;**

**Attention!** Les messages SMS de réponse à ce commande peuvent être nombreux!

#### **7.17 Parámetros especiales (PSPEC)**

Enviando este mando se recibe un mensaje SMS de respuesta con las impostaciones programadas en los parámetros especiales: **;PSPEC;**

#### **7.18 Crédito restante por tarjetas SIM pre-pago (PCCx)** Enviando este mando se recibe un mensaje SMS de

respuesta con el crédito restante en la tarjeta SIM prepagada; "x" puede asumir el valor 1, 2 o 3 y define respectivamente cual cadena de datos o número llamar entre aquéllos memorizados en las memorias CC1, CC2 o CC3: **;PCC1;** <sup>o</sup>**;PCC2;** o **;PCC3;** o **;PCN;** (todos los números).

#### **7.19 Estado de las salidas (PORC)**

Enviando este mando se recibe un mensaje SMS de respuesta con el estado de las salidas: **;PORC;**

#### **7.20 Reset manual del módulo GSM (MRES)**

Enviando este mando, el dispositivo mycom apaga el módulo GSM y después de unos segundos lo reavia. La unidad GSM se reavia configurándose con los parámetros memorizados en la tarjeta SIM: **;MRES;**

#### **7.21 Estado de las entradas (INS)**

Enviando este mando se recibe un mensaje SMS de respuesta con el estado corriente de las entradas: **;INS;**

#### **7.22 Recepción de la lista de los eventos registrada por el dispositivo mycom (función "LOGGING")**

Enviando este mando se reciben algunos mensajes SMS de respuesta con la lista de los eventos registrada por el dispositivo mycom: el número de eventos registrados depende del valor programado en el parámetro LOGN (ver párrafo 6.10.1): **;PLOG;**

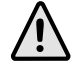

**¡Atención!** ¡Los mensajes SMS de respuesta a este mando pueden ser muchos!

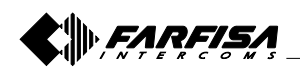

#### **8 VÉRIFICATION EST MODIFICATION DES PARAMÈTRES PAR COMMANDES SMS**

Comme décrit dans les chapitres 6 et 7, la programmation et la vérification de la valeur des paramètres du dispositif mycom peut être effectuée aussi par messages SMS. Chaque commande SMS doit commencer et terminer avec le point-virgule. Si on désire recevoir, du dispositif mycom, un message SMS de réponse à la confirmation de la programmation arrivé il faut mettre un "**+**" au début du commande SMS.

#### Exemples:

- si on désire contrôler quels numéros de téléphones sont programmés dans les mémoires T1÷T4 du dispositif mycom, on doit utiliser le commande suivant: **;PTN;**
- s'il y n'a pas numéros programmés le message de réponse sera:

#### **;TN1=0;TN2=0;TN3=0;TN4=0;**

- si on souhait insérer les numéros de téléphones TN1 et TN2 il est possible d'utiliser le commande suivant: **;TN1=040713470;TN2=+393406556749;**
- si on souhait recevoir un message SMS de confirmation écrire "**+**" avant du commande: **;+TN1=040713470;TN2=+393406556749;**

le message SMS de retour sera: **;TN1=040713470;TN2=+393406556749;**

**Remarque.** Il est possible d'utiliser la même procédure pour tous les paramètres de programmation.

Il est possible de modifier plus paramètres avec un seul message SMS en écrivant en séquence les commandes différents séparés par le point-virgule. On considère que le message SMS ne doit pas (les espaces incluses) être plus long que **160 caractères**.

Par exemple si on souhait modifier les paramètres suivants **TN3, IN1, IN2, OS1, OS2, ID1, LN1** et recevoir un message SMS de confirmation, il faut composer le message suivant: **;+TN3=+44123578;IN1=1;IN2=1;OS1=15;OS2=1;ID1=120;LN1=1;**

L'envoyer au numéro de téléphone du dispositif mycom et dans quelques seconds on recevra un message SMS de réponse. Si la procédure a été correctement exécutée, le message SMS de réponse contiendra exactement les mêmes commandes envoyés.

#### **8 VERIFICACIÓN Y MODIFICACIÓN DE LOS PARÁMETROS A TRAVÉS DE MANDOS SMS**

Como descrito en los capítulos 6 y 7, la programación y la verificación del valor de los parámetros del dispositivo mycom pueden ser también efectuadas por mensajes SMS. Cada mando SMS tiene que iniciar y acabar con el punto y coma. Si se desea recibir, del dispositivo mycom, un mensaje SMS de respuesta a confirmación de la programación ocurrida, es necesario poner un "**+**" al principio del mando SMS.

Eiemplos:

- si se desea controlar cuáles números de teléfono son programados en las memorias T1÷T4 del dispositivo mycom, se tiene que utilizar el siguiente mando: **;PTN;**
- si no hay números programados el mensaje de respuesta será:

**;TN1=0;TN2=0;TN3=0;TN4=0;**

- si se desea insertar los números de teléfono TN1 y TN2 es posible utilizar el siguiente mando: **;TN1=040713470;TN2=+393406556749;**
- si se desea recibir un mensaje SMS de confirmación escribir "+" antes del mando: **;+TN1=040713470;TN2=+393406556749;**
- el mensaje SMS de contestación será: **;TN1=040713470;TN2=+393406556749;**

**Nota.** Es posible utilizar el mismo procedimiento por todos los parámetros de programación.

Es posible modificar más parámetros con un sólo mensaje SMS escribiendo en secuencia los varios mandos separados por el punto y coma. Se considera que el mensaje SMS no debe (espacios inclusos) ser más largo que **160 caracteres**.

Por ejemplo si se desea modificar los siguientes parámetros **TN3, IN1, IN2, OS1, OS2, ID1, LN1** y recibir un mensaje SMS de confirmación, es necesario componer el siguiente mensaje:

**;+TN3=+44123578;IN1=1;IN2=1;OS1=15;OS2=1;ID1=120;LN1=1;**

Enviarlo al número de teléfono del dispositivo mycom y en pocos segundos se recibirá un mensaje SMS de respuesta. Si el procedimiento ha sido ejecutado correctamente, el mensaje SMS de respuesta contendrá exactamente los mismos mandos enviados.

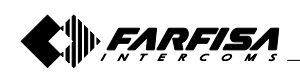

## **9 PROGRAMMATIONS D'USINE**

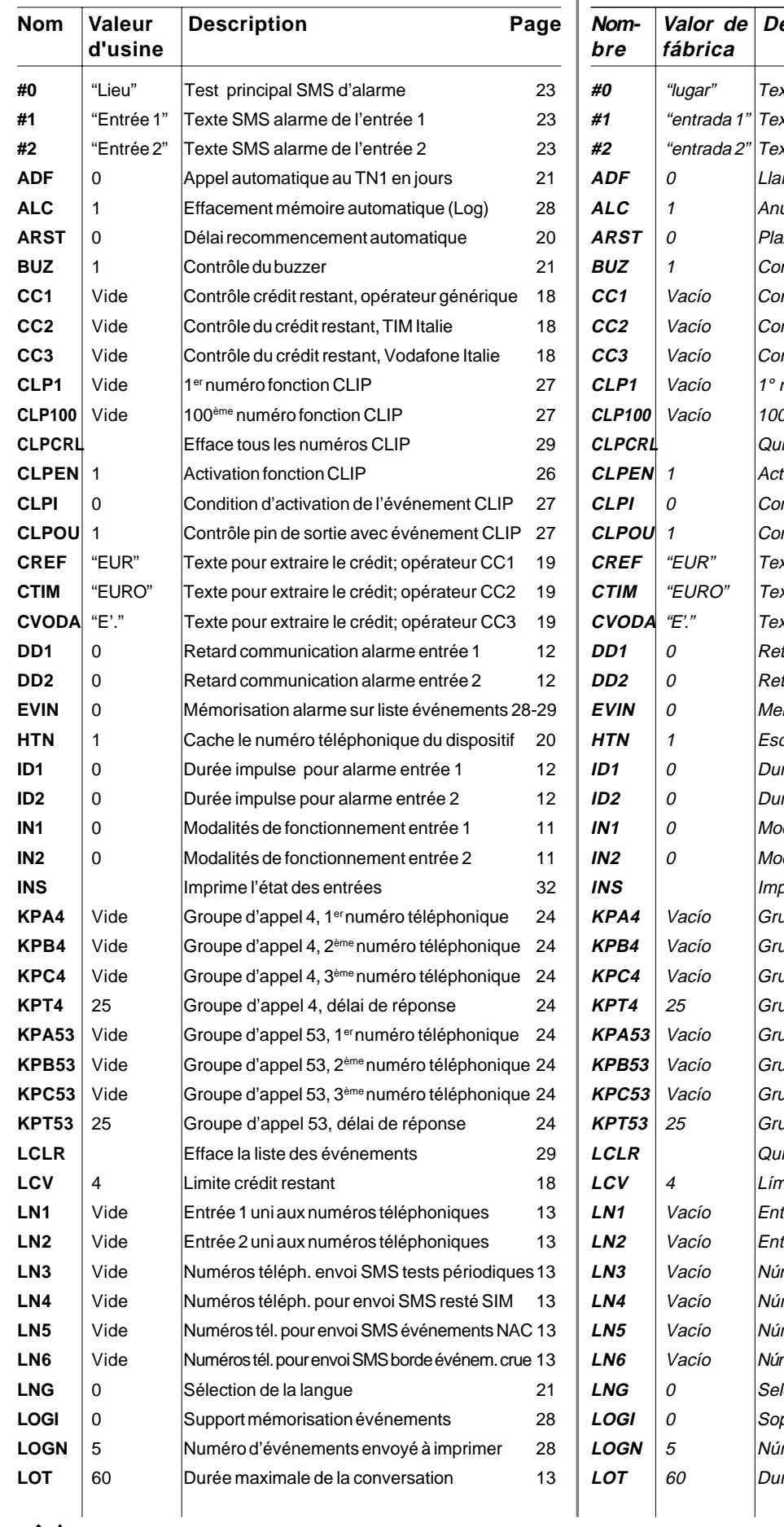

# **9 PROGRAMACIONES DE FÁBRICA**

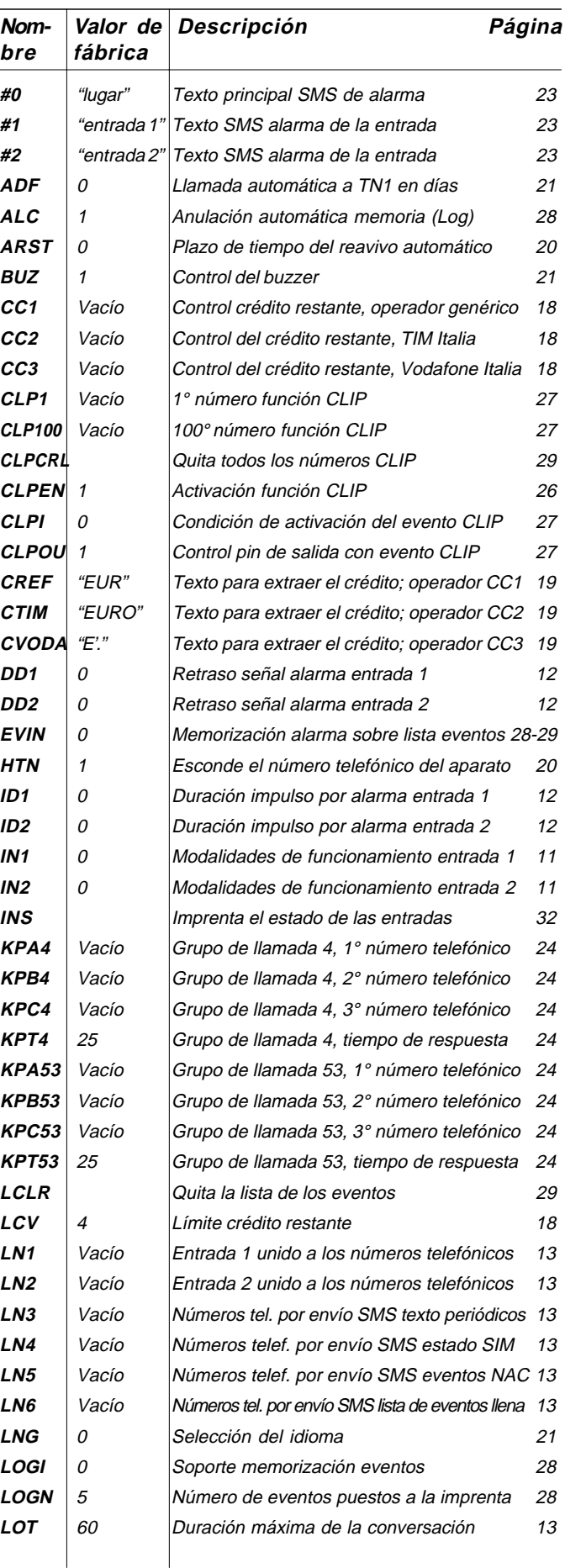

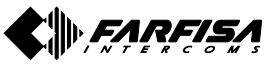

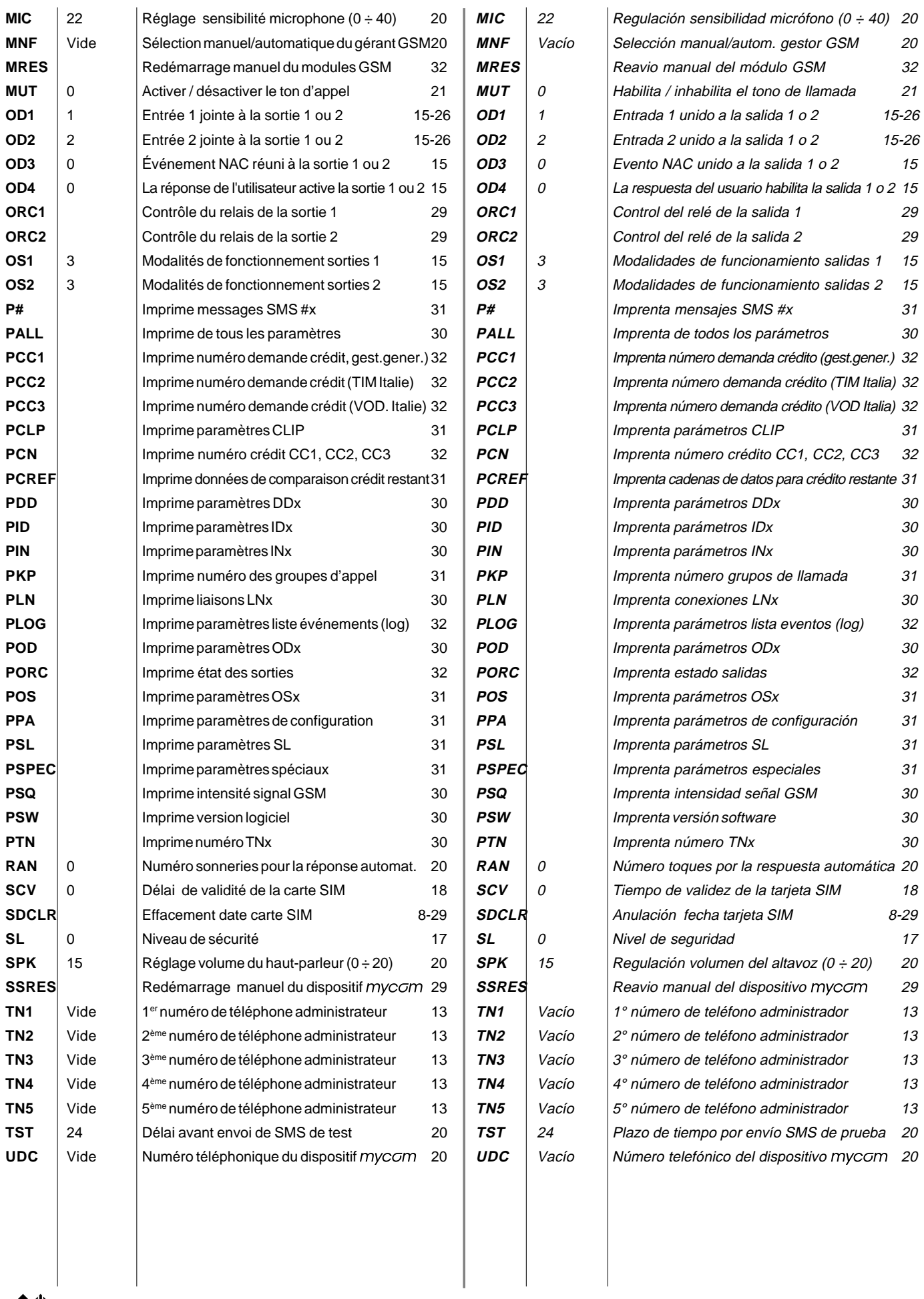

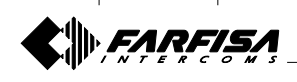

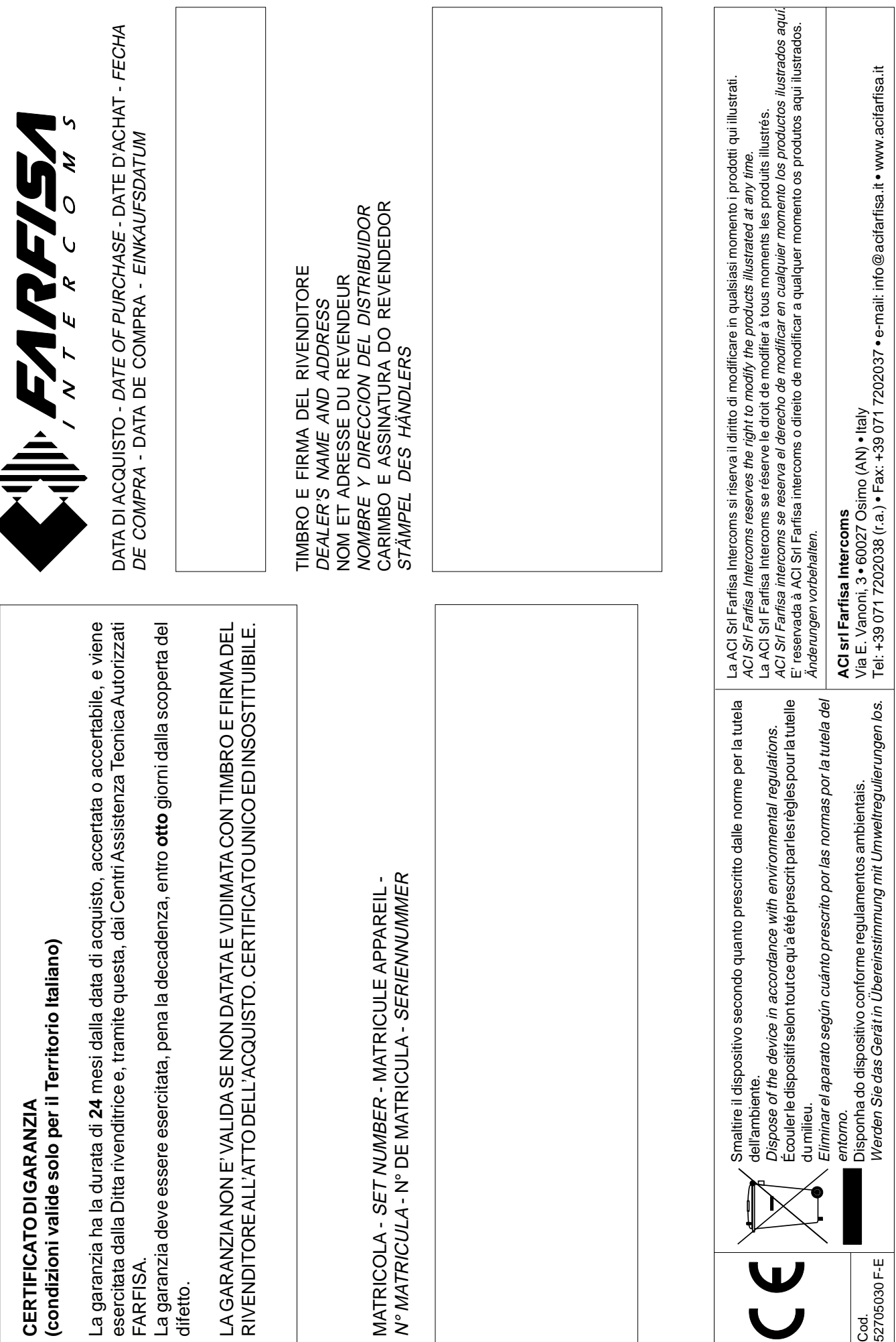